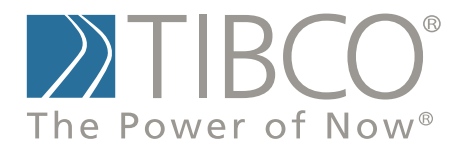

# **Big Data User's Guide for TIBCO Spotfire S+® 8.2**

November 2010

TIBCO Software Inc.

#### **IMPORTANT INFORMATION**

SOME TIBCO SOFTWARE EMBEDS OR BUNDLES OTHER TIBCO SOFTWARE. USE OF SUCH EMBEDDED OR BUNDLED TIBCO SOFTWARE IS SOLELY TO ENABLE THE FUNCTIONALITY (OR PROVIDE LIMITED ADD-ON FUNCTIONALITY) OF THE LICENSED TIBCO SOFTWARE. THE EMBEDDED OR BUNDLED SOFTWARE IS NOT LICENSED TO BE USED OR ACCESSED BY ANY OTHER TIBCO SOFTWARE OR FOR ANY OTHER PURPOSE.

USE OF TIBCO SOFTWARE AND THIS DOCUMENT IS SUBJECT TO THE TERMS AND CONDITIONS OF A LICENSE AGREEMENT FOUND IN EITHER A SEPARATELY EXECUTED SOFTWARE LICENSE AGREEMENT, OR, IF THERE IS NO SUCH SEPARATE AGREEMENT, THE CLICKWRAP END USER LICENSE AGREEMENT WHICH IS DISPLAYED DURING DOWNLOAD OR INSTALLATION OF THE SOFTWARE (AND WHICH IS DUPLICATED IN *TIBCO SPOTFIRE S+® LICENSES*). USE OF THIS DOCUMENT IS SUBJECT TO THOSE TERMS AND CONDITIONS, AND YOUR USE HEREOF SHALL CONSTITUTE ACCEPTANCE OF AND AN AGREEMENT TO BE BOUND BY THE SAME.

This document contains confidential information that is subject to U.S. and international copyright laws and treaties. No part of this document may be reproduced in any form without the written authorization of TIBCO Software Inc.

TIBCO Software Inc., TIBCO, Spotfire, TIBCO Spotfire S+, Insightful, the Insightful logo, the tagline "the Knowledge to Act," Insightful Miner, S+, S-PLUS, TIBCO Spotfire Axum, S+ArrayAnalyzer, S+EnvironmentalStats, S+FinMetrics, S+NuOpt, S+SeqTrial, S+SpatialStats, S+Wavelets, S-PLUS Graphlets, Graphlet, Spotfire S+ FlexBayes, Spotfire S+ Resample, TIBCO Spotfire Miner, TIBCO Spotfire S+ Server, TIBCO Spotfire Statistics Services, and TIBCO Spotfire Clinical Graphics are either registered trademarks or trademarks of TIBCO Software Inc. and/or subsidiaries of TIBCO Software Inc. in the United States and/or other countries. All other product and company names and marks mentioned in this document are the property of their respective owners and are mentioned for identification purposes only. This

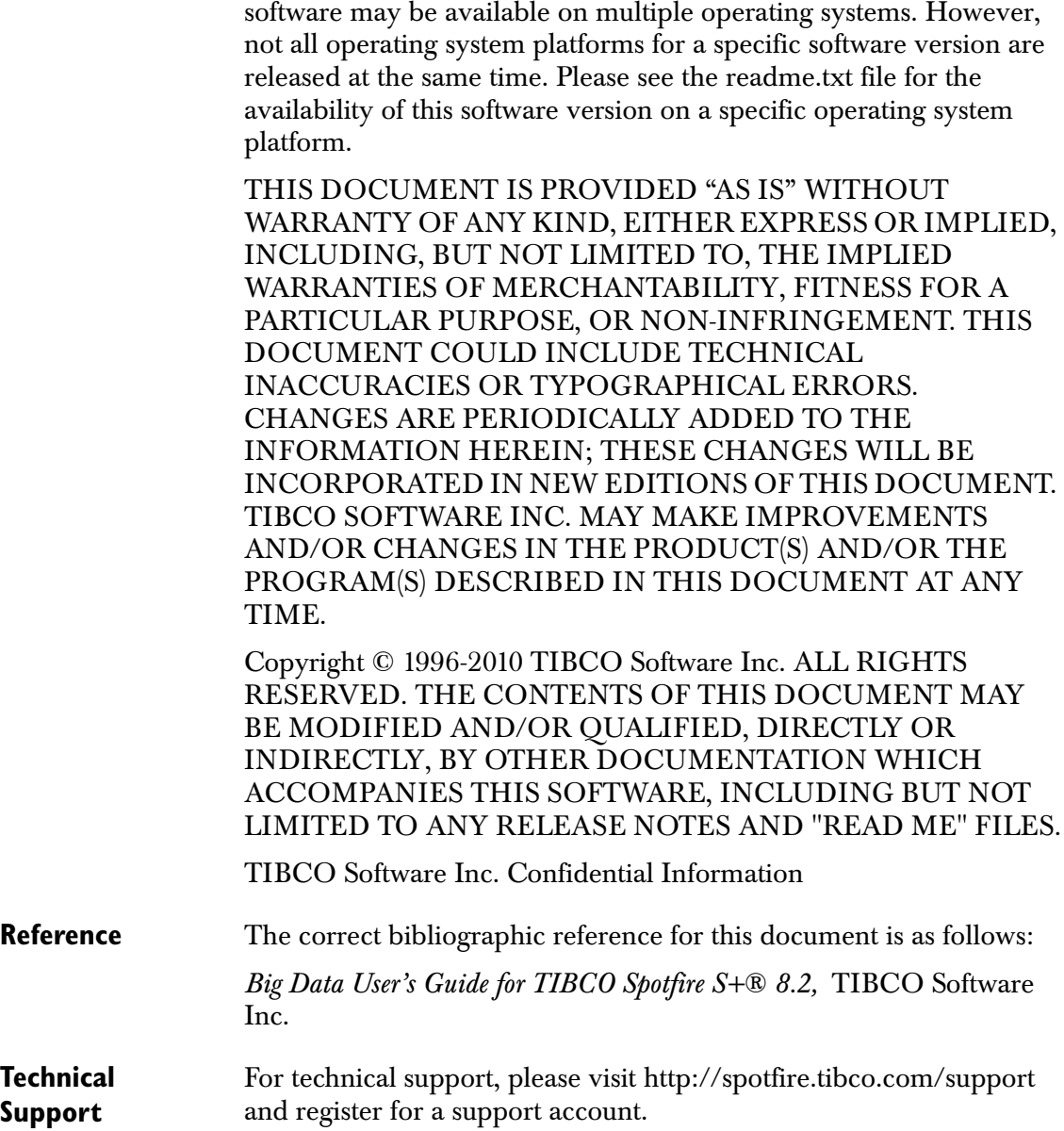

## **TIBCO SPOTFIRE S+ BOOKS**

#### **Note about Naming**

Throughout the documentation, we have attempted to distinguish between the language (S-PLUS) and the product (Spotfire S+).

- "S-PLUS" refers to the engine, the language, and its constituents (that is objects, functions, expressions, and so forth).
- "Spotfire S+" refers to all and any parts of the product beyond the language, including the product user interfaces, libraries, and documentation, as well as general product and language behavior.

The TIBCO Spotfire S+® documentation includes books to address your focus and knowledge level. Review the following table to help you choose the Spotfire S+ book that meets your needs. These books are available in PDF format in the following locations:

- In your Spotfire S+ installation directory (**SHOME\help** on Windows, **SHOME/doc** on UNIX/Linux).
- In the Spotfire S+ Workbench, from the **Help**  $\triangleright$  **Spotfire S+ Manuals** menu item.
- In Microsoft<sup>®</sup> Windows<sup>®</sup>, in the Spotfire S+ GUI, from the **Help ► Online Manuals** menu item.

*Spotfire S+ documentation.*

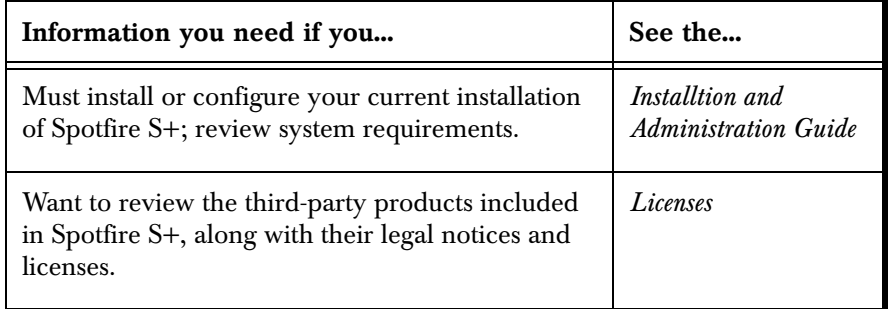

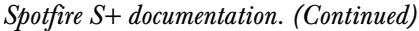

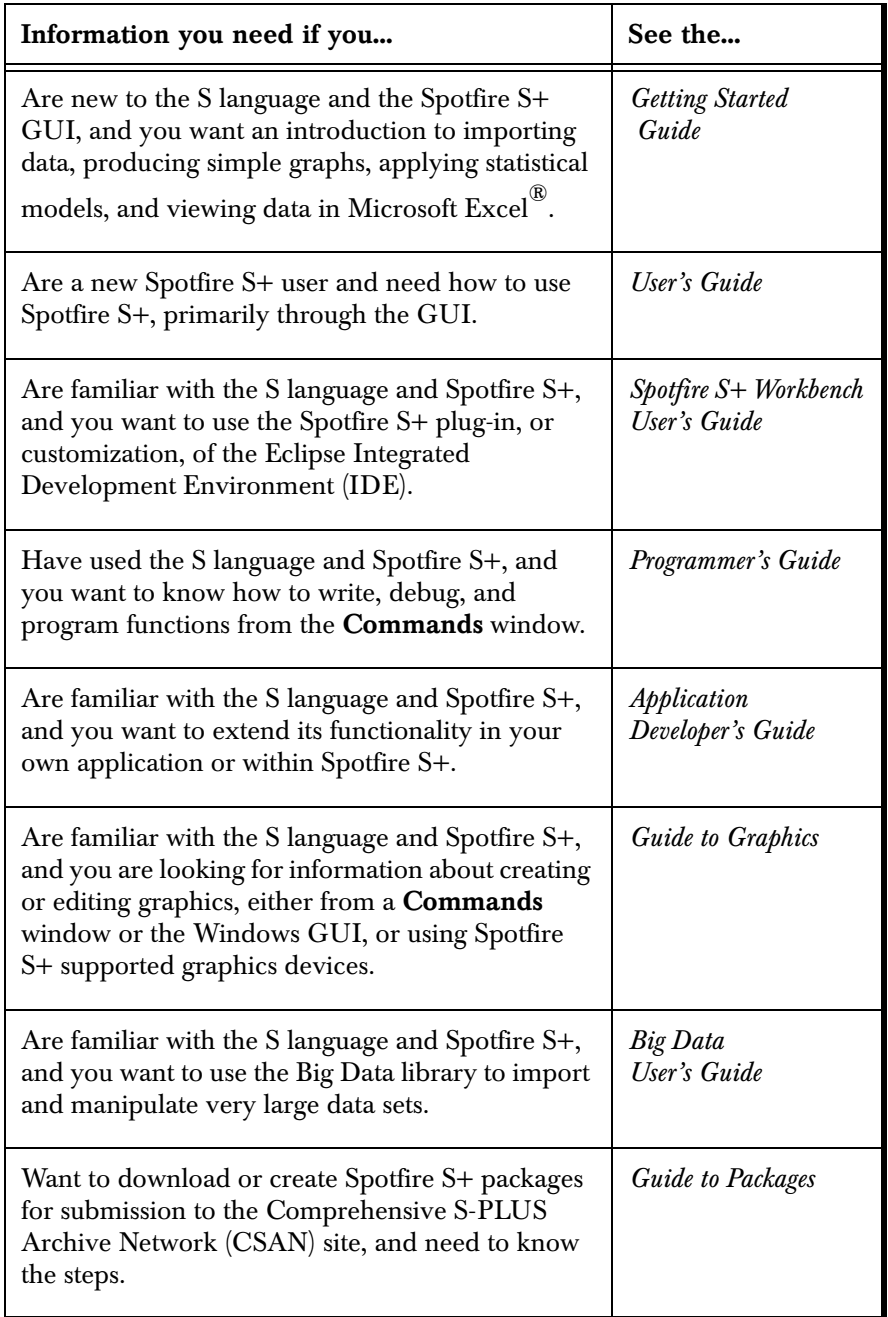

| Information you need if you                                                                                                    | See the                               |
|----------------------------------------------------------------------------------------------------|---------------------------------------|
| Are looking for categorized information about<br>individual S-PLUS functions.                                                                                                    | <b>Function Guide</b>                 |
| If you are familiar with the S language and<br>Spotfire S+, and you need a reference for the<br>range of statistical modelling and analysis<br>techniques in Spotfire S+. Volume 1 includes<br>information on specifying models in Spotfire S+,<br>on probability, on estimation and inference, on<br>regression and smoothing, and on analysis of<br>variance. | Guide to Statistics,<br>Val. 1        |
| If you are familiar with the S language and<br>Spotfire S+, and you need a reference for the<br>range of statistical modelling and analysis<br>techniques in Spotfire S+. Volume 2 includes<br>information on multivariate techniques, time series<br>analysis, survival analysis, resampling techniques,<br>and mathematical computing in Spotfire S+.         | Guide to Statistics,<br><i>Vol.</i> 2 |

*Spotfire S+ documentation. (Continued)*

## **CONTENTS**

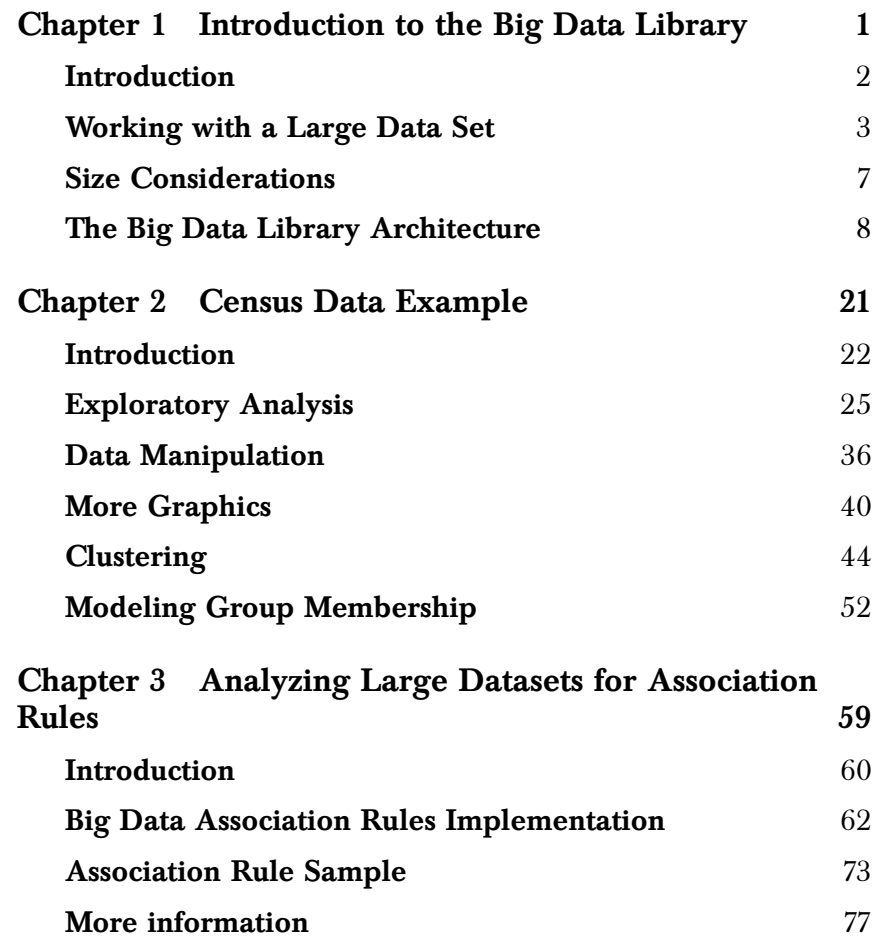

#### *Contents*

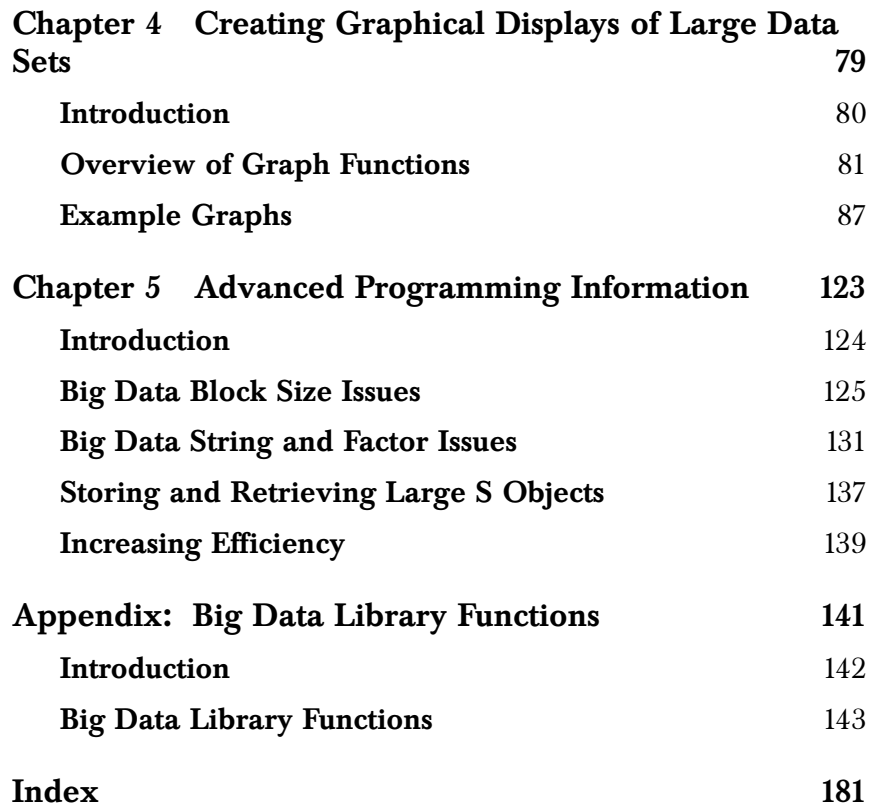

## <span id="page-8-0"></span>**INTRODUCTION TO THE BIG INTRODUCTION TO THE BIG**<br>DATA LIBRARY<br><u>1</u>

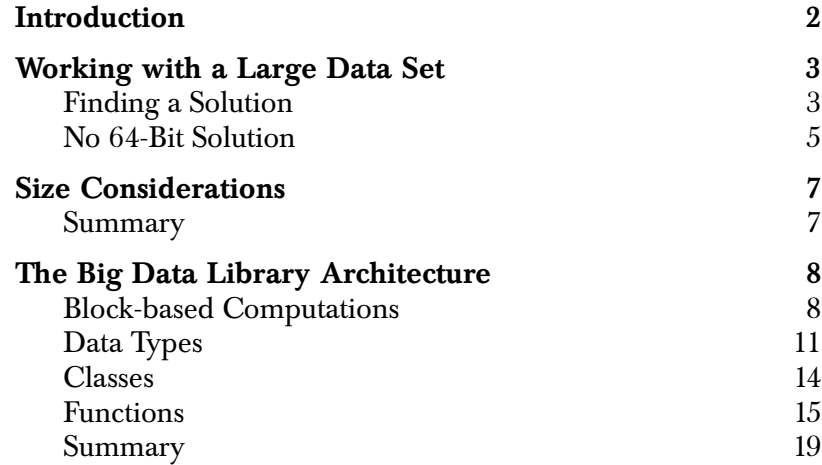

### <span id="page-9-0"></span>**INTRODUCTION**

In this chapter, we discuss the history of the S language and large data sets and describe improvements that the Big Data library presents. This chapter discusses data set size considerations, including when to use the Big Data library. The chapter also describes in further detail the Big Data library architecture: its data objects, classes, functions, and advanced operations.

To use the Big Data library, you must load it as you would any other library provided with Spotfire S+: that is, at the command prompt, type **library(bigdata)**.

- To ensure that the library is always loaded on startup, add **library(bigdata)** to your **SHOME/local/S.init** file.
- Alternatively, in the Spotfire S+ GUI for Microsoft Windows®, you can set this option in the **General Settings** dialog box.
- In the Spotfire S+ Workbench, you can set this option in the **Spotfire S+** section of the **Preferences** dialog box, available from the **Window** menu.

#### <span id="page-10-0"></span>**WORKING WITH A LARGE DATA SET**

When it was first developed, the S programming language was designed to hold and manipulate data in memory. Historically, this design made sense; it provided faster and more efficient calculations and modeling by not requiring the user's program to access information stored on the hard drive. Data size has outstripped the rate at which RAM size increased; consequently, S program users could have encountered an error similar to the following:

**Problem in read.table: Unable to obtain requested dynamic memory.** 

This error occurs because Spotfire S+ requires the operating system to provide a block of memory large enough to contain the contents of the data file, and the operating system responds that not enough memory is available.

While Spotfire S+ can access data contained in virtual memory, the maximum size of data files depends on the amount of virtual memory available to Spotfire S+, which depends in turn on the user's hardware and operating system. In typical environments, virtual memory limits your data file size, and then it returns an out-ofmemory error.

Finally, you can also encounter an out-of-memory error after successfully reading in a large data object, because many S functions require one or more temporary copies of the source data in RAM for certain manipulation or analysis functions.

#### <span id="page-10-1"></span>**Finding a Solution**

S programmers with large data sets have historically dealt with memory limitations in a variety of ways. Some opted to use other applications, and some divided their data into "digestible" batches, and then recompile the results. For S programmers who like the flexibility and elegant syntax of the S language and the support provided to owners of a Spotfire S+ license, the option to analyze and model large data sets in S has been a long-awaited enhancement.

#### **Out-of-Memory Processing** The Big Data library provides this enhancement by processing large data sets using scalable algorithms and data streaming. Instead of loading the contents of a large data file into memory, Spotfire S+ creates a special binary cache file of the data on the user's hard disk,

and then refers to the cache file on disk. This out-of-memory design requires relatively small amounts of RAM, regardless of the total size of the data.

- **Scalable Algorithms** Although the large data set is stored on the hard drive, the scalable algorithms of the Big Data library are designed to optimize access to the data, reading from disk a minimum number of times. Many techniques require a single pass through the data, and the data is read from the disk in blocks, not randomly, to minimize disk access times. These scalable algorithms are described in more detail in the [section](#page-15-0)  [The Big Data Library Architecture on page 8](#page-15-0).
- **Data Streaming** Spotfire S+ operates on the data binary cache file directly, using "streaming" techniques, where data flows through the application rather than being processed all at once in memory. The cache file is processed on a row-by-row basis, meaning that only a small part of the data is stored in RAM at any one time. It is this out-of-memory data processing technique that enables Spotfire S+ to process data sets hundreds of megabytes, or even gigabytes, in size without requiring large quantities of RAM.

#### **Data Type** Spotfire S+ provides the large data frame, an object of class bdFrame. A big data frame object is similar in function to standard S-PLUS data frames, except its data is stored in a cache file on disk, rather than in RAM. The **bdFrame** object is essentially a reference to that external file: While you can create a **bdFrame** object that represents an extremely large data set, the **bdFrame** object itself requires very little RAM.

For more information on **bdFrame**, see the [section Data Frames on](#page-18-1)  [page 11](#page-18-1).

Spotfire S+ also provides time date (**bdTimeDate**), time span (**bdTimeSpan**), and series (**bdSeries**, **bdSignalSeries**, and **bdTimeSeries**) support for large data sets. For more information, see the [section Time Date Creation on page 175](#page-182-0) in the [Appendix](#page-148-1).

#### **Flexibility** The Big Data library provides reading, manipulating, and analyzing capability for large data sets using the familiar S programming language. Because most existing data frame methods work in the same way with **bdFrame** objects as they do with **data.frame** objects, the style of programming is familiar to Spotfire S+ programmers. Much existing code from previous versions of Spotfire S+ runs

without modification in the Big Data library, and only minor modifications are needed to take advantage of the big-data capabilities of the pipeline engine.

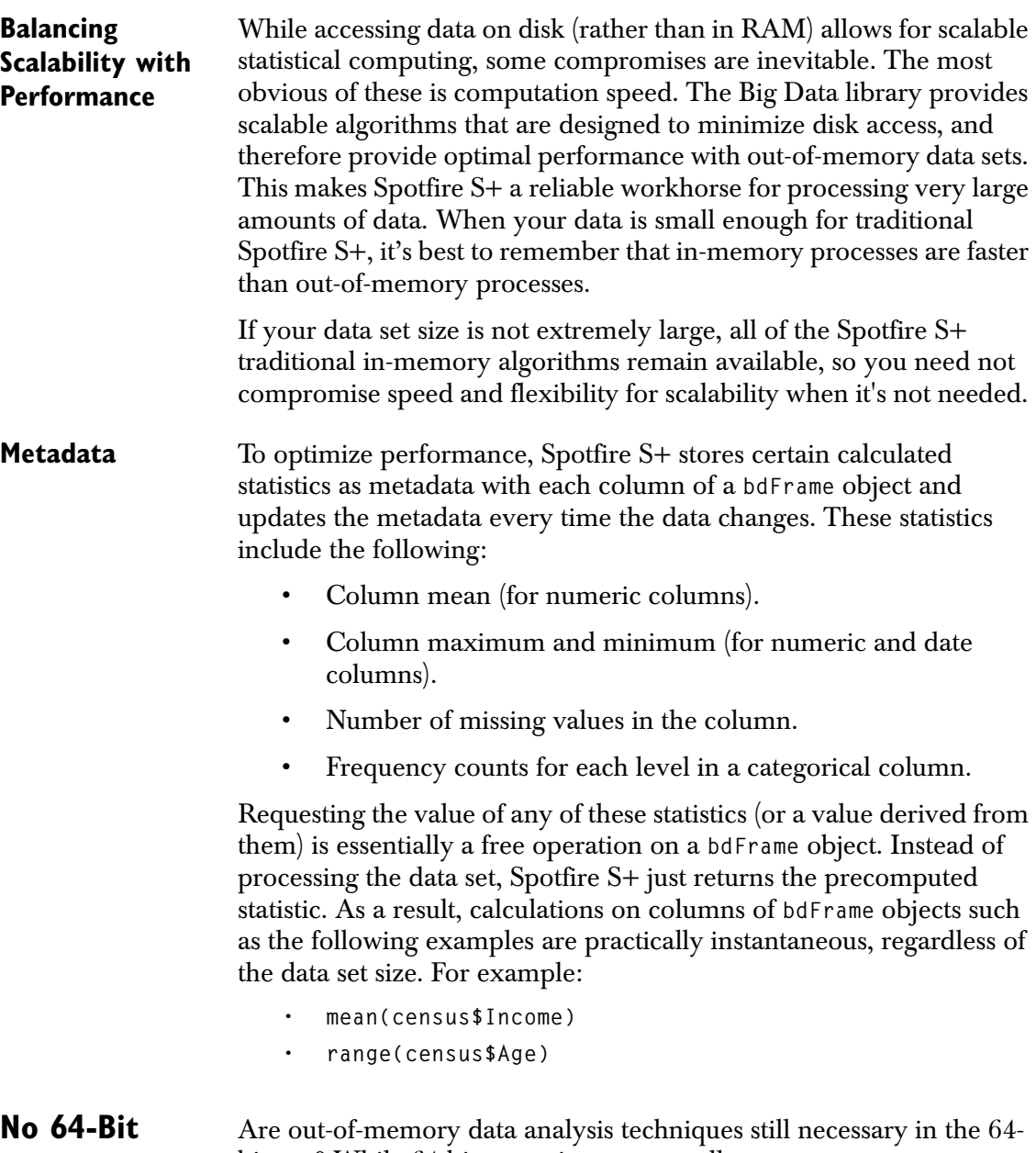

#### <span id="page-12-0"></span>**Solution**

bit age? While 64-bit operating systems allow access to greater amounts of \*virtual\* memory, it is the amount of \*physical\* memory

#### *Chapter 1 Introduction to the Big Data Library*

that is the primary determinant of efficient operation on large data sets. For this reason, the out-of-memory techniques described above are still required to analyze truly large data sets.

64-bit systems increase the amount of memory that the system can address. This can help in-memory algorithms handle larger problems, provided that all of the data can be in physical memory. If the data and the algorithm require virtual memory, page-swapping (that is, accessing the data in virtual memory on the disk) can have a severe impact on performance.

With data sets now in the multiple gigabyte range, out-of-memory techniques are essential. Even on 64-bit systems, out-of-memory techniques can dramatically outperform in-memory techniques when the data set exceeds the available physical RAM.

*Size Considerations*

#### <span id="page-14-0"></span>**SIZE CONSIDERATIONS**

While the Big Data library imposes no predetermined limit for the number of rows allowed in a big data object or the number of elements in a big data vector, your computer's hard drive must contain enough space to hold the data set and create the data cache. Given sufficient disk space, the big data object can be created and processed by any scalable function.

The speed of most Big Data library operations is proportional to the number of rows in the data set: if the number of rows doubles, then the processing time also doubles.

The amount of RAM in a machine imposes a predetermined limit on the number of columns allowed in a big data object, because column information is stored in the data set's metadata. This limit is in the tens of thousands of columns. If you have a data set with a large number of columns, remember that some operations (especially statistical modeling functions) increase at a greater than linear rate as the number of columns increases. Doubling the number of columns can have a much greater effect than doubling the processing time. This is important to remember if processing time is an issue.

<span id="page-14-1"></span>**Summary** By bringing together flexible programming and big-data capability, Spotfire S+ is a data analysis environment that provides both rapid prototyping of analytic applications and a scalable production engine capable of handling datasets hundreds of megabytes, or even gigabytes, in size.

> In the next section, we provide an overview to the Big Data library architecture, including data types, functions, and naming conventions.

#### <span id="page-15-0"></span>**THE BIG DATA LIBRARY ARCHITECTURE**

The Big Data library is a separate library from the S-PLUS engine library. It is designed so that you can work with large data objects the same way you work with existing S-PLUS objects, such as data frames and vectors.

#### <span id="page-15-1"></span>**Block-based Computations**

Data sets that are much larger than the system memory are manipulated by processing one "block" of data at a time. That is, if the data is too large to fit in RAM, then the data will be broken into multiple data sets and the function will be applied to each of the data sets. As an example, a 1,000,000 row by 10 column data set of double values is 76MB in size, so it could be handled as a single data set on a machine with 256MB RAM. If the data set was 10,000,000 rows by 100 columns, it would be 7.4GB in size and would have to be handled as multiple blocks.

[Table 1.1](#page-15-2) lists a few of the optional arguments for the function **bd.options** that you can use to set limits for caching and for warnings:

| bd.option argument | Description                                                                                                    |
|--------------------|----------------------------------------------------------------------------------------------------|
| block.size         | The block size (in number of rows), the number<br>of bytes in the cache to be converted to a<br>data.frame.                                                                                                    |
| max.convert.bytes  | The maximum size (in bytes) of the big data<br>cache that can be converted to a data, frame.                                                                                                    |
| $max$ .block.mb    | The maximum number of megabytes used for<br>block processing buffers. If the specified block<br>size requires too much space, the number of rows<br>is reduced so that the entire buffer is smaller than<br>this size. This prevents unexpected out-of-<br>memory errors when processing wide data with<br>many columns. The default value is 10. |

<span id="page-15-2"></span>**Table 1.1:** *bd.options block-based computation arguments.*

The function **bd.options** contains other optional arguments for controlling column string width, display parameters, factor level limits, and overflow warnings. See its help topic for more information.

The Big Data library also contains functions that you can use to control block-based computations. These include the functions in [Table 1.2](#page-16-0). For more information and examples showing how to use these functions, see their help topics.

| <b>Function name</b> | Description                                                                                                    |
|----------------------|----------------------------------------------------------------------------------------------------|
| bd.aggregate         | Use bd. aggregate to divide a data object into<br>blocks according to the values of one or more of<br>its columns, and then apply aggregation<br>functions to columns within each block.                                                                                                    |
|                      | bd. aggregate takes two required arguments:<br>data, which is the input data set, and by.columns,<br>which identifies the names or numbers of<br>columns defining how the input data is divided<br>into blocks.                                                                                              |
|                      | Optional arguments include columns, which<br>identifies the names or numbers of columns to<br>be summarized, and methods, which is a vector<br>of summary methods to be calculated for<br>columns. See the help topic for bd. aggregate for<br>a list of the summary methods you can specify<br>for methods. |
| bd.block.apply       | Run a S-PLUS script on blocks of data, with<br>options for reading multiple input datasets and<br>generating multiple output data sets, and<br>processing blocks in different orders. See the<br>help topic for bd.block.apply for a discussion on<br>processing multiple data blocks.                       |
| bd.by.group          | Apply the specified S-PLUS function to multiple<br>data blocks within the input dataset.                                                                                                    |

<span id="page-16-0"></span>**Table 1.2:** *Block-based computation functions.*

| <b>Function name</b> | Description                                                                                                    |
|----------------------|----------------------------------------------------------------------------------------------------|
| bd.by.window         | Apply the specified S-PLUS function to multiple<br>data blocks defined by a moving window over<br>the input dataset. Each data block is converted to<br>a data. frame, and passed to the specified<br>function. If one of the data blocks is too large to<br>fit in memory, an error occurs. |
| bd.split.by.group    | Divide a dataset into multiple data blocks, and<br>return a list of these data blocks.                                                                                                    |
| bd.split.by.window   | Divide a dataset into multiple data blocks<br>defined by a moving window over the dataset,<br>and return a list of these data blocks.                                                                                                    |

**Table 1.2:** *Block-based computation functions. (Continued)*

For a detailed discussion on advanced topics, such as block size issues and increasing efficiency, see [Chapter 5, Advanced Programming](#page-130-1)  [Information.](#page-130-1)

<span id="page-18-0"></span>**Data Types** S-PLUS provides the following data types, described in more detail below:

| Big Data class                                                                      | Data type  |
|-------------------------------------------------------------------------------------|------------|
| bdFrame                                                                             | Data frame |
| bdVector, bdCharacter, bdFactor,<br>bdLogical, bdNumeric, bdTimeDate,<br>bdTimeSpan | Vector     |
| bdLM, bdGLM, bdPrincomp, bdCluster                                                  | Models     |
| bdSeries. bdTimeSeries, bdSignalSeries                                              | Series     |

**Table 1.3:** *Big Data types and data names for S-PLUS.*

<span id="page-18-1"></span>**Data Frames** The main object to contain your large data set is the big data frame, an object of class **bdFrame**. Most methods commonly used for a **data.frame** are also available for a **bdFrame**. Big data frame objects are similar to standard S-PLUS data frames, except in the following ways:

- A **bdFrame** object stores its data on disk, while a **data.frame** object stores its data in RAM. As a result, a **bdFrame** object has a much smaller memory footprint than a **data.frame** object.
- A **bdFrame** object does not have row labels, as a **data.frame** object does. While this means that you cannot refer to the rows of a **bdFrame** object using character row labels, this design reduces storage requirements and improves performance by eliminating the need to maintain unique row labels.
- A **bdFrame** object can contain columns of only types **double**, **character**, **factor**, **timeDate, timeSpan** or **logical**. No other column types (such as matrix objects or user-defined classes) are allowed. By limiting the allowed column types, Spotfire S+ ensures that the binary cache file representing the data is as compact as possible and can be efficiently accessed.

• The **print** function works differently on a **bdFrame** object than it does for a data frame. It displays only the first few rows and columns of data instead of the entire data set. This design prevents accidentally generating thousands of pages of output when you display a **bdFrame** object at the command line.

#### **Note**

You can specify the numbers of rows and columns to print using the **bd.options** function. See **bd.options** in the Spotfire S+ Language Reference for more information.

<span id="page-19-0"></span>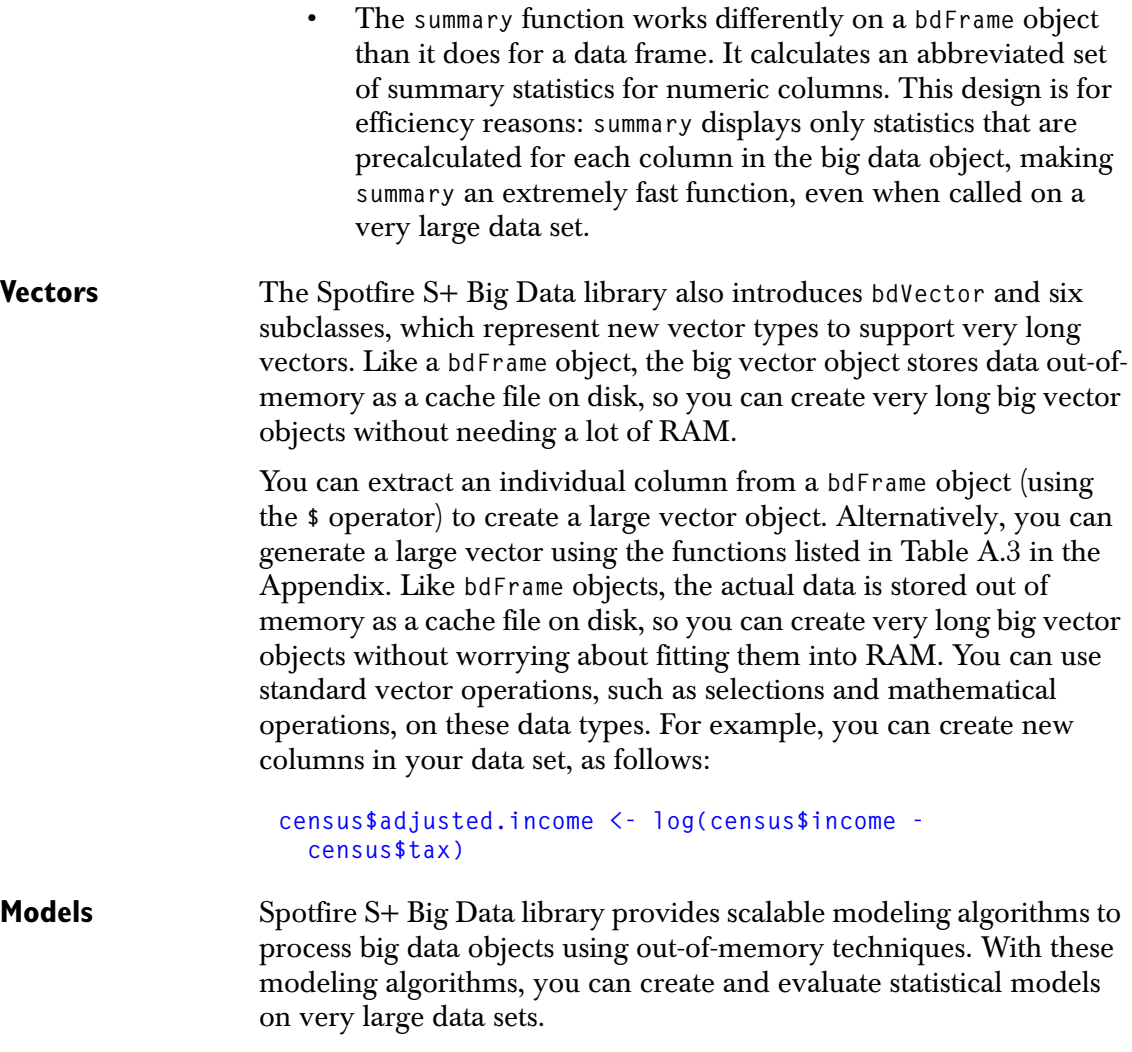

A model object is available for each of the following statistical analysis model types.

| <b>Model Type</b>             | <b>Model Object</b> |
|-------------------------------|---------------------|
| Linear regression             | bdLm                |
| Generalized linear models     | bdG1m               |
| Clustering                    | bdCluster           |
| Principal Components Analysis | bdPrincomp          |

**Table 1.4:** *Big Data library model objects.*

When you perform statistical analysis on a large data set with the Big Data library, you can use familiar S-PLUS modeling functions and syntax, but you supply a **bdFrame** object as the data argument, instead of a data frame. This forces out-of-memory algorithms to be used, rather than the traditional in-memory algorithms.

When you apply the modeling function **lm** to a **bdFrame** object, it produces a model object of class **bdLm**. You can apply the standard **predict**, **summary**, **plot**, **residuals**, **coef**, **formula**, **anova**, and **fitted** methods to these new model objects.

For more information on statistical modeling, see [Chapter 2, Census](#page-28-1)  [Data Example.](#page-28-1)

**Series Objects** The standard S-PLUS library contains a series object, with two subclasses: **timeSeries** and **signalSeries**. The series object contain:

- A **data** component that is typically a data frame.
- A **positions** component that is a **timeDate** or **timeSequence** object (**timeSeries**), or a **bdNumeric** or **numericSeries** object (**signalSeries**).
- A **units** component that is a character vector with information on the units used in the data columns.

The Big Data library equivalent is a **bdSeries** object with two subclasses: **bdTimeSeries** and **bdSignalSeries**. They contain:

- A **data** component that is a **bdFrame**.
- A **positions** component that is a **bdTimeDate** object (**bdTimeSeries**), or **bdNumeric** object (**bdSignalSeries**).
- A **units** component that is a character vector.

For more information about using large time series objects and their classes, see the [section Time Classes on page 17](#page-24-0).

<span id="page-21-0"></span>**Classes** The Big Data library follows the same object-oriented design as the standard Spotfire S+ Sv4 design. For a review of object-oriented programming concepts, see Chapter 8, Object-Oriented Programming in Spotfire S+ in the *Programmer's Guide.*

> Each object has a class that defines methods that act on the object. The library is extensible; you can add your own objects and classes, and you can write your own methods.

The following classes are defined in the Big Data library. For more information about each of these classes, see their individual help topics.

| Class(es)                                                                 | Description            |
|---------------------------------------------------------------------------|------------------------|
| bdFrame                                                                   | Big data frame         |
| bdLm, bdG1m, bdC1uster, bdPrincomp                                        | Rich model objects     |
| bdVector                                                                  | Big data vector        |
| bdCharacter, bdFactor, bdLogical,<br>bdNumeric, bdTimeDate,<br>bdTimeSpan | Vector type subclasses |
| bdTimeSeries, bdSignalSeries                                              | Series objects         |

**Table 1.5:** *Big Data classes.*

<span id="page-22-0"></span>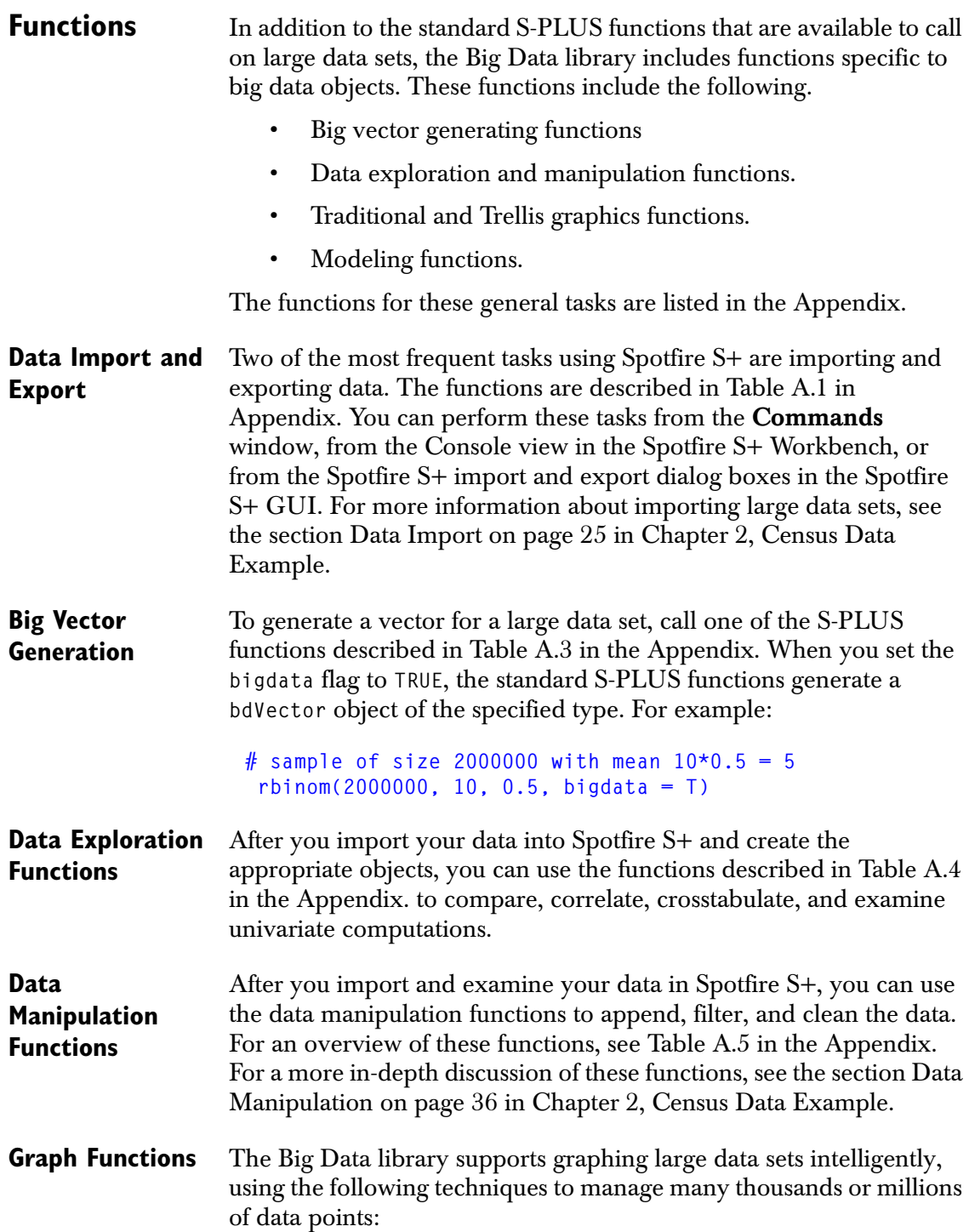

- Hexagonal binning. (That is, functions that create one point per observation in standard Spotfire S+ create a hexagonal binning plot when applied to a big data object.)
- Plot-specific summarizing. (That is, functions that are based on data summaries in standard Spotfire S+ compute the required summaries from a big data object.)
- Preprocessing data, using **table**, **tapply**, **loess**, or **aggregate**.
- Preprocessing using **interp** or **hist2d**.

#### **Note**

The Windows GUI editable graphics do not support big data objects. To use these graphics, create a data frame containing either all of the data or a sample of the data.

> For a more detailed discussion of graph functions available in the Big Data library, see [Chapter 4, Creating Graphical Displays of Large](#page-86-1)  [Data Sets.](#page-86-1)

**Modeling Functions** Algorithms for large data sets are available for the following statistical modeling types:

- Linear regression.
- Generalized linear regression.
- Clustering.
- Principal components.

See the [section Models on page 12](#page-19-0) for more information about the modeling objects.

If the data argument for a modeling function is a big data object, then Spotfire S+ calls the corresponding big data modeling function. The modeling function returns an object with the appropriate class, such as **bdLm**.

See [Table A.12](#page-178-0) in the [Appendix](#page-148-1) for a list of the modeling functions that return a model object.

See Tables [A.10](#page-177-0) through [A.13](#page-180-0) in the [Appendix](#page-148-1) for lists of the functions available for large data set modeling. See the Spotfire S+ Language Reference for more information about these functions.

#### **Formula operators**

The Big Data library supports using the formula operators**+**, **-**, **\***, **:**, **%in%**, and **/**.

<span id="page-24-0"></span>**Time Classes** The following classes support time operations in the Big Data library. See the [Appendix](#page-148-1) for more information.

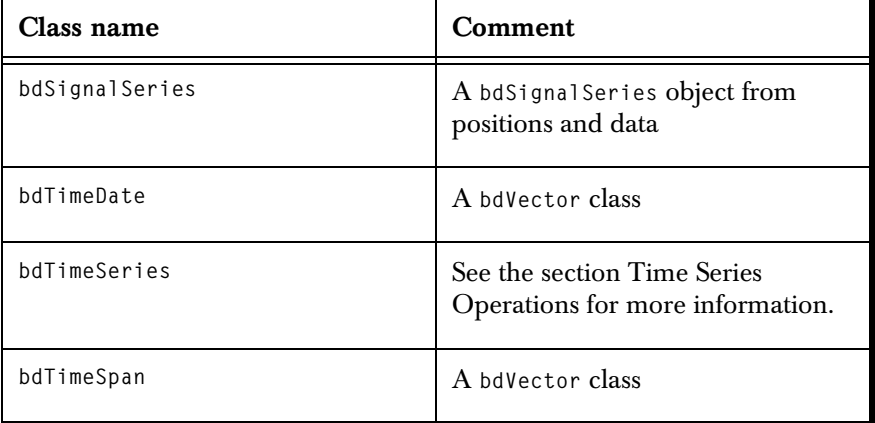

**Table 1.6:** *Time classes.*

<span id="page-24-1"></span>**Time Series Operations** Time series operations are available through the **bdTimeSeries** class and its related functions. The **bdTimeSeries** class supports the same methods as the standard S-PLUS library's **timeSeries** class. See the Spotfire S+ Language Reference for more information about these classes.

**Time and Date Operations** • When you create a time object using **timeSeq**, and you set the **bigdata** argument to **TRUE**, then a **bdTimeDate** object is created.

> • When you create a time object using **timeDate** or **timeCalendar**, and any of the arguments are big data objects, then a **bdTimeDate** object is created.

See [Table A.14](#page-182-1) in the [Appendix](#page-148-1).

#### **Note**

**bdTimeDate** always assumes the time as Greenwich Mean Time (GMT); however, Spotfire S+ stores no time zone with an object. You can convert to a time zone with **timeZoneConvert**, or specify the zone in the **bdTimeDate** constructor.

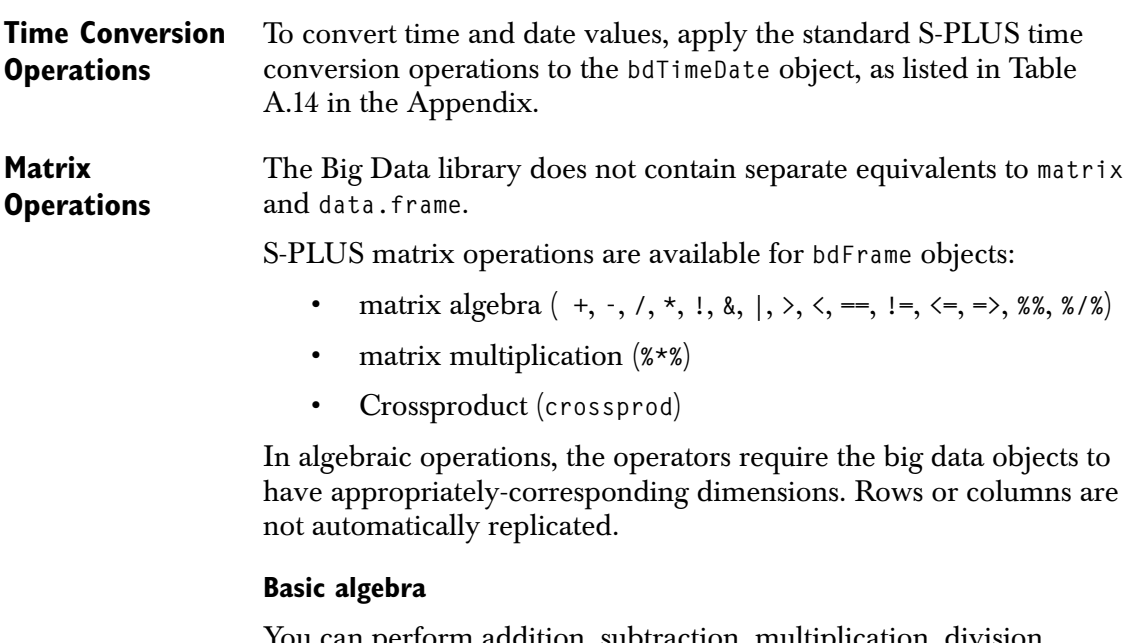

You can perform addition, subtraction, multiplication, division, logical (**!**, **&**, and **|**), and comparison ( $\lambda$ ,  $\lambda$ , =,  $\lambda$ ,  $\lambda$ ) = > operations between:

- A scalar and a **bdFrame**.
- Two **bdFrames** of the same dimension.
- A **bdFrame** and a single-row **bdFrame** with the same number of columns.
- A **bdFrame** and a single-column **bdFrame** with the same number of rows.

The library also offers support for element-wise **+**, **-**, **\***, **/**, and matrix multiplication (**%\*%**).

Matrix multiplication is available for two **bdFrames** with the appropriate dimensions.

#### **Cross Product Function**

When applied against two **bdFrames**, the cross product function, **crossprod**, returns a **bdFrame** that is the cross product of the given **bdFrames**. That is, it returns the matrix product of the transpose of the first **bdFrame** with the second.

<span id="page-26-0"></span>**Summary** In this section, we've provided an overview to the Big Data library architecture, including the new data types, classes, and functions that support managing large data sets. For more detailed information and lists of functions that are included in the Big Data library, see the [Appendix: Big Data Library Functions](#page-148-1).

> In the next chapter, we provide examples for working with data sets using the types, classes, and functions described in this chapter.

# <span id="page-28-0"></span>CENSUS DATA EXAMPLE<br>
2

<span id="page-28-1"></span>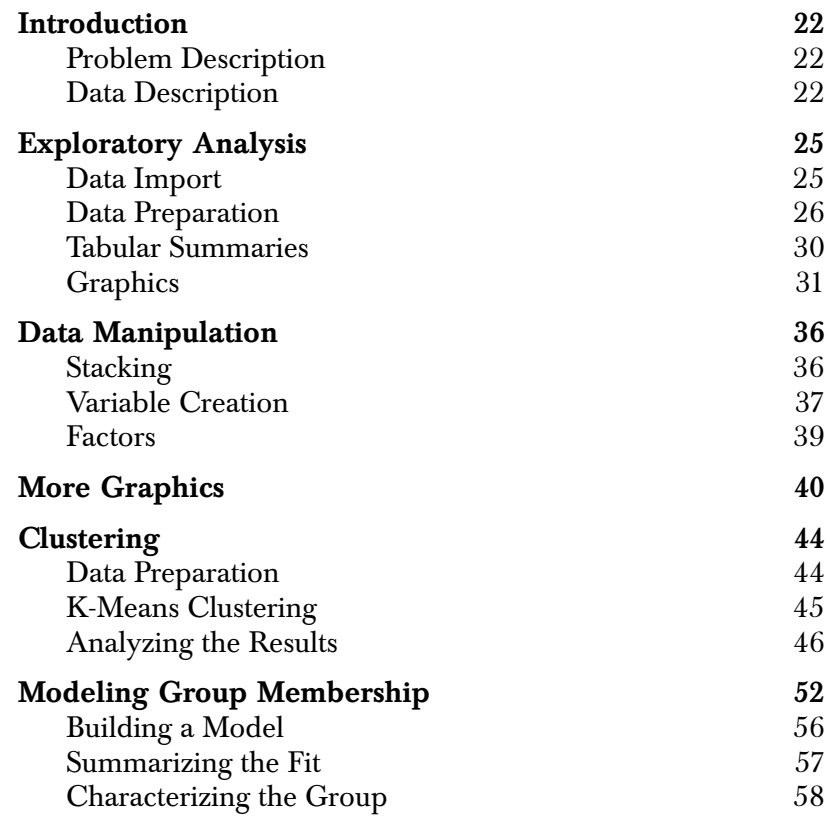

*Chapter 2 Census Data Example*

## <span id="page-29-0"></span>**INTRODUCTION**

<span id="page-29-2"></span><span id="page-29-1"></span>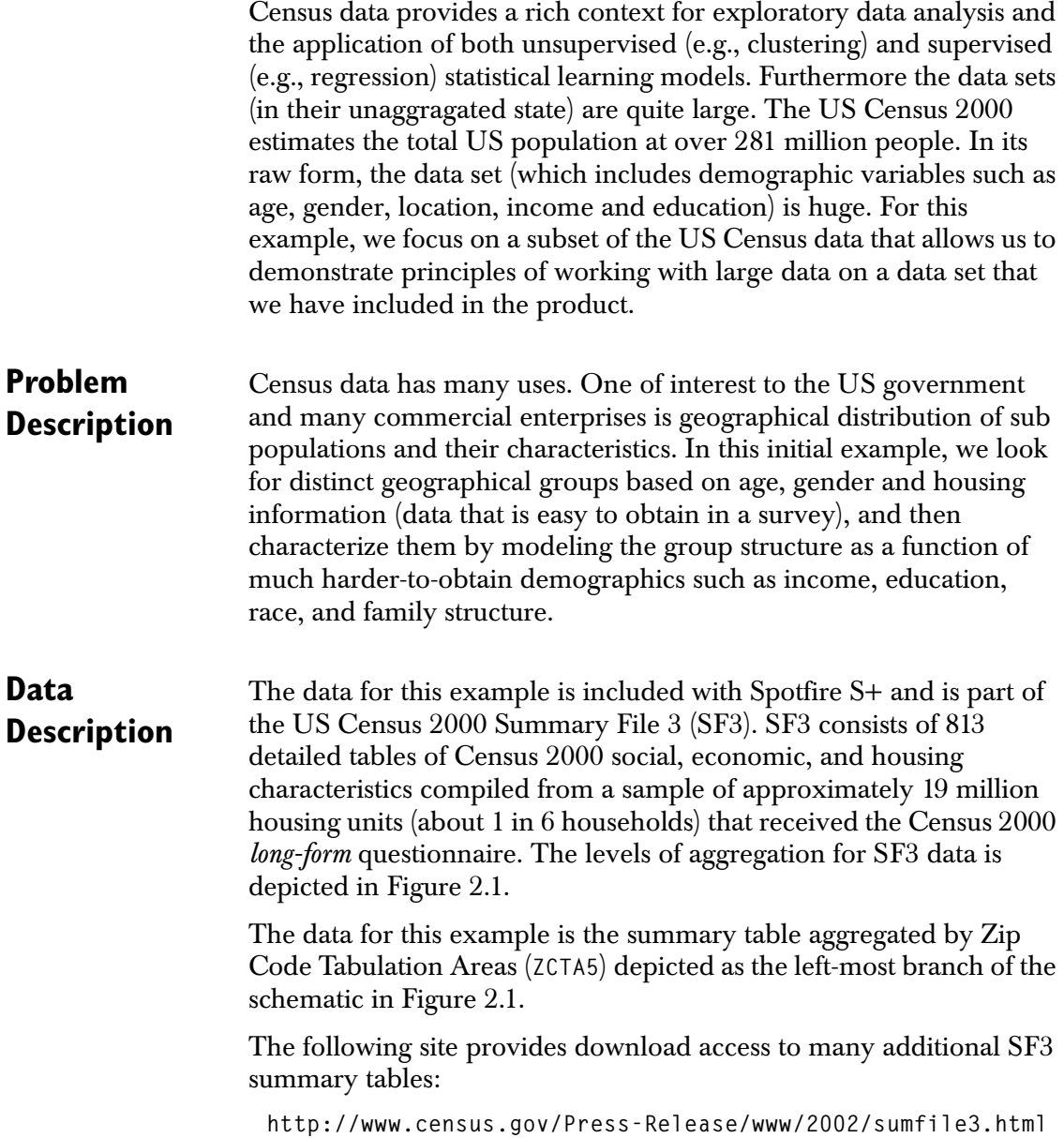

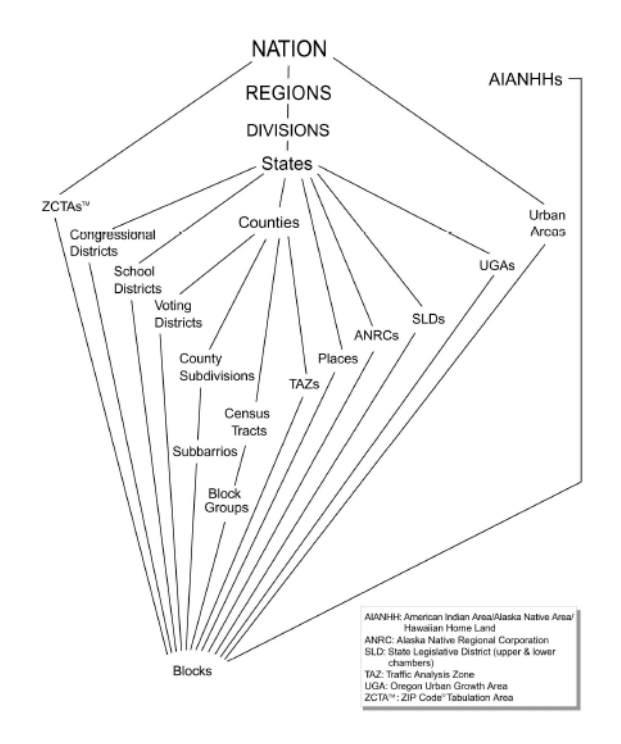

<span id="page-30-0"></span>**Figure 2.1:** *US Census 2000 data grouping hierarchy schematic with implied aggregation levels. The data used in this example comes from the Zip Code Tabulation Area (ZCTA) depicted at the far left side of the schematic.*

The variables included in the census data set are listed in [Table 2.1](#page-31-0). They include the zip code, latitude and longitude for each zip code region, and population counts. Population counts include the total population for the region and a breakdown of the population by gender and age group: Counts of males and females for ages 0 - 5, 5 - 10, ..., 80 - 85, and 85 or older.

| Variable(s)   | New Variable<br>Name(s)    | Description                                                                    |
|---------------|----------------------------|--------------------------------------------------------------------------------|
| ZCAT5         | zipcode                    | five-number zip code                                                           |
| INTPT.LAT     | lat                        | Interpolated latitude                                                          |
| INTPT.LON     | long                       | Interpolated longitude                                                         |
| P008001       | popTotal                   | Total population                                                               |
| $M.00 - M.85$ | $male.00 -$<br>male.85     | Male population by age group:<br>$0 - 4$ years, $5 - 9$ years, and so<br>on.   |
| $F.00 - F.85$ | $female.00 -$<br>female.85 | Female population by age<br>group: $0 - 4$ years, $5 - 9$ years,<br>and so on. |
| H007001       | housingTotal               | Total housing units                                                            |
| H007002       | own                        | Owner occupied                                                                 |
| H007003       | rent                       | Renter occupied                                                                |

<span id="page-31-0"></span>**Table 2.1:** *Variable descriptions for the census data example.*

You can use the following command to find the script file that is included with Spotfire S+:

**> system.file("samples/bigdata/census/censusDemo.ssc")**

This script contains all the commands used in this chapter.

### <span id="page-32-0"></span>**EXPLORATORY ANALYSIS**

<span id="page-32-2"></span><span id="page-32-1"></span>**Data Import** The data is provided as a comma-separated text file (**.csv** format). The file is located in the **SHOME** location (by default your installation directory) in **/samples/bigdata/census/census.csv**.

> Reading big data is identical to what you are familiar with in previous versions of Spotfire S+ with one exception: an additional argument to specify that the data object created is stored as a big data (**bd**) object.

```
> census <- importData(system.file
         ("samples/bigdata/census/census.csv"),
         stringsAsFactors=F, bigdata=T)
```
View the data with the **Data Viewer** as follows:

```
> bd.data.viewer(census)
```
The **Data Viewer** is an efficient interface to the data. It works on big out-of-memory data frames (such as **census**) and on in-memory data frames.

|                    |                                                   | <b>Big Data Viewer - census</b>              |                     |                |                   |  |
|--------------------|---------------------------------------------------|----------------------------------------------|---------------------|----------------|-------------------|--|
| File Edit          | Rounding Help                                     |                                              |                     |                |                   |  |
|                    |                                                   | Data View   Numeric   Factor   String   Date |                     |                |                   |  |
|                    | ZCTA5                                             | <b>INTPTLAT</b>                              | <b>INTPTLON</b>     | P008001        | M.00              |  |
|                    | string                                            | numeric                                      | numeric             | numeric        | numeric           |  |
| 1                  | "601"                                             | 18,180,103.00                                | $-66, 749, 472.00$  | 19,143.00      | $712.00$ $\wedge$ |  |
| 2                  | "602"                                             | 18,363,285.00                                | $-67,180,247.00$    | 42,042.00      | 1,648.00          |  |
| 3                  | "603"                                             | 18,448,619.00                                | $-67, 134, 224.00$  | 55,592.00      | 2,049.00          |  |
| $\frac{1}{4}$      | "604"                                             | 18,498,987.00                                | $-67,136,995.00$    | 3.844.00       | 129.00            |  |
| 5                  | "606"                                             | 18,182,151.00                                | $-66,958,807,00$    | 6,449.00       | 259.00            |  |
| 6                  | "610"                                             | 18,288,319.00                                | $-67,136,046.00$    | 28,005.00      | 1,025.00          |  |
| 7                  | "612"                                             | 18,449,732.00                                | $-66,698,797.00$    | 72,865.00      | 2,767.00          |  |
| 8                  | "616"                                             | 18,426,748.00                                | $-66,676,692.00$    | 10,525.00      | 333.00            |  |
| $\mathfrak{g}$     | "617"                                             | 18,455,499.00                                | $-66, 555, 758, 00$ | 23,223.00      | 1,039.00          |  |
| 10                 | "622"                                             | 18,003,125.00                                | $-67, 167, 456.00$  | 8,284.00       | 292.00            |  |
| 11                 | "623"                                             | 18,086,430.00                                | $-67,152,226.00$    | 38,627.00      | 1,451.00          |  |
| 12                 | "624"                                             | 18,055,399.00                                | $-66, 726, 029.00$  | 26,719.00      | $1,195.00 \vee$   |  |
|                    | $\left\langle \cdot \right\rangle$<br><b>TILL</b> |                                              |                     |                | ×                 |  |
|                    |                                                   |                                              |                     |                |                   |  |
|                    | Total number columns: 43                          |                                              | Numeric columns: 42 |                |                   |  |
| Total number rows: |                                                   | 33178                                        | Factor columns: 0   |                |                   |  |
|                    |                                                   |                                              | String columns:     | 1              |                   |  |
|                    |                                                   |                                              | Date columns:       | $\overline{0}$ |                   |  |
|                    |                                                   |                                              |                     |                |                   |  |

<span id="page-32-3"></span>**Figure 2.2:** *Viewing big data objects is done with the Data Viewer.*

#### *Chapter 2 Census Data Example*

The **Data View** page ([Figure 2.2](#page-32-3)) of the **Data Viewer** lists all rows and all variables in a scrollable window plus summary information at the bottom, including the number of rows, the number of columns, and a count of the number of different types of variables (for example, a numeric, factor). From the summary information, we see that **census** has 33,178 rows.

In addition to the **Data View** page, the **Data Viewer** contains tabs with summary information for numeric, factor, character, and date variables. These summary tabs provide quick access to minimums, maximums, means, standard deviations, and missing value counts for numeric variables and levels, level counts, and missing value counts for factor variables.

| <b>Big Data Viewer - census</b>                                                                                                    |                                      |          |                                                |            |           |                |  |
|----------------------------------------------------------------------------------------------------|--------------------------------------|----------|------------------------------------------------|------------|-----------|----------------|--|
| File Edit<br>Rounding Help                                                                                                    |                                      |          |                                                |            |           |                |  |
|                                                                                                    | Data View Numeric Factor String Date |          |                                                |            |           |                |  |
| ᆐ                                                                                                    | Variable                             | Mean     | Min                                            | Max        | StDev     | Missing        |  |
| 2                                                                                                    | <b>INTPTLAT</b>                      |          | 38,830,388 17,962,234 71,299,525 5,359,396.53  |            |           | 0              |  |
| з                                                                                                    | <b>INTPTLON</b>                      |          | -91,084,343 -176,636,75 -65,292,575 15,070,688 |            |           | $\overline{0}$ |  |
| 4                                                                                                    | P008001                              | 8,596.98 | 0.00                                           | 144,024.00 | 12,978.76 | 0              |  |
| 5                                                                                                    | M.00                                 | 298.57   | 0.00                                           | 6.247.00   | 498.88    | $\overline{0}$ |  |
| 6                                                                                                    | M.05                                 | 322.82   | 0.00                                           | 6,115.00   | 529.70    | $\overline{0}$ |  |
| 7                                                                                                    | M.10                                 | 323.57   | 0.00                                           | 5,866.00   | 508.26    | $\overline{0}$ |  |
| 8                                                                                                    | M.15                                 | 313.48   | 0.00                                           | 5,918.00   | 496.20    | 0              |  |
| l9                                                                                                    | M.20                                 | 297.14   | 0.00                                           | 15,461.00  | 589.12    | 0              |  |
| 10                                                                                                    | M.25                                 | 295.79   | 0.00                                           | 8,182.00   | 528.85    | 0              |  |
| 11                                                                                                    | M.30                                 | 311.80   | 0.00                                           | 6,318.00   | 522.97    | $\theta$       |  |
| 12                                                                                                    | M.35                                 | 349.59   | 0.00                                           | 5,280.00   | 546.10    | 0              |  |
| 13                                                                                                    | M.40                                 | 344.92   | 0.00                                           | 4,997.00   | 518.25    | 0              |  |
| 14                                                                                                    | M.45                                 | 302.37   | 0.00                                           | 4,107.00   | 442.56    | $\mathbf 0$    |  |
| 15                                                                                                    | M.50                                 | 259.38   | 0.00                                           | 4.025.00   | 376.66    | 0              |  |
| Total number columns: 43<br>Numeric columns: 42<br>Total number rows:<br>33178<br>Factor columns: 0<br>String columns:<br>1<br>$\overline{0}$<br>Date columns: |                                      |          |                                                |            |           |                |  |

**Figure 2.3:** *The Numeric summary page of the Data Viewer provides quick access to minimum, maximum, mean, standard deviation, and missing value count for numeric data.* 

#### <span id="page-33-0"></span>**Data Preparation**

Before beginning any data preparation, start by making the names more intuitive using the **names** assignment expression:

**> names(census) <- c("zipcode", "lat", "long", "popTotal",**

*Exploratory Analysis*

```
 paste("male", seq(0, 85, by = 5), sep = "."), 
 paste("female", seq(0, 85, by = 5), sep = "."),
 "housingTotal", "own", "rent")
```
The row names are shown in [Table 2.1,](#page-31-0) along with the original names.

#### **Note**

The S-PLUS expression **paste("male", seq(0, 85, by = 5), sep = ".")** creates a sequence of 18 variable names starting with **male.0** and ending with **male.85**. The call to **seq** generates a sequence of integers from 0 to 85 incremented by 5, and the call to **paste** pastes together the string **"male"** with the sequence of integers separated with a period (**.**).

A summary of the data now is:

```
> summary(census)
    zipcode lat long 
 Length: 33178 Min.:17962234 Min.:-176636755 
  Class: Mean:38830389 Mean: -91084343 
   Mode:character Max.:71299525 Max.: -65292575 
  popTotal male.0 male.5 
 Min.: 0.000 Min.: 0.0000 Min.: 0.000 
 Mean: 8596.977 Mean: 298.5727 Mean: 322.822 
 Max.:144024.000 Max.:6247.0000 Max.:6115.000 
 .
 .
 .
```
From summary of the census data, you might notice a couple of problems:

- 1. The population total (**popTotal**) has some zero values, implying that some zip codes regions contain no population.
- 2. The zip codes are stored as character strings which is odd because they are defined as five-digit numbers.

To remove the zero-population zip codes you can use the syntax that you would typically use when working with data frames:

**> census <- census[census[, "popTotal"] > 0, ]**

However, there is a more efficient way. Notice that the example above (finding rows with non-zero population counts) implies two passes through the data. The first pass extracts the **popTotal** column and compares it (row by row) with the value of zero. The second pass removes the bad **popTotal** rows. If your data is very large, using subscripting and nested function calls can result in a prohibitively lengthy execution time.

A more efficient "big data" way to remove rows with no population is to use the **bd.filter.rows** function available in the Big Data library in S-PLUS. **bd.filter.rows** has two required arguments:

- 1. **data:** the big data object to be filtered.
- 2. **expr:** an expression to evaluate. By default, the expression must be valid, based on the rules of the row-oriented Expression Language. For more details on the expression language, see the help file for **ExpressionLanguage**.

#### **Note**

If you are familiar with the S-PLUS language, the Excel formula language, or another programming language, you will find the row-oriented Expression Language natural and easy to use. An expression is a combination of constants, operators, function calls, and references to columns that returns a single value when evaluated

> For our example, the expression is simply  $popTotal > 0$ , which you pass as a character string to **bd.filter.rows**. The more efficient way to filter the rows is:

```
> census <- bd.filter.rows(census, expr= "popTotal > 0")
```
Using the row-oriented Expression Language with **bd.filter.rows** results in only one pass through the data, so the computation time will usually be reduced to about half the execution time of the previouslydescribed S-PLUS expression. [Table 2.2](#page-36-0) displays additional examples of row-oriented expressions.

| <b>Expression</b>                   | Description                                                |
|-------------------------------------|------------------------------------------------------------|
| age > 40 & gender == "F"            | All rows with females greater than<br>40 years of age.     |
| Test $!=$ "Failed"                  | All rows where Test is not equal to<br>"Failed".           |
| Date $> 6/30/04$                    | All rows with Date later than<br>$6/30/04$ .               |
| $voter == "Dem"$   $voter == "Ind"$ | All rows where voter is either<br>democrat or independent. |

<span id="page-36-0"></span>**Table 2.2:** *Some examples of the row-oriented Expression Language.*

Now, remove the cases with bad zip codes by using the regular expression function, **regexpr**, to find the row indices of zip codes that have only numeric characters:

```
> census <- bd.filter.rows(census, 
                   "regexpr('^[0-9]+$', zipcode)>0",
                    row.language=F)
```
#### **Notes**

- The call to the **regexpr** function finds all zip codes that have only integer characters in them. The regular expression **"^[0-9]+\$"** produces a search for strings that contain only the characters **0, 1, 2, ..., 9**. The **^** character indicates starting at the beginning of the string, the **\$** character indicates continuing to the end of the string and the **+** symbol implies any number of characters from the set {**0**, **1**, **2**,..., **9**}.
- The call to **bd.filter.rows** specified the optional argument, **row.language=F**. This argument produces the effect of using the standard S-PLUS expression language, rather than the row-oriented Expression Language designed for row operations on big data.

## <span id="page-37-0"></span>**Tabular Summaries**

Generate the basic tabular summary of variables in the census data set with a call to the **summary** function, the same as for in-memory data frames. The call to **summary** is quite fast, even for very large data sets, because the summary information is computed and stored internally at the time the object is created.

```
> summary(census)
    zipcode lat long 
 Length: 32165 Min.:17964529 Min.:-176636755 
  Class: Mean:38847016 Mean: -91103295 
   Mode:character Max.:71299525 Max.: -65292575 
  popTotal male.0 male.5 
 Min.: 1.000 Min.: 0.0000 Min.: 0.0000 
 Mean: 8867.729 Mean: 307.9759 Mean: 332.9889 
 Max.:144024.000 Max.:6247.0000 Max.:6115.0000 
 .
  .
 .
 female.85 housingTotal own 
 Min.: 0.00000 Min.: 0.000 Min.: 0.000 
 Mean: 92.77398 Mean: 3318.558 Mean: 2199.168 
 Max.:2906.00000 Max.:61541.000 Max.:35446.000 
    rent 
 Min.: 0.000 
 Mean: 1119.391 
 Max.:40424.000
```
To check the class of objects contained in a big data data frame (class **bdFrame**), call **sapply**, which applies a specified function to all the columns of the **bdFrame**.

```
> sapply(census, class)
       zipcode lat long popTotal 
 "bdCharacter" "bdNumeric" "bdNumeric" "bdNumeric"
      male.0 male.5 male.10 male.15 
 "bdNumeric" "bdNumeric" "bdNumeric" "bdNumeric"
 .
 .
 .
```
Generate age distribution tables with the same operations you use for in-memory data. Multiply column means by 100 to convert to a percentage scale and round the output to one significant digit:

```
> ageDist <- 
      colMeans(census[, 5:40] / census[, "popTotal"]) * 100
> round(matrix(ageDist, 
               nrow = 2.
               byrow = T.
                dimnames = list(c("Male", "Female"), 
                                seq(0, 85, by=5))), 1)
numeric matrix: 2 rows, 18 columns. 
         0 5 10 15 20 25 30 35 40 45 50 55 
  Male 3.2 3.6 3.8 3.8 2.9 2.9 3.2 3.9 4.1 3.8 3.3 2.7
Female 3.0 3.4 3.6 3.4 2.7 2.8 3.2 3.9 4.0 3.7 3.3 2.7
         60 65 70 75 80 85 
  Male 2.3 2.0 1.7 1.3 0.8 0.5
Female 2.3 2.1 2.0 1.7 1.2 1.1
```
**Graphics** You can plot the columns of a bdFrame in the same manner as you do for regular (in-memory) data frames:

**> hist(census\$popTotal)**

will produce a histogram of total population counts for all zip codes. [Figure 2.4](#page-39-0) displays the result.

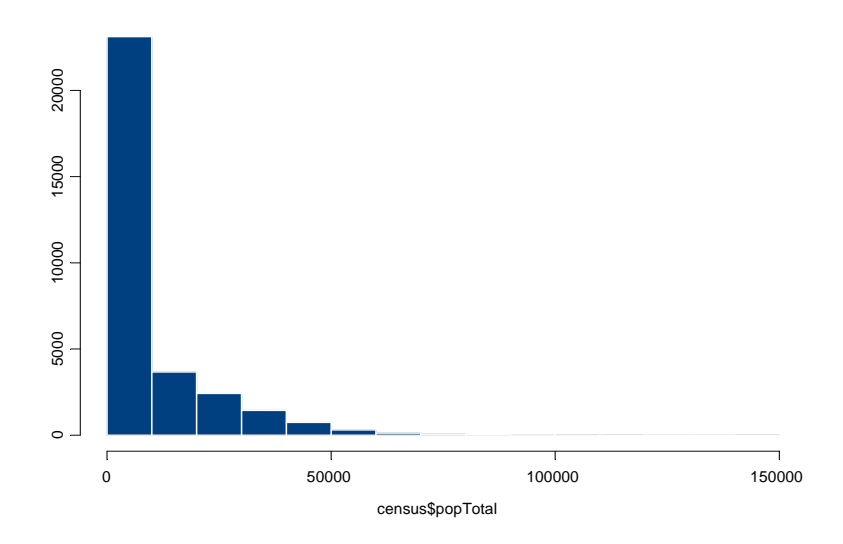

<span id="page-39-0"></span>**Figure 2.4:** *Histogram of total population counts for all zip codes.*

You can get fancier. In fact, in general, the Trellis graphics in Spotfire S+ work on big data. For example, the median number of rental units over all zip codes is 193:

```
> median(census$rent)
[1] 193
```
You would expect that, if the number of rental units is high (typical of cities), the population would likewise be high. We can check this expectation with a simple Trellis boxplot:

```
> bwplot(rent > 193 \sim log(popTotal), data = census)
```
[Figure 2.5](#page-40-0) displays the resulting graph.

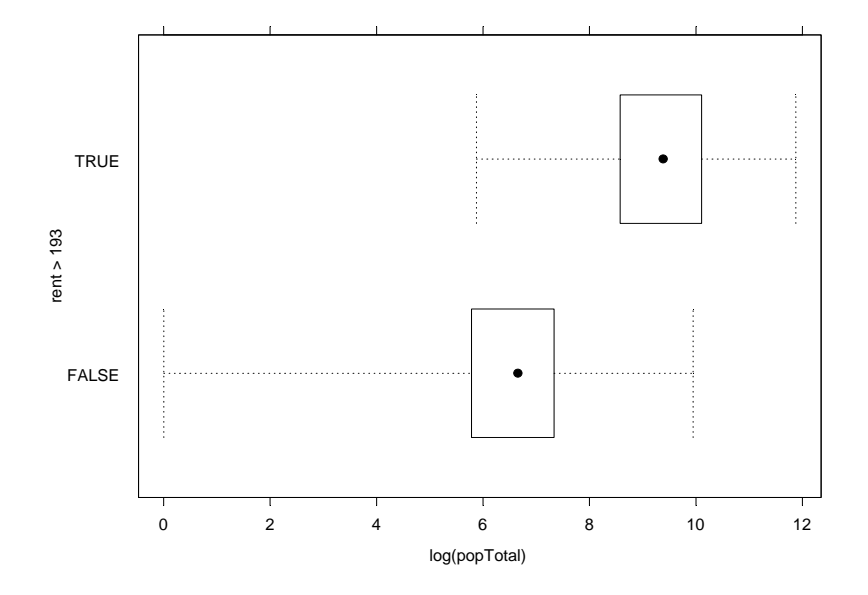

<span id="page-40-0"></span>**Figure 2.5:** *Boxplots of the log of popTotal for the number of rental units above and below the median, showing higher populations in areas with more rental units.*

You can address the question of population size relative to the number of rental units in a more general way by examining a scatterplot of **popTotal** vs. **rent**. Call the Trellis function **xyplot** for this. Take logs (after adding 0.5 to eliminate zeros) of each of the variables to rescale the data so the relationship is more exposed:

```
> xyplot(log(popTotal) \sim log(rent + 0.5), data = census)
```
The resulting plot is displayed in [Figure 2.6.](#page-41-0)

#### **Note**

The default scatterplot for big data is a *hexbin* scatterplot. The color shading of the hexagonal "points" indicate the number of observations in that region of the graph. For the darkest shaded hexagon in the center of the graph, over 800 zip codes are represented, as indicated by the legend on the right side of the graph.

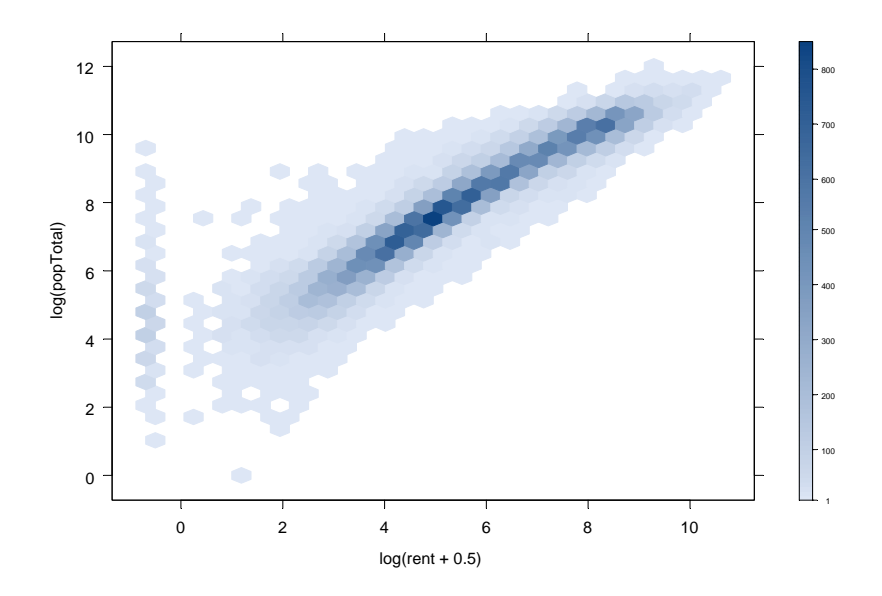

<span id="page-41-0"></span>**Figure 2.6:** *This hexbin scatterplot of log(popTotal) vs. log(rent+0.5) shows population sizes increasing with the increasing number of rental units.*

The result displayed in [Figure 2.6](#page-41-0) is not surprising; however, it demonstrates the straightforward use of known functions on big data objects. This example continues with Trellis graphics with conditioning in the following sections.

The age distribution table created in the [section Tabular Summaries](#page-37-0)  [on page 30](#page-37-0) produces the plot shown in [Figure 2.7](#page-42-0):

```
> bars <- barplot(rbind(ageDist[1:18], -ageDist [19:36]),
                   horiz=T)
> mtext(c("Female", "Male"), side = 1, line = 3, cex = 1.5,
        at = c(-2, 2)> axis(2, at = bars, labels = seq(0, 85, by = 5), 
        ticks =F)
```
#### **Note**

In creating this plot, the example starts with big out-of-memory data (**census**) and ends with small in-memory summary data (**ageDist**) without having to do anything special to transition between the two. Spotfire S+ takes care of the data management.

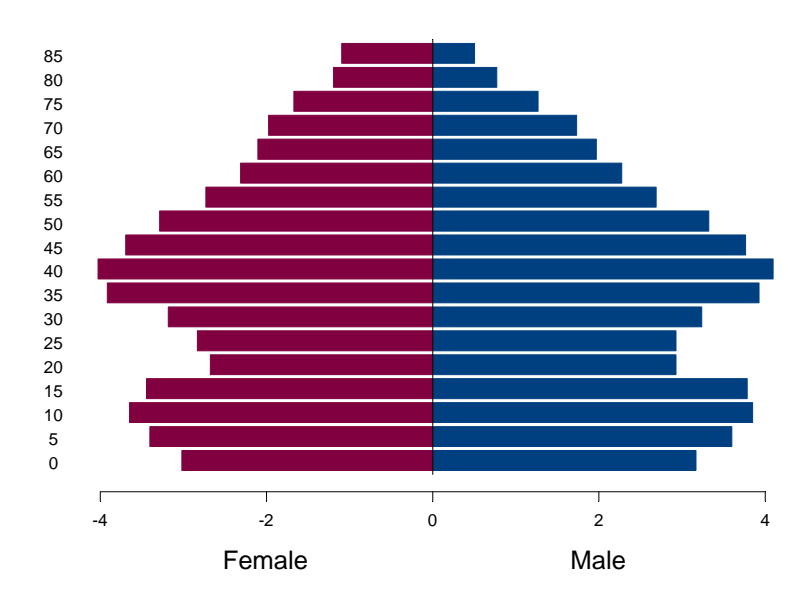

<span id="page-42-0"></span>**Figure 2.7:** *Age distribution by gender estimated by US Census 2000.* 

*Chapter 2 Census Data Example*

## **DATA MANIPULATION**

The **census** data contains raw population counts by gender and age; however, the counts for different genders and ages are in different columns. To compare them more easily, stack the columns end to end and create factors for gender and age. Start with the stacking operation.

**Stacking** The bd.stack function provides the needed stacking operation. Stack all the population counts for males and females for all ages with one call to **bd.stack**:

```
> censusStack <- bd.stack(census, 
                             columns = 5:40,
                             replicate = c(1:4, 41:43),
                             stack.column.name = "pop", 
                             group.column.name = "sexAge")
```
[Table 2.3](#page-43-0) lists the arguments to **bd.stack**.

<span id="page-43-0"></span>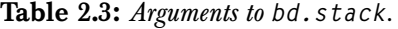

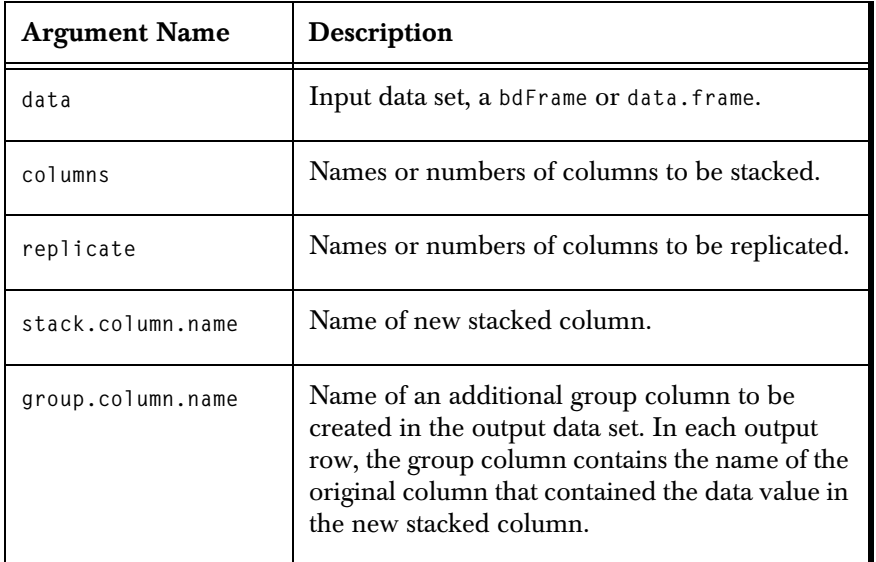

The first few rows of the resulting data are listed below. Notice the values for the **sexAge** variable are the names of the columns that were stacked.

```
> censusStack
** bdFrame: 1150236 rows, 9 columns **
  zipcode lat long popTotal housingTotal own rent
1 601 18180103 -66749472 19143 5895 4232 1663
2 602 18363285 -67180247 42042 13520 10903 2617
3 603 18448619 -67134224 55592 19182 12631 6551
4 604 18498987 -67136995 3844 1089 719 370
5 606 18182151 -66958807 6449 2013 1463 550
   pop sexAge 
1 712 male.0
2 1648 male.0
3 2049 male.0
4 129 male.0
5 259 male.0
   ... 1150231 more rows ...
```
Notice that the census data started with a little over 33,000 rows. Now, after stacking, there are over 1.15 million rows.

## **Variable Creation**

Now create the **sex** and **age** factors. There are several ways to do this, but the most computationally efficient way for large data is to use the **bd.create.columns** function, along with the row-oriented expression language. Before starting, notice that the column names for the stacked columns (**male.0**, **male.5**, ..., **female.80**, **female.85**) can be separated into male and female groups simply by the number of characters in their names. All male names have seven or fewer characters and all female names have eight or more characters. Therefore, by checking the number of characters in the string, you can determine whether the value should be **"male"** or **"female"**. Here is an example of the row-oriented Expression Language:

```
" ifelse(nchar(sexAge) > 7, 'female', 'male' "
```
Notice the use of a single quote, **'**, to embed a quote within a quote.

To create the **age** variable is a little harder. You must subset the string differently, depending on whether the value of **sexAge** corresponds to a male or female.

1. For males, extract from the sixth character to the end, and for females, extract from the eighth character to the end. The row-oriented expression language follows:

```
" ifelse(nchar(sexAge) > 7, 
   substring(sexAge, 8, nchar(sexAge)),
   substring(sexAge, 6, nchar(sexAge))) "
```
2. Create an additional variable that is a measure of the population size for each age and gender group relative to the population size for the entire zip code area. Because each row contains gender and age specific population estimates *and* the total population estimate for that zip code area, the relative population size for each gender and age group is simply

**"pop/popTotal"**

3. Create all three new variables in a *single* call to **bd.create.columns** (which requires only a single pass through the data) by including all three of the above expressions in the call.

```
> censusStack <- bd.create.columns(censusStack,
    exprs = c("ifelse(nchar(sexAge) > 7, 'female', 'male')",
              "ifelse(nchar(sexAge) > 7, 
                     substring(sexAge, 8, nchar(sexAge)), 
                    substring(sexAge, 6, nchar(sexAge)))" ,
              "pop/popTotal"),
     names. = c("sex", "age", "popProp"), 
     types = c("factor", "character", "numeric"))
```
In this example, **bd.create.columns** arguments include the following:

- **exprs** takes a character vector of strings; each string is the expression that creates a different column.
- **names** supplies the names for the newly-created columns.
- **types** specifies the type of data in the resulting column.

For more information on **bd.create.columns**, see its help file by typing **help(bd.create.columns)**, or by typing **?bd.create.columns** in Spotfire S+.

#### **Note**

The **age** column in the call to **bd.create.columns** is stored as a character column so we have more control when creating an **age** factor. A discussion of this is included in the next [section](#page-46-0)  [Factors.](#page-46-0)

<span id="page-46-0"></span>**Factors** In the previous section, we created age as a character vector, because when **bd.create.columns** creates factors, it establishes levels as the set of *alphabetically* sorted unique values in the column. The levels are not arranged numerically. In the example output below, notice the placement of the **"5"** between **"45"** and **"50"**.

```
> ageFactor <- bdFactor(censusStack[,"age"])
> levels(ageFactor)
 [1] "0" "10" "15" "20" "25" "30" "35" "40" "45" "5" "50"
[12] "55" "60" "65" "70" "75" "80" "85"
```
When Spotfire S+ creates tables or graphics that use the levels as labels, the order is as the levels are listed, rather than in numerical order.

To control the order of the levels of a factor, call the **bdFactor** function directly and state explicitly the order for the levels. For example, using the census data:

```
> censusStack[, "age"] <- bdFactor(censusStack[, "age"], 
             levels = c("0", "5", "10", "15", "20", "25",
                        "30", "35", "40", "45", "50", "55",
                         "60", "65", "70", "75", "80", "85"))
```
*Chapter 2 Census Data Example*

## **MORE GRAPHICS**

The data is now prepared to allow more interesting graphics. For example, create an age distribution plot conditional on gender ([Figure](#page-47-0)  [2.8](#page-47-0)) with the following call to **bwplot**, a Trellis graphic function:

```
> bwplot(age ~ log(popProp + 0.00001) | sex, 
          data = censusStack)
```

```
Note
```
0.00001 is added to the population proportions to avoid taking the log of zero.

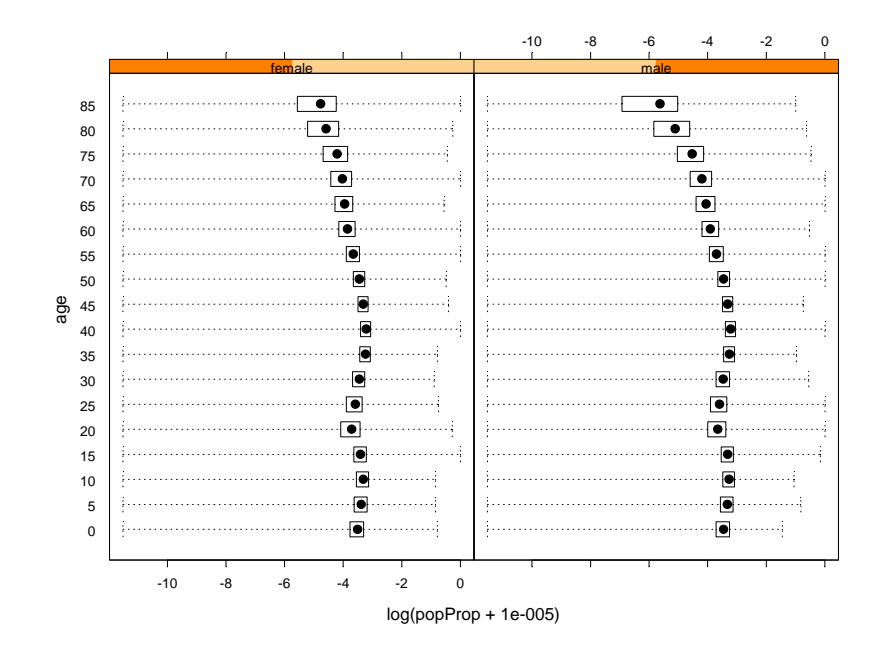

<span id="page-47-0"></span>**Figure 2.8:** *Boxplots of logged relative population numbers by age and sex.*

The following call to **bwplot** creates a plot [\(Figure 2.9](#page-48-0)) of logged relative population numbers by **age** and whether the zip code area contains more than the median number of rental units:

**> bwplot(age ~ log(popProp + 0.00001) | rent > 193, data = censusStack)**

Note the span of the boxes for 80 and older when there are fewer than the median number of rental units, implying that the population numbers for this group drops dramatically in some areas where there few rental units.

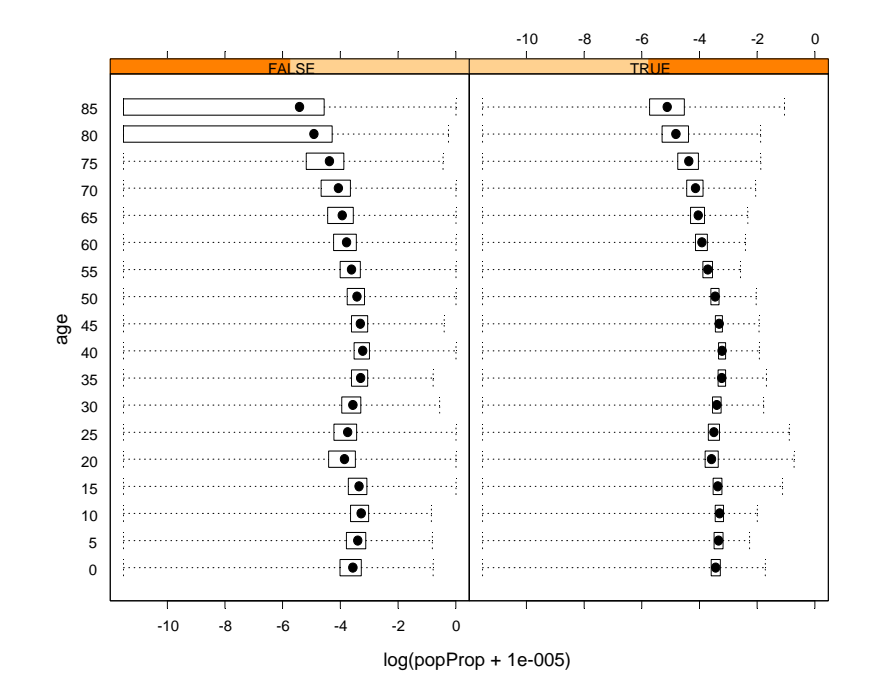

<span id="page-48-0"></span>**Figure 2.9:** *Boxplots of logged relative population numbers by age and rent>193.*

Another interesting plot is of the zip code area centers in units of latitude and longitude. Highly populated areas show a higher density of zip code numbers; therefore, they show greater density in the hexbin scatterplot. First, however, notice that the scale of **lat** and **long** is off by a factor of 1,000,000. The **lat** variable should be in the range of 20 to 70 and **long** should be in the range of -60 to -180. So first rescale these variables by a call to **bd.create.columns**.

```
> summary(census[, c("lat", "long")])
     lat long 
 Min.:17964529 Min.:-176636755 
 Mean:38851462 Mean: -91044543 
 Max.:71299525 Max.: -65292575
```
Even more efficient, requiring no passes through the data:

**> summary(census)[, c("lat", "long")]**

Because the summary is stored in metadata, it does not have to be computed. The first form creates a two-column big data object, and then gets the summary from that object.

To rescale **lat** and **long** simultaneously, use the following expressions:

```
"lat/1e6", "long/1e6"
```
Use the original data set **census**, rather than **censusStack**, because **census** has just one row per zip code.

```
> census <- bd.create.columns(census,
         exprs=c("lat/1.e6", "long/1.e6"),
         names=c("lat","long"))
```
The values of **lat** and **long** are now scaled appropriately:

```
> summary(census[, c("lat", "long")])
   lat long
  Min.:17.96453 Min.:-176.63675 
  Mean:38.85146 Mean: -91.04454 
  Max.:71.29953 Max.: -65.29257
```
Or, more efficiently:

**> summary(census)[, c("lat", "long")]**

Now produce the plot with a simple call to **xyplot**.

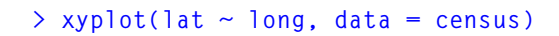

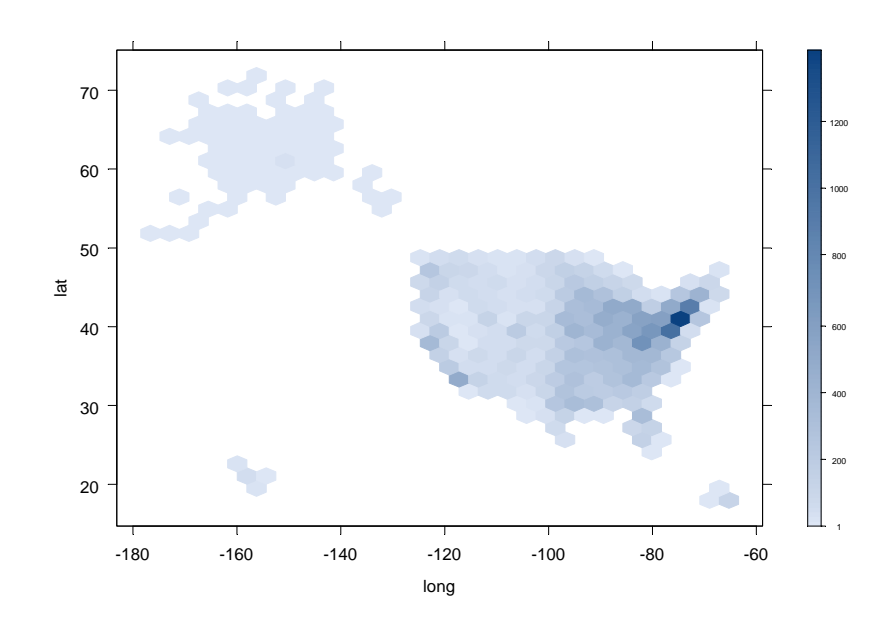

**Figure 2.10:** *Hexbin scatterplot of latitudes and longitudes. Zip codes are denser where populations are denser, so this plot displays relative population densities.*

*Chapter 2 Census Data Example*

## **CLUSTERING**

This section applies clustering techniques to the census data to find sub populations (collections of zip code areas) with similar age distributions. The [section Modeling Group Membership](#page-59-0) develops models that characterize the subgroups we find by clustering.

## **Data Preparation**

The [section Tabular Summaries](#page-37-0) computed the *average* age distribution across all zip code areas by age and gender, depicted in [Figure 2.7](#page-42-0). Next, group zip-code areas by age distribution characteristics, paying close attention to those that deviate from the national average. For example, age distributions in areas with military bases, typically dominated by young adult single males without children, should stand out from the national average.

Unusual populations are most noticeable if the population proportions (previously computed as **pop/popTotal** by age and gender) are normalized by the national average. One way to normalize is to divide population proportions in each age and gender group by the national average for each age and gender group. The (odds) ratio represents how similar (or dissimilar) a zip-code population is from the national average. For example, a ratio of 2 for females 85 years or older indicates that the proportion of women 85 and older is twice that of the national average.

To prepare the population proportions, recall that the national averages are produced with the **colMeans** function:

**> ageDist < colMeans(census[, 5:40] / census[, "popTotal"])**

Also recall that, in Spotfire S+, if you multiply (or divide) a matrix by a vector, the elements of each column are multiplied by the corresponding element of the vector (assuming the length of the vector is equivalent to the number of rows of the matrix). We want to divide each element of a column by the mean of that column. Inmemory computation might proceed as follows:

**popPropN <- t(t(census[, 5:40]) / ageDist)**

That is, transpose the data matrix, divide by a vector as long as each column of the transposed matrix, and then transpose the matrix back. The above operation is inefficient for large data. It requires multiple passes through the data. A more efficient way to compute the normalized population proportions is to create a series of roworiented expressions:

```
 "male.0/ageDist[1]"
```
and process them with **bd.create.columns**.

Here is how to do this:

- 1. Create the proportions matrix:
	- **> popProp <- census[, 5:40] / census[, "popTotal"]**
- 2. Create the expression vector:

```
 > norm.exprs <- paste(names(popProp), 
       paste("/ageDist[", 1:36, "]",sep=""), sep="")
```
3. Normalize the population proportions:

```
 > popPropN <- bd.create.columns(popProp,
                          exprs = norm.exprs,
                          names. = names(popProp),
                          row.language = F)
```
4. Join the normalized population proportions with the rest of the census data:

```
 > censusN <- bd.join(list(census[, c(1:4, 41:43)],
                         popPropN))
```
#### **Notes**

- In step 3, **row.language = F** is specified because the expressions use Spotfire S+ syntax to do subscripting.
- In step 4, there are no key variables specified in the join operation, which results in a join by row number.

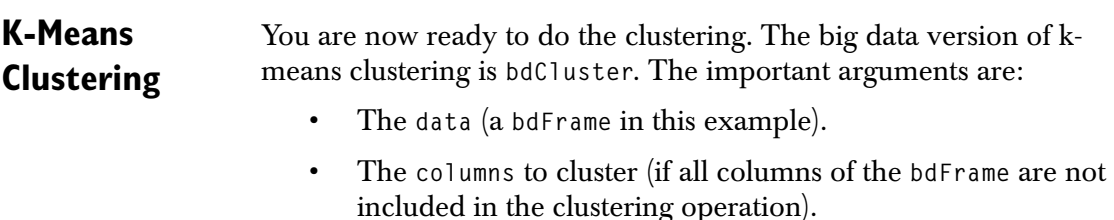

• The number of clusters, **k**.

Typically, determining a reasonable value for **k** requires some effort. Usually, this involves clustering repeatedly for a sequence of **k** values and choosing the **k** that gives interpretable results. For this example, after a little experimentation, we set **k = 40**.

```
> set.seed(22)
```

```
> clusterCensusN <- bdCluster(censusN,
           columns=names(popPropN),k=40)
```
#### **Notes**

To match the results presented here, we set the random seed to 22 by typing **set.seed(22)** at the prompt before calling **bdCluster**.

This example focuses on only the age x gender distributions, so **columns** is set to just those columns with population counts.

> The **bdCluster** function has a **predict** method, so you can extract group membership identifiers for each observation and append them onto the normalized data, as follows:

```
> censusNPred <- cbind(censusN, predict(clusterCensusN))
```
**Analyzing the Results** In this section, examine the results of applying k-means clustering to the census data. To get a sense of how big the clusters are and what they look like, start by combining cluster means and counts.

1. To compute cluster means, call **bd.aggregate** as follows:

```
> clusterMeans <- bd.aggregate(censusNPred,
                       columns = names(popProp), 
                       by.columns="PREDICT.membership",
                       methods="mean")
```
2. To compute cluster group sizes, call **bd.aggregate** again with **"count"** as the method:

```
> clusterCounts <- bd.aggregate(censusNPred, 
                        columns=1,
                        by.columns="PREDICT.membership", 
                        methods="count")
```
- 3. Coerce **clusterMeans** and **clusterCounts** from a **bdFrame** to a **data.frame**:
- **> clusterMeans <- bd.coerce(clusterMeans) > clusterCounts <- bd.coerce(clusterCounts)**
	- 4. Merge the two aggregates:
- **> clusterMeansCounts <- merge(clusterCounts, clusterMeans)**

The call to **merge** without a **key.variables** argument matches on the common columns names, by default.

5. Set the order of **clusterMeansCounts** by the number of members within each cluster:

```
> clusterMeansCounts <- bd.sort(clusterMeansCounts, 
                        by = "zipcode.count", 
                        ascending = F)
```
The **clusterMeansCounts** object contains mean population estimates for each zip code area, age and gender. The first 24 groups (ordered by the number of zip code regions that comprise them) are plotted in [Figure 2.11.](#page-55-0) The upper left panel corresponds to the group with the most zip codes and the lower right panel has the fewest. The graphs that appear top-heavy reflect more older people. Notice the panel in the third row down, first position on the left. It is very heavily weighted on the top. These are retirement communities. Also, notice the second panel from the left in the bottom row. The population is dominated by young adult males. These are primarily military bases.

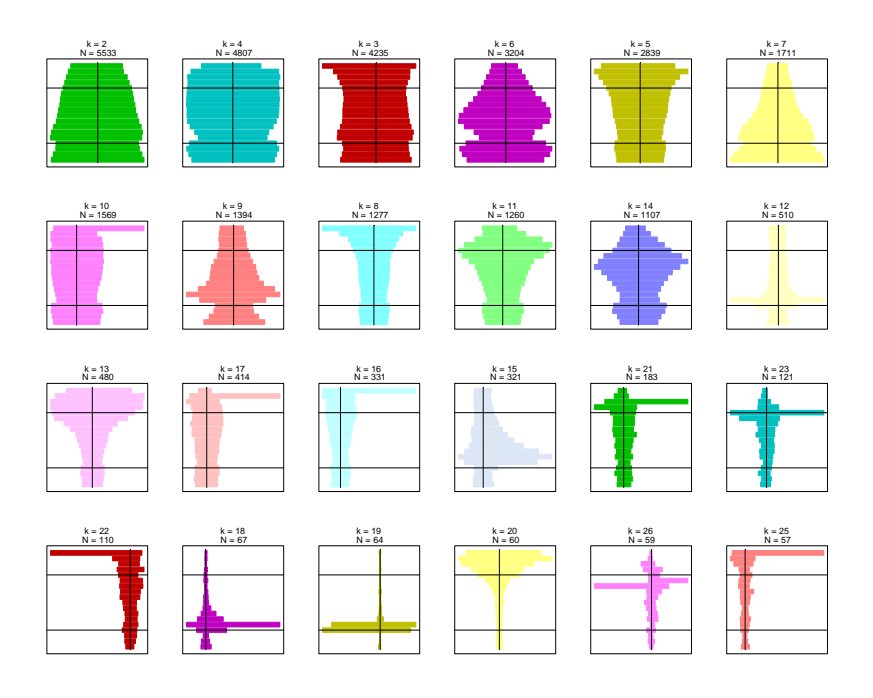

<span id="page-55-0"></span>**Figure 2.11:** *Age distribution barplots for the first 24 groups resulting from k-means clustering with 40 groups specified. The horizontal lines in each panel correspond to 20 (the lower one) and 70 years of age. Females are to the left of the vertical and males are to the right.*

To produce [Figure 2.11](#page-55-0), run the following:

```
> source(system.file(
        "samples/bigdata/census/my.vbar.q")) 
> index16 <- rep(1:16, length = 24)
> par(mfrow=c(4,6))
> for(k in 1:24) {
    my.vbar(bd.coerce(clusterMeansCounts), k=k, 
               plotcols=3:38, 
               Nreport.col=2,
               col=1+index16[k]) 
 }
```
An interesting graphic that dramatizes group membership displays each zip code as a single black point for the center of the zip code region, and then overlays points for any given cluster group in another color. Technically, this plot is more interesting, because it uses a new function, **bd.block.apply**, to process the data a block at a time.

The **bd.block.apply** function takes two primary arguments:

- The data, usually a **bdFrame**, **census** in this case.
- a function for processing the data a block at a time.

#### **Note**

The **bd.block.apply** argument **FUN** is a S-PLUS function called to process a data frame. This function itself cannot perform big data operations, or an error is generated. (This is true for **bd.by.group** and **bd.by.window**, as well.)

Define the block processing function as follows:

```
f <- function(SP){
        par(plt = c(.1, 1, .1, 1)) if(SP$in1.pos == 1){
             plot(SP$in1[,"long"], SP$in1[, "lat"], 
                   pch = 1, cex = 0.15, 
                   xlim=c(-125,-70), ylim=c(25, 50), 
                   xlab="", ylab="", axes = F)
             axis(1, cex = 0.5)
             axis(2, cex = 0.5)
            title(xlab = "Longitude", ylab = "Latitude")
         } else {
            points(SP$in1[, "long"], 
            SP$in1[, "lat"], cex = 0.2)
     }
}
```
This function processes a list object, which contains one block of the **census bdFrame**. **SP\$in1** corresponds to the data, and **SP\$in1.pos** corresponds to the starting row position of each block of the **bdFrame** that is passed to the function. The test **if(SP\$in1.pos == 1)** checks if the first block is being processed. If the first block is processed, a call to **plot** is made; if the first block is not processed, a call to **points** is made. The call to **bd.block.apply** is:

**bd.block.apply(census, FUN = f)**

This call makes this new graph select only those rows that belong to the cluster group of interest, and then coerce it to a data frame to demonstrate the simplicity of using both **bdFrame** and a **data.frame** objects in the same function. Start by keeping only those variables that are useful for displaying the cluster group locations.

**> censusNPsub <- bd.filter.columns(censusNPred, keep = c("lat","long","PREDICT.membership"))**

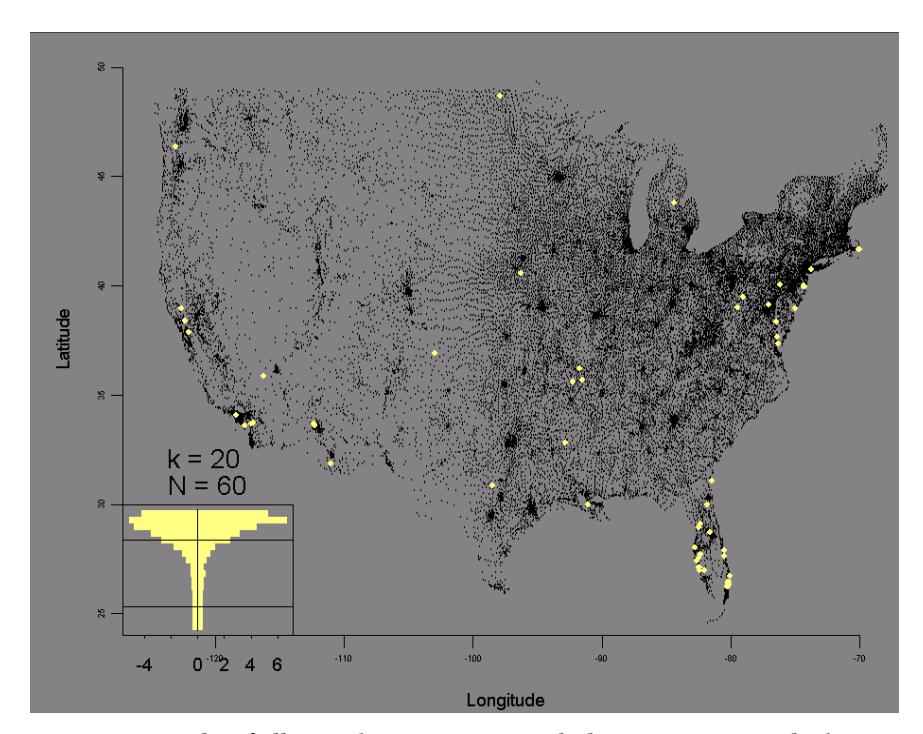

**Figure 2.12:** *Plot of all zip code region centers with cluster group 20 overlaid in another color. The double histogram in the bottom left corner displays the age distributions for females to the left and males to the right for cluster group 20. The horizontal lines in the histogram are at 20 and 70 years of age.*

To generate graphs for the first 22 cluster groups, it is slightly more work:

```
> dev.start()
> par(err=-1)
> pred <- clusterMeansCounts[, "PREDICT.membership"]
```

```
> for(k in 1:22) {
   setk <- bd.coerce(bd.filter.rows(censusNPsub, 
                  expr = "PREDICT.membership == pred[k]", 
                  columns = c("lat", "long"), 
                  row.language = F))
         par(plt=c(.1, 1, .1, 1))
         bd.block.apply(census, FUN = f)
         points(setk[, "long"], setk[, "lat"],
                 col=1+index16[k],
                  cex=0.6, pch=16)
         par(new=T)
         par(plt=c(.1, .3, .1, .3))
         my.vbar(clusterMeansCounts, k=k, plotcols=3:38,
               Nreport.col=2, col=1+index16[k])
         box()
}
```
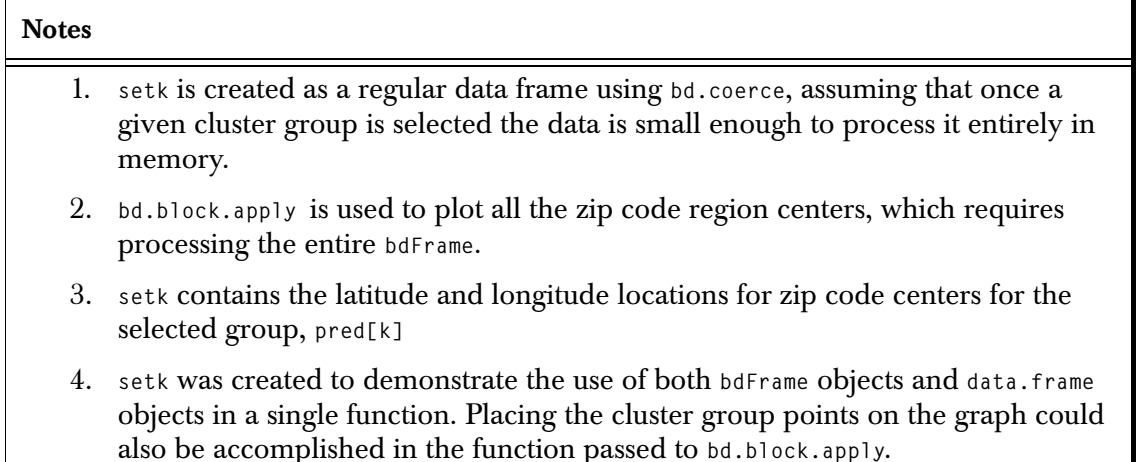

## <span id="page-59-0"></span>**MODELING GROUP MEMBERSHIP**

The age distributions in [Figure 2.11](#page-55-0) are intriguing, but we know little about why the ages are distributed the way they are. Except for obvious deductions like retirement communities and military bases, we do not have much more information in the current data set. Another data set, **censusDemogr**, provides additional demographics variables such as household income, education and marital status.

The **censusDemogr** data can be loaded with

```
> data.restore(system.file(
               "samples/bigdata/census/censusDemogr.sdd"))
```
By modeling group membership as a function of an assortment of explanatory variables, we can characterize the groups relative to those variables. The data in **censusDemogr** contains the variables listed in [Table 2.4.](#page-59-1) Note that all the variables except **housingTotal** and the cluster group variables at the end contain the proportion of households (hh) with the characteristic stated in the description column.

<span id="page-59-1"></span>**Table 2.4:** *Variables contained in censusDemogr, a bdFrame object. All variables, except housingTotal, contain the proportion of households (hh) in the zip code area with the stated characteristic.*

| Variable           | Description                           |
|--------------------|---------------------------------------|
| housingTotal       | Total number of housing units.        |
| own                | Own residence.                        |
| onePlusPersonHouse | Two or more family members in hh.     |
| nonFamily          | Two or more non-family members in hh. |
| Plus65InHouse      | 65 or older in family hh.             |
| Plus65InNonFamily  | 65 or older in non-family hh.         |
| Plus65InGroup      | 65 or older in group quarters.        |

**Table 2.4:** *Variables contained in censusDemogr, a bdFrame object. All variables, except housingTotal, contain the proportion of households (hh) in the zip code area with the stated characteristic.*

| Variable          | Description                               |
|-------------------|-------------------------------------------|
| marriedChildren   | Married-couple families with children.    |
| marriedNoChildren | Married-couple families without children. |
| maleChildren      | Male householder with children.           |
| maleNoChildren    | Male householder without children.        |
| femaleChildren    | Female householder with children.         |
| femaleNoChildren  | Female householder without children.      |
| maleSingle        | Single male.                              |
| femaleSingle      | Single female.                            |
| maleMarried       | Married male.                             |
| femaleMarried     | Married female.                           |
| maleWidow         | Male widower.                             |
| femaleWidow       | Female widow.                             |
| maleDiv           | Male divorced.                            |
| femaleDiv         | Female divorced.                          |
| english5to17      | 5 - 17 year olds speak only English.      |
| english18to65     | 18 - 65 year olds speak only English.     |
| english0ver65     | Over 65 year olds speak only English.     |

## *Chapter 2 Census Data Example*

**Table 2.4:** *Variables contained in censusDemogr, a bdFrame object. All variables, except housingTotal, contain the proportion of households (hh) in the zip code area with the stated characteristic.*

| Variable            | Description                                |
|---------------------|--------------------------------------------|
| native              | Born in US.                                |
| entryToUS95to00     | Entry to US from 1995 to 2000.             |
| entryToUS90to94     | Entry to US from 1990 to 1994.             |
| entryToUS85to89     | Entry to US from 1985 to 1989.             |
| entryToUS80to84     | Entry to US from 1980 to 1984.             |
| entryToUS75to79     | Entry to US from 1975 to 1979.             |
| entryToUS70to74     | Entry to US from 1970 to 1974.             |
| entryToUS65to69     | Entry to US from 1965 to 1969.             |
| entryToUSBefore65   | Entry to US before 1965.                   |
| changedHouseSince95 | Changed residence since 1995.              |
| maleLoEd            | Male head of household with low education. |
| femaleLoEd          | Female head of hh with low education.      |
| maleHS              | Male head of hh with HS education.         |
| femaleHS            | Female head of hh with HS education.       |
| maleCollege         | Male head of hh with college education.    |
| femaleCollege       | Female head of hh with college education.  |
| maleBA              | Male head of hh with bachelor's degree.    |

**Table 2.4:** *Variables contained in censusDemogr, a bdFrame object. All variables, except housingTotal, contain the proportion of households (hh) in the zip code area with the stated characteristic.*

| <b>Variable</b>   | Description                                   |
|-------------------|-----------------------------------------------|
| femaleBA          | Female head of hh with bachelor's degree.     |
| maleAdvDeg        | Male head of hh with advanced degree.         |
| femaleAdvDeg      | Female head of hh with advanced degree.       |
| maleWorked99      | Male head of hh worked in 1999.               |
| femaleWorked99    | Female head of hh worked in 1999.             |
| maleBlueCollar    | Male head of hh blue-collar worker.           |
| femaleBlueCollar  | Female head of hh blue-collar worker.         |
| maleWhiteCollar   | Male head of hh white-collar worker.          |
| femaleWhiteCollar | Female head of hh white-collar worker.        |
| houseUnder30K     | hh income under \$30K.                        |
| house30to60K      | hh income \$30K - \$60K.                      |
| house60to200K     | hh income \$60K - \$200K.                     |
| house0ver200K     | hh income over \$200K.                        |
| houseWithSalary   | hh with salary income.                        |
| houseSelfEmpl     | hh with self-employment income.               |
| houseInterestEtc  | hh with interest and other investment income. |
| houseSS           | hh with social security income.               |

#### *Chapter 2 Census Data Example*

**Table 2.4:** *Variables contained in censusDemogr, a bdFrame object. All variables, except housingTotal, contain the proportion of households (hh) in the zip code area with the stated characteristic.*

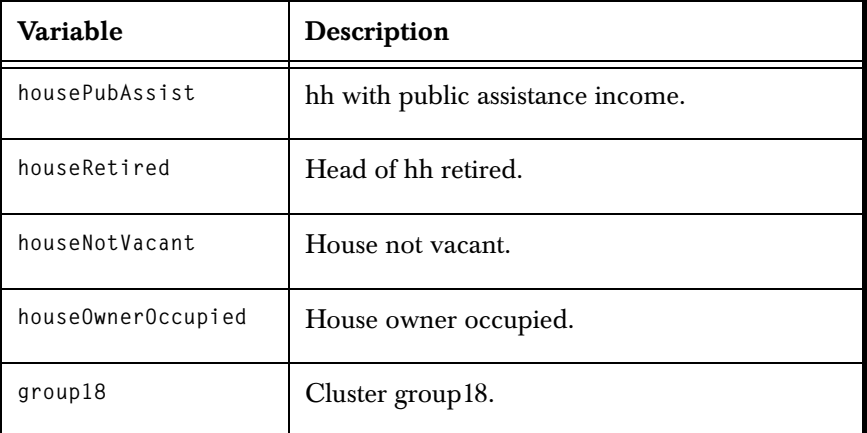

**Building a Model** The cluster group membership variables are binary with **"yes"** or **"no"**, indicating group membership for each zip code area. To get a sense of group membership characteristics, you can create a logistic model for each group of interest using **glm**, which has been extended to handle **bdFrame** objects. The syntax is identical to that of **glm** with regular data frames.The model specification is as follows:

```
> group18Fit <- glm(group18 ~ ., data = censusDemogr,
                     family = binomial)
```
And the output is similar:

**.**

```
> group18Fit
Call:
bdGlm(formula = group18 ~ ., family = binomial, data
   = censusDemogr)
Coefficients:
  (Intercept) housingTotal own 
    -51.49204 0.0002713171 -0.0005471851
 onePlusPersonHouse nonFamily Plus65InHouse 
           3.560468 10.21905 18.44271
.
```

```
Degrees of freedom: 31951 total; 31888 residual
Residual Deviance: 5445.941
```
#### **Note**

The **glm** function call is the same as for regular in-memory data frames; however, the extended version of **glm** in the bigdata library applies appropriate methods to **bdFrame** data by initiating a call to **bdGlm**. The **call** expression shows the actual call went to **bdGlm**.

## **Summarizing the Fit**

You can apply the usual operations (for example, **summary**, **coef**, **plot**) to the resulting fit object. The plots are displayed as hexbin scatterplots because of the volume of data.

```
> plot(group18Fit)
```
**.**

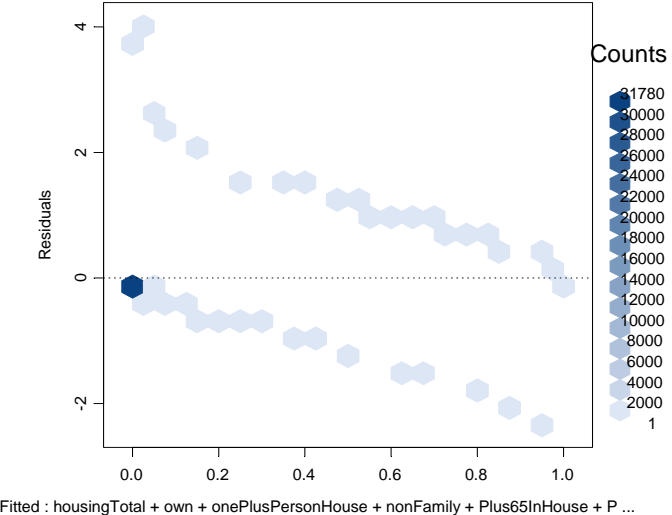

**Figure 2.13:** *Residuals vs. fitted values resulting from modeling cluster group 18 membership as a function of census demographics.*

**Characterizing the Group** To characterize the group, examine the significant coefficients as follows:

```
> group18Coeff <- summary(group18Fit)[["coef"]]
> group18Coeff[abs(group18Coeff[, "t value"]) > 
     qnorm(0.975), ]
                        Value Std. Error t value 
        (Intercept) -51.492043 13.866083 -3.713525
          nonFamily 10.219051 4.079199 2.505161
      Plus65InHouse 18.442709 6.172655 2.987808
  Plus65InNonFamily 19.186751 5.953835 3.222587
         maleSingle 39.541568 9.123876 4.333857
        femaleWidow 23.710092 10.332282 2.294759
            maleDiv 23.374178 8.807237 2.653974
changedHouseSince95 6.253725 2.492780 2.508735
         femaleLoEd -12.132175 2.986016 -4.062997
        maleCollege 5.820187 2.897105 2.008966
           femaleBA -9.518559 3.518594 -2.705217
         maleAdvDeg 10.536835 3.553861 2.964898
       femaleAdvDeg -7.932499 3.568260 -2.223072
       maleWorked99 6.598822 2.787717 2.367107
     femaleWorked99 7.200051 3.244321 2.219278
```
To interpret the above table, note that positive coefficients predict group 18 membership and negative coefficients predict non-group membership. With that understanding, group 18 members are more likely:

- In non-family households that have changed location in the last 5 years.
- Single or divorced males or widowed females.
- Males with some college education and frequently with advanced degrees who worked the previous year.

Cluster group 18 corresponds to zip code regions dominated by young adult males, typical of military bases and penal institutions.

# **ANALYZING LARGE DATASETS FOR ASSOCIATION**  ANALYZING LARGE<br>DATASETS FOR ASSOCIATION<br>RULES

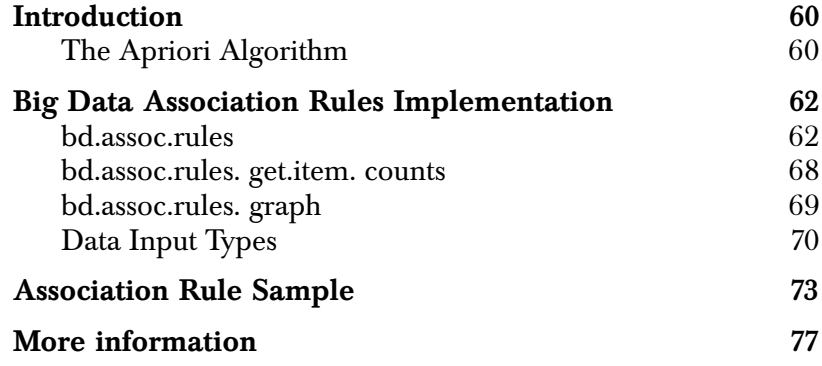

# <span id="page-67-0"></span>**[INTRODUCTION](#page-128-0)**

Association rules specify how likely certain items occur together with other items in a set of transactions. The classic example used to describe association rules is the "market basket" analogy, where each transaction contains the set of items brought on one shopping trip. The store manager might want to ask questions, such as "if a shopper buys chips, does the shopper usually also buy dip?" Using a market basket analysis, the store manager can discover association rules for these items, so he knows whether he should plan on stocking chips and dip amounts accordingly and place the items near each other in the store.

When you encounter an association rule, you might see it notated as **X <- Y**, where item **X** is the *consequent* and item **Y** is the *antecedent*. For example, examine the following rule:

**chips <- dip**

Your analysis would show the relationship between chips (the consequent) and dip (the antecedent).

For the Big Data library's implementation of association rules, only one consequent is allowed; however the rule can have multiple antecedents. To the above example, you might also add beer:

**chips <- dip beer**

A collection of items is sometimes referred to as an itemset. You are interested in the significance of items in an itemset and the likelihood of them occurring with other items (that is, chips and dip, in the example above). In association rule algorithms, these two measures (the significance and the occurrence) are referred to as *support* and *confidence*, respectively. A third measure, *lift*, is the ratio of the confidence to that expected by chance. These three measures determine if a rule is interesting. They are discussed more thoroughly later.

## <span id="page-67-1"></span>**The Apriori Algorithm**

You can use the Big Data library function **bd.assoc.rules** to generate association rules from a set of transactions that have a specified minimum support and confidence. This function uses the *Apriori* algorithm, which is the best-known algorithm to mine association rules. It uses a breadth-first search strategy to counting the support of itemsets and rules.

#### **Downward closure property**

The apriori characteristic *support*, described in the [section Support on](#page-71-0)  [page 64,](#page-71-0) possesses the *downward closure property*, indicating that all subsets of a frequent set also are frequent. This property, which specifies that no superset of an infrequent set can be frequent, is used in the apriori algorithm to prune the search space. Usually, the search space is represented as a lattice or tree of itemsets with increasing size.

#### **Note**

Using the apriori algorithm with support introduces the disadvantage of the *rare item problem*. Items that occur infrequently in the data set are pruned; although they could produce interesting and potentially valuable rules. The rare item problem is important for transaction data that usually have a very uneven distribution of support for the individual items (few items are used all the time and most items are used rarely).

A solution to the rare item problem is to pre-filter your dataset. For example, if you were interested in the occurrence of certain furniture items in transactions in a department store, you might filter out sales of women's clothing, where sales might far outpace furniture sales.

## <span id="page-69-0"></span>**BIG DATA ASSOCIATION RULES IMPLEMENTATION**

The Big Data library defines three association rules functions:

- **bd.assoc.rules**
- **bd.assoc.rules.get.item.counts**
- **bd.assoc.rules.graph**

### <span id="page-69-1"></span>**bd.assoc.rules** The Big Data library defines the function **bd.assoc.rules**, which reads input transactions from a **bdFrame** or **data.frame**, and then generates association rules using the apriori algorithm. The input data can be very large, with millions of transactions. The input transactions can be expressed in several different input formats, which are described in [Table 3.1.](#page-77-1) **bd.assoc.rules** provides control over the output format of the generated rules and associated measures..

#### **Note**

The apriori algorithm was originally developed by Argawal (1994). The Big Data library uses a version of the apriori algorithm implemented by Christian Borgelt (2002). The original source code and the modified source code provided by the Big Data functions are included in the *SHOME***/library/bigdata/apriori** directory (where *SHOME* is your Spotfire S+ installation directory).

#### **bd.assoc.rules arguments**

The Help files for **bd.assoc.rules** provide detailed information about each of its arguments. This section provides a high-level discussion of some of the options.

The argument **input.format**, along with several others, specify how the transaction items are read from the input data. For more detailed information about the recognized input formats, see [Table 3.1](#page-77-1).

Other arguments specify which elelents (rule strings, measures, and so on) are output by the function.

Other arguments, such as **min.support**, **min.confidence**, **min.rule.items**, and **max.rule.items**, control how the algorithm is applied to give meaningful results. **min.rule.items** and **max.rule.items** determine how many antecedents your rule can have. (Remember: you can have one and only one consequent.) For example, if you set **min.rule.items** to **1**, then your results can return rules with just the consequent and no antecedents. (The default is **2**, which allows for one consequent and at least one antecedent.) The default of **max.rule.items** is **5**, which allows for **1** consequent and up to **4** antecedents.

The argument **rule.support.both** indicates whether to include both the consequent and the antecedent when calculating the support. For more information on this argument, see the [section Support on page](#page-71-0)  [64.](#page-71-0)

**Definitions** This section contains definitions of some of the key terms for using the S-PLUS function **bd.assoc.rules**. To help describe these terms, we use a small dataset called **marketdata2**. In this dataset, each row represents a transaction. The **TransID** column contains a unique identifier for each transaction. The other columns (**Milk**, **Bread**, **Cheese**, **Apple**) represent products of interest. The presence or absence of each item in a particular transaction is represented by a **1** or a **0**, respectively, in the appropriate column. (You can find this sample in the file *SHOME***/samples/bigdata/assocrules/ marketdata2.txt**.) While this dataset is too small to provide any real meaningful output, it helps to demonstrate the terms and their formulas.)

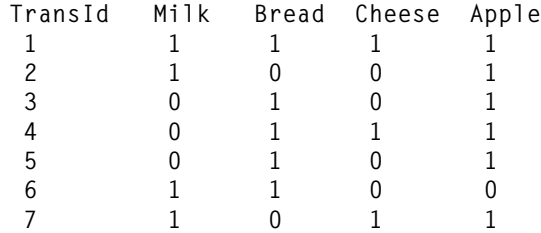

We can pass this dataset to the **bd.assoc.rules** functions, as follows:

```
bd.assoc.rules(marketdata2,
    item.columns=c(2:5),
    input.format="column.flag")
```
This function returns the following data:

rule support confidence lift **1 Cheese <- Apple Bread Milk 0.1428571 1.0 2.3333333**

#### *Chapter 3 Analyzing Large Datasets for Association Rules*

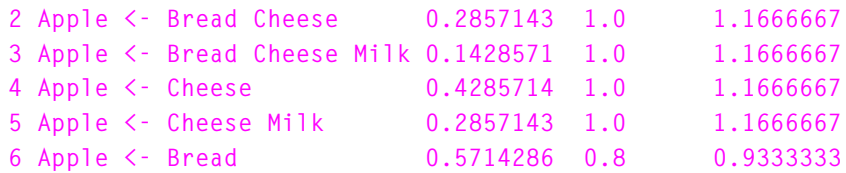

Support, confidence, and lift are the measures that determine whether a rule is interesting. The following sections describe the results displayed in the columns **support**, **confidence**, and **lift**..

#### **Note**

The following formula explanations use the raw count column names, which are output by **bd.assoc.rules** when **output.counts=TRUE**:

- **antCount**: Number of input transactions containing the rule antecedents.
- **conCount**: Number of input transactions containing the rule consequent.
- **ruleCount**: Number of input transactions containing both the rule consequent and antecedents.
- **itemCount**: Number of items used for creating rules.
- **transCount**: Total number of transactions in the input set.

The **transCount** and **itemCount** values are the same for every rule

#### <span id="page-71-0"></span>**Support**

The input of an itemset is defined as the proportion of transactions containing all of the items in the itemset. The support of a rule can be defined in different ways

By default, in **bd.assoc.rules**, support is measured as follows:

**ruleCount** / **transCount**

or < the # of transactions containing the rule consequent and antecedent> /

<the total number of transactions>

Support measures significance (that is, the importance) of a rule. The user determines the minimum support threshold; that is, the minimum rule support for generated rules. The default value for the minimum rule support is **0.1**. Any rule with a support below the minimum is disregarded.
Using our **marketdata2** data, above, we see the following rule:

 **rule support confidence lift 6 Apple <- Bread 0.5714286 0.8 0.9333333**

Support for this rule (consequent **Apple**, the antecedent **Bread**) is **0.5714286**

support = **ruleCount** / **transCount** = <# transactions with **Apple** and **Bread**> / <total # of transactions>  $= 4 / 7$ = **0.5714286**

#### **Note**

**bd.assoc.rules** also provides the argument **rule.support.both**, which is set to **T** by default. If you set this flag to **F**, then only the antecedent is included in the support calculation. That is, for the rule **Apple** and **Bread**:

 support = **antCount** / **transCount**  $=\leq$  transactions w Bread> /  $\leq$  total # transactions>  $= 5 / 7$ = **0.7142857** 

As you can see, calculating support using this argument provides very different results.

Next, try these calculations for a rule that contains multiple antecedents:

```
rule support confidence lift
1 Cheese <- Apple Bread Milk 0.1428571 1.0 2.3333333
```
The standard rule support for **Cheese <- Apple Bread Milk** is as follows:

 support = **ruleCount** / **transCount**  $=\leq$  transactions w rule consequent and antecedents $>$  /  $\lt$ total # transactions $>$  = <# transactions w **Cheese Apple Bread Milk** > /  $\lt$ total # transactions $>$  $= 1 / 7$ = **0.1428571**

 The alternative rule support (setting **rule.support.both** to **F**) for **Cheese <- Apple Bread Milk** is the same for this rule:

```
 support = antCount / transCount
        =\leq transactions w rule antecedents>\angle <total # transactions>
         = <# transactions w Apple Bread Milk> 
              \angle <total # transactions>
        = 1 / 7 = 0.1428571
```
## **Confidence**

Also called strength. Confidence can be interpreted as an estimate of the probability of finding the antecedent of the rule under the condition that a transaction also contains the consequent. In our **marketdata2** example, we see that the confidence for the rule **Apple <- Bread** is **0.8**:

 **rule support confidence lift 6 Apple <- Bread 0.5714286 0.8 0.9333333**

confidence = **ruleCount** / **antCount**

 $=\leq$  transactions w rule consequent and antecedents $>$  $\angle$   $\leq$   $\#$  transactions w rule antecedents $>$  = <# transactions w **Apple** and **Bread**> / <# transactions w **Bread**>  $= 4 / 5$ = **0.8**

**bd.assoc.rules** sets the minimum confidence as **0.8** by default. Any rule with a confidence below the minimum is disregarded.

Next, try these calculations for a rule that contains multiple antecedents:

```
rule support confidence lift
 1 Cheese <- Apple Bread Milk 0.1428571 1.0 2.3333333
confidence = ruleCount / antCount
         = \leq# transactions w rule consequent and antecedents> / <# transactions w rule antecedents>
           = <# transactions w Cheese Apple Bread Milk >
```

```
 / <# transactions w Apple Bread Milk >
= 1 / 1= 1.0
```
#### **Lift**

Often, **bd.assoc.rules** returns too many rules, given the **min.support** and **min.confidence** constraints. If this is the case, you might want to apply another measure to rank your results. *Lift* is such a measure. Greater lift values indicate stronger associations. (Hahsler et al, 2008).

In our **marketdata2** example, we see the following:

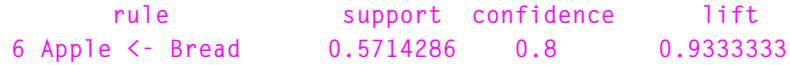

Lift is defined as the ratio of the observed confidence to that expected by chance. That is, lift for **Apple <- Bread** is **0.9333333**:

```
 lift = (ruleCount / antCount) / (conCount / transCount)
    = (\leq# transactions w rule consequent and antecedents> /
          <# transactions w rule antecedents> ) /
        \zeta transactions w rule consequent \gtrsim /
          \lttotal # transactions\gt)
     = ( <# transactions w Apple and Bread> 
             / <# transactions w Bread> ) /
          ( <# transactions w Apple> / <total # transactions> )
     = (4/5)/(6/7) = 0.9333333
```
The lift looks to be lower than what we might find interesting. Examining the data, we see that an **Apple** purchase appears in six of our seven transactions, suggesting that nearly everyone buys **Apple**. Knowing that everyone buys **Apple** might be interesting on its own, but it is not that interesting for our association rules. To get meaningful lift results, you might consider filtering lower results (less than **1**). Note that in small databases, lift can be subject to a lot of noise; it is most useful for analyzing larger databases.

Try these calculations for a rule that contains multiple antecedents:

```
rule support confidence lift
1 Cheese <- Apple Bread Milk 0.1428571 1.0 2.3333333
```
lift = (**ruleCount** / **antCount**) / (**conCount** / **transCount**)  $=$  ( $\leq$ # transactions w rule consequent and antecedents $\geq$  $\angle$  /  $\leq$  transactions w rule antecedents  $\rangle$  /  $\leq$  transactions w rule consequent  $\geq$   $\leq$  total # transactions  $\geq$   $\geq$  = ( <# transactions w **Cheese Apple Bread Milk** > / <# transactions w **Apple Bread Milk** > ) / ( <# transactions w **Cheese**> / <total # transactions> )  $= (1 / 1) / (3 / 7)$ = **2.333333**

**bd.assoc.rules. get.item. counts** Market analysis databases can be very large, so you need tools to manage memory use for your analysis. The Big Data library function **bd.assoc.rules.get.item.counts** is a function used along with, and sometimes by, **bd.assoc.rules** to count the occurance of items within a set of transactions without storing all of the different items in memory. That is, you can use this function to avoid memory problems generating association rules when you have a large number of different possible items.

This function is used in two ways:

- It is called by bd.assoc.rules if the argument **prescan.items=T** so all of the unique items are not stored in memory.
- It is called by the user to generate the list of items and filter the resulting list to produce a vector of interesting items. The user then can pass this vector of items as the **bd.assoc.rules** argument **init.items**.

The arguments for **bd.assoc.rules.get.item.counts** are a subset of those for **bd.assoc.rules**.

The following shows a call to **bd.assoc.rules.get.item.counts** on our **marketdata2** data:

```
bd.assoc.rules.get.item.counts(marketdata2, 
item.columns=2:5, input.format="column.flag")
      item count totalTransactions 
1 Apple 6 7
2 Bread 5 7
3 Cheese 3 7
4 Milk 4 7
```
**bd.assoc.rules. graph** Plotting your association rules can give you a rough sense of which consequent and antecedent items appear most often in the rules with high column values. The function **bd.assoc.rules.graph** creates a plot of a set of association rules. It takes one required argument, **rules**, which is the rules produced by your call to **bd.assoc.rules**. Optionally, you can limit the number of rules displayed to those columns within a specified range using the arguments **column.min** and **column.max**.

#### **To create an association rules graph**

1. Create a **data.frame** or **bdFrame** using **bd.assoc.rules**:

**x<-bd.assoc.rules(marketdata2, item.columns=2:5, input.format="column.flag")**

2. Graph the results:

**bd.assoc.rules.graph(x)**

Rule "lift" values : 0.933333 to 2.33333

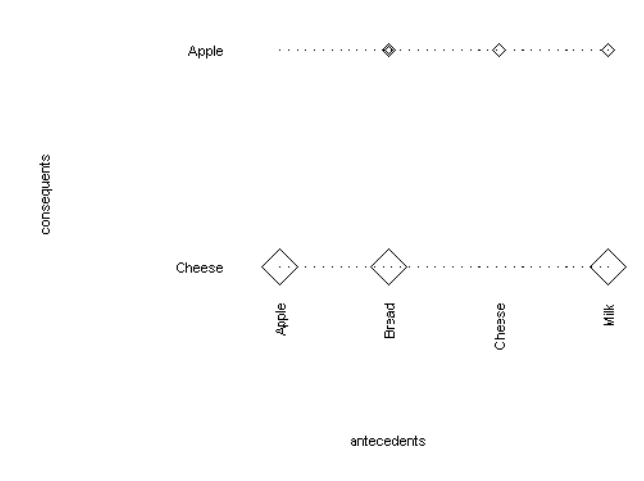

#### **Figure 3.1:** *Plot of marketdata2.*

This plot processes the association rules, collecting a list of all items that appear as consequents in any rules, and a list of all items that appear as antecedents in any rules. Each of these lists is sorted alphabetically and displayed in the graph, with consequent items displayed in a vertical list along the left side, and the antecedent items

# *Chapter 3 Analyzing Large Datasets for Association Rules*

|                            | displayed in a list along the bottom side. For each rule, a symbol is<br>displayed at the intersection of the rule's consequent item and each of<br>its antecedent items. The symbol is an unfilled diamond, whose size is<br>proportional to the column value for the rule. Because the diamond is<br>not filled, multiple diamonds can be plotted in the same location and<br>still be visible, if they represent rules with different column values. |
|----------------------------|----------------------------------------------------------------------------------------------------|
|                            | You can use this plot to get a rough idea of which consequent and<br>antecedent items appear most often in the rules with high column<br>values. Because information from multiple rules can be plotted over<br>each other, it is not possible to read individual rules from this graph.<br>(To view individual rules, examine the rules data directly.)                                                                                                |
| Data Input<br><b>Types</b> | The AssocRules functions bd.assoc.rules and<br>bd.assoc.rules.get.item.counts handle input data formatted in the<br>four ways described below. In each input format, the input data<br>contains a series of transactions, where each transaction contains a set<br>of items.                                                                                                    |

**Table 3.1:** *Association Rules Data Input Types*

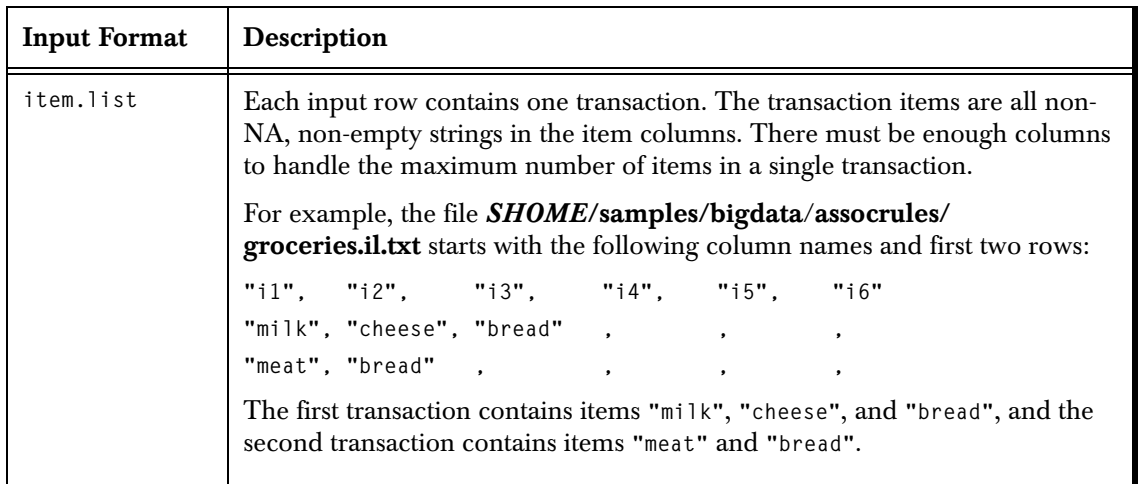

| <b>Input Format</b> | Description                                                                                                    |  |  |  |
|---------------------|----------------------------------------------------------------------------------------------------|--|--|--|
| column.flag         | Each input row contains one transaction. The column names are the item<br>names, and each column's item is included in the transaction if the column's<br>value is "flagged." More specifically, if an item column is numeric, it is<br>flagged if its value is anything other than 0.0 or NA. If the column is a string or<br>factor, the item is flagged if the value is anything other than "0", NA, or an<br>empty string. |  |  |  |
|                     | For example, the file SHOME/samples/bigdata/assocrules/<br>groceries.cf.txt starts with the following two transactions, encoding the same<br>transactions as the example above:                                                                                                    |  |  |  |
|                     | "bread", "meat", "cheese", "milk", "cereal", "chips", "dip"                                                                                                    |  |  |  |
|                     | 1, 0, 1, 1, 0, 0, 0                                                                                                    |  |  |  |
|                     | 1, 1, 0, 0, 0, 0, 0                                                                                                    |  |  |  |
|                     | This format is not suitable for data where there are a large number of possible<br>items, such as a retail market basket analysis with thousands of SKUs,<br>because it requires so many columns.                                                                                                    |  |  |  |
| transaction.id      | One or more rows specify each transaction. Each row has a transaction.id<br>column, specifying which transaction contains the items. This is a very<br>efficient format when individual transactions can have a large number of<br>items, and when there are many possible distinct items.                                                                                                    |  |  |  |
|                     | For example, the file <b>SHOME</b> /samples/bigdata/assocrules/<br>groceries.ti.txt starts with the following two transactions, encoding the same<br>transactions as the example above:                                                                                                    |  |  |  |
|                     | "id", "item"                                                                                                    |  |  |  |
|                     | 10001, "bread"                                                                                                    |  |  |  |
|                     | 10001, "cheese"                                                                                                    |  |  |  |
|                     | 10001, "milk"                                                                                                    |  |  |  |
|                     | 10002, "meat"                                                                                                    |  |  |  |
|                     | 10002, "bread"                                                                                                    |  |  |  |

**Table 3.1:** *Association Rules Data Input Types (Continued)*

# *Chapter 3 Analyzing Large Datasets for Association Rules*

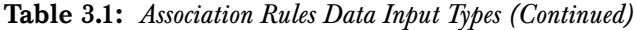

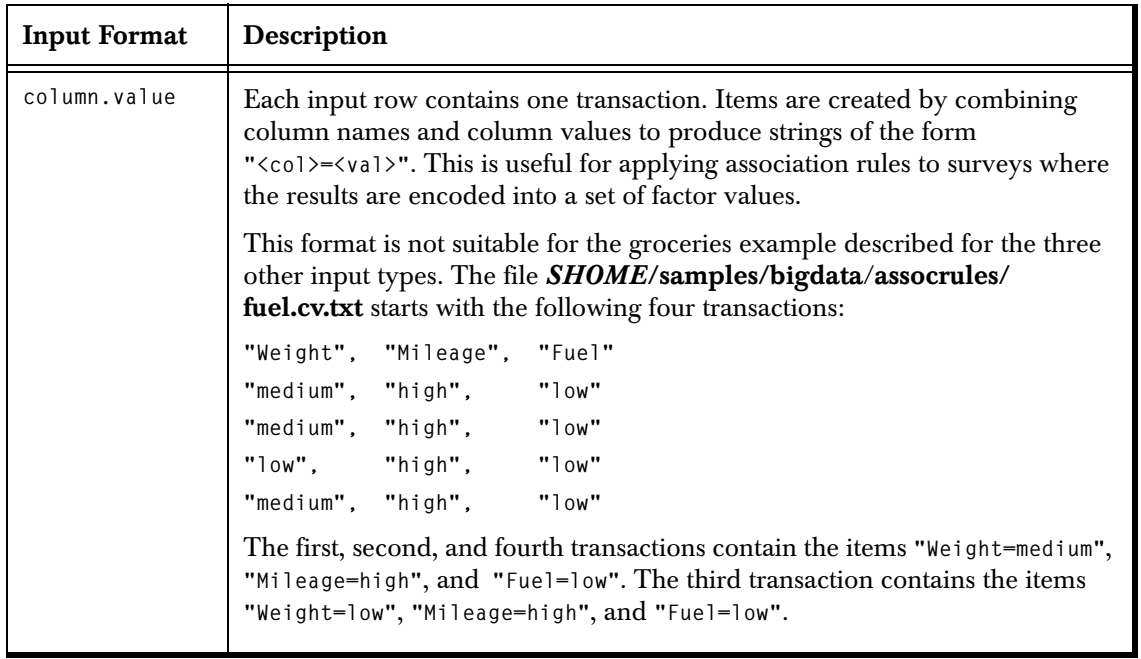

# **ASSOCIATION RULE SAMPLE**

The directory *SHOME***/samples/bigdata/assocrules/** (where *SHOME* is your Spotfire S+ installation) contains the following example datasets in different input formats.

- **groceries.il.txt**
- **groceries.cf.txt**
- **groceries.ti.txt**
- **fuel.cv.txt**

The first three datasets encode the same set of transactions. The data was generated randomly, and then modified to produce some interesting associations. **fuel.cv.txt** was derived from the standard **fuel.frame** dataset.

These datasets are small enough that they can be read as **data.frame**  objects; however, **bd.assoc.rules** can handle very large input datasets represented as **bdFrame** objects with millions of rows.

#### **To load the library and import association rules examples**

1. Load the **bigdata** library, which contains the S-PLUS association rules functions.

 **library(bigdata)**

2. Read in the data files, as follows:

```
 groceries.il <-
     importData(file.path(getenv("SHOME"),
     "samples/bigdata/assocrules/groceries.il.txt",
        sep=""),
     colNameRow=1,stringsAsFactors=F)
 groceries.cf <-
     importData(file.path(getenv("SHOME"),
     "samples/bigdata/assocrules/groceries.cf.txt", 
        sep=""),
     colNameRow=1,stringsAsFactors=F)
 groceries.ti <-
     importData(file.path(getenv("SHOME"),
```

```
 "samples/bigdata/assocrules/groceries.ti.txt",
         sep=""),
      colNameRow=1,stringsAsFactors=F)
 fuel.cv <-
     importData(file.path(getenv("SHOME"),
     "samples/bigdata/assocrules/fuel.cv.txt", sep=""),
     colNameRow=1,stringsAsFactors=F)
```
The following example demonstrates processing the dataset **groceries.cf** with **bd.assoc.rules**.

#### **To work through association rules examples**

1. By default, the output is sorted so the rules with the highest lift are listed first.

```
 bd.assoc.rules(groceries.cf,
    input.format="column.flag")
```
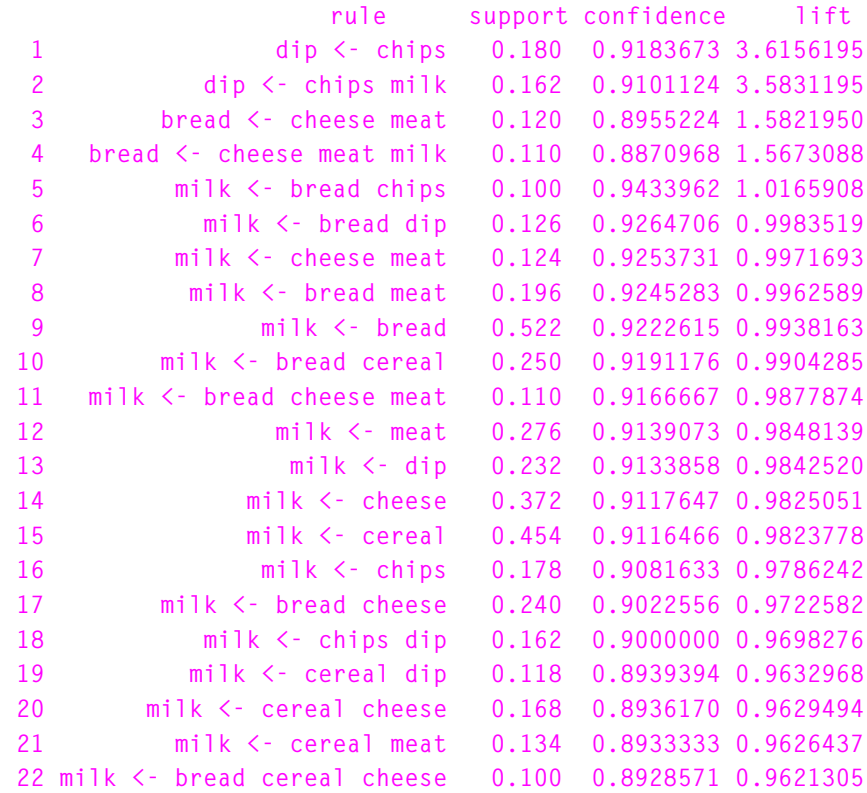

The first observation from the results is that many of the rules contain **milk** because almost all of the original transactions contain milk, as shown in the item counts:

```
 bd.coerce(bd.assoc.rules.get.item.counts(groceries.cf,
     input.format="column.flag"))
   item count totalTransactions
1 bread 283 500
2 cereal 249 500
3 cheese 204 500
4 chips 98 500
5 dip 127 500
6 meat 151 500
7 milk 464 500
```
You can see the same item counts by using **colSums** on **groceries.cf**:

```
colSums(groceries.cf)
bread meat cheese milk cereal chips dip
  283 151 204 464 249 98 127
```
In this case, we probably are not interested in associations involving **milk**, because it is so frequent. We can ignore the item **milk** by listing the other items as follows:

```
bd.assoc.rules(groceries.cf,
    input.format="column.flag",
    init.items=c("bread", "meat", "cheese",
                 "cereal", "chips", "dip"))
                  rule support confidence lift
1 dip <- chips 0.18 0.9183673 3.615619
2 bread <- cheese meat 0.12 0.8955224 1.582195
```
Without the **milk** item, we have only a few rules. These rules also appeared in the larger list, above.

We created the grocery data by selecting random items (with differing probabilities), and then we changed the data by:

• Increasing the probability of including **dip** for transactions containing **chips**.

• Increasing the probability of including **bread** for transactions containing both **cheese** and **meat**.

The second and fourth rules detect both of these changes.

We could produce the same sets of rules with the other grocery datasets, because they encode the same sets of transactions:

```
bd.assoc.rules(groceries.il,
    input.format="item.list")
bd.assoc.rules(groceries.ti,
    input.format="transaction.id",
    item.columns="item",
    id.columns="id")
```
Also, we could derive rules from the **fuel.cv** dataset:

```
bd.assoc.rules(fuel.cv,
     input.format="column.value",
     min.support=0.3)
```

```
 rule support confidence lift
1 Fuel=high <- Weight=high 0.3833333 0.8260870 2.155009
2 Weight=high <- Fuel=high 0.3833333 0.8260870 2.155009
3 Weight=medium <- Fuel=medium 0.4333333 0.8461538 
                                                1.450549
4 Weight=medium <- Fuel=medium Mileage=medium 0.4333333 
                                      0.8461538 1.450549
5 Mileage=medium <- Fuel=medium 0.4333333 1.0000000
                                                1.363636
6 Mileage=medium <- Fuel=medium Weight=medium 0.3666667 
                                      1.0000000 1.363636
7 Mileage=medium <- Weight=medium 0.5833333 0.8000000
                                                1.090909
```
In this case, we specify **min.support=0.3** to reduce the number of rules generated to those with the given minimum support. The most interesting rules are those indicating that **Fuel=high** is associated with **Weight=high**, which is what one would expect from this data.

# **MORE INFORMATION**

Many valuable sources of information on Association Rules and the Apriori algorithm exist. Additionally, the Spotfire S+ Big Data library functions for association rules is similar to the arules package available on the CRAN Web site.

For more information on Association Rules, we suggest the following sources:

http://cran.org/ (Package arules)

http://www.borgelt.net/doc/apriori/apriori.html

http://michael.hahsler.net/research/association\_rules/

# **CREATING GRAPHICAL DISPLAYS OF LARGE DATA**  CREATING GRAPHICAL<br>DISPLAYS OF LARGE DATA<br>SETS

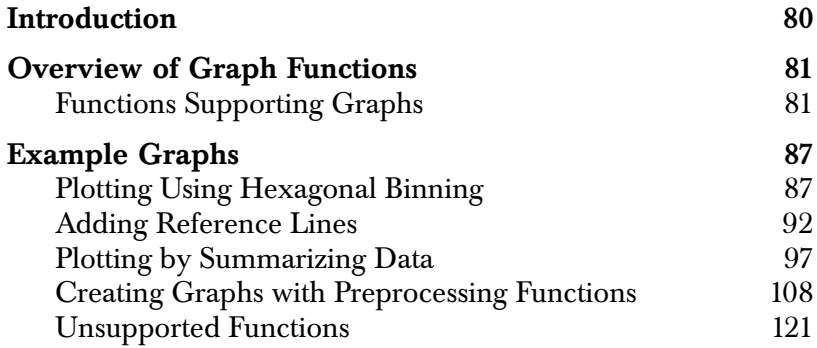

# <span id="page-87-0"></span>**[INTRODUCTION](#page-128-1)**

This chapter includes information on the following:

- An overview of the graph functions available in the Big Data Library, listed according to whether they take a big data object directly, or require a preprocessing function to produce a chart.
- Procedures for creating plots, traditional graphs, and Trellis graphs.

## **Note**

In Microsoft Windows, editable graphs in the graphical user interface (GUI) do not support big data objects. To use these graphs, create a S-PLUS **data.frame** containing either all of the data or a sample of the data.

# <span id="page-88-0"></span>**OVERVIEW OF GRAPH FUNCTIONS**

<span id="page-88-1"></span>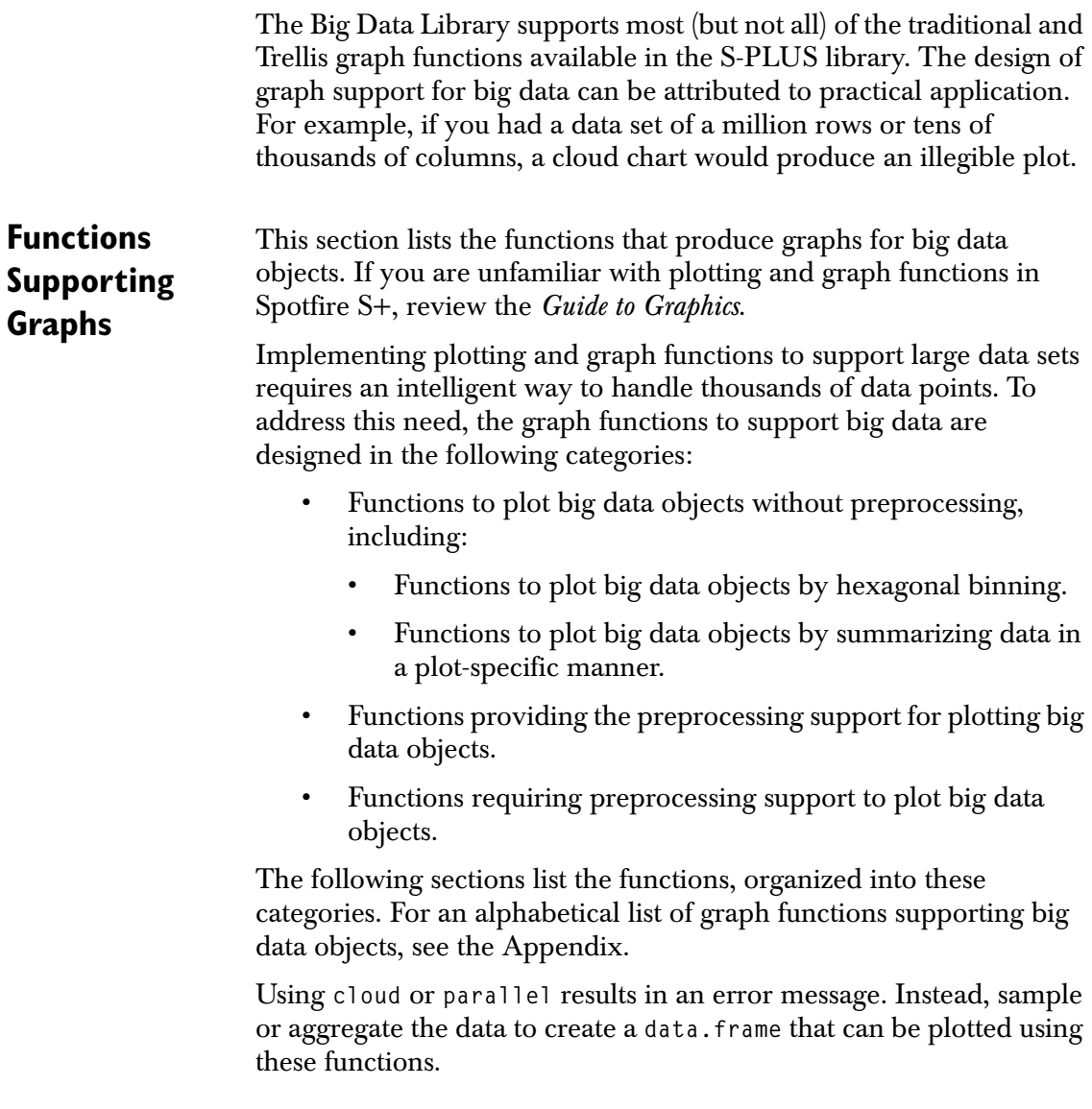

# **Graph Functions using Hexagonal Binning**

The following functions can plot a large data set (that is, can accept a big data object without preprocessing) by plotting large amounts of data using hexagonal binning.

| <b>Function</b> | Comment                                                                                                    |
|-----------------|----------------------------------------------------------------------------------------------------|
| pairs           | Can accept a bdFrame object.                                                                                                    |
| plot            | Can accept a hexbin, a single bdVector, two bdVectors,<br>or a bdFrame object.                                                                                      |
| splom           | Creates a Trellis graphic object of a scatterplot matrix.                                                                                                    |
| xyplot          | Creates a Trellis graphic object, which graphs one set<br>of numerical values on a vertical scale against another<br>set of numerical values on a horizontal scale. |

<span id="page-89-0"></span>**Table 4.1:** *Functions for plotting big data using hexagonal binning.*

### **Functions Adding Reference Lines to Plots**

The following functions add reference lines to hexbin plots. **Table 4.2:** *Functions that add reference lines to hexbin plots.* 

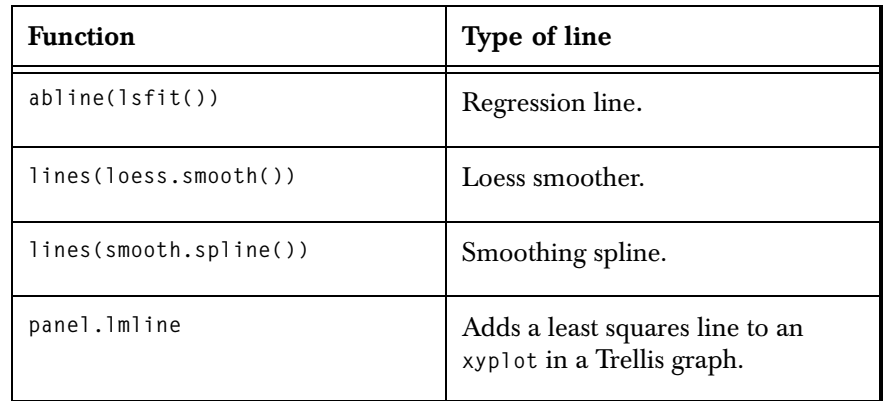

| <b>Function</b>  | Type of line                                                  |
|------------------|---------------------------------------------------------------|
| panel.loess      | Adds a loess smoother to an xyplot<br>in a Trellis graph.     |
| qqline()         | QQ-plot reference line.                                       |
| xyplot(1mline=T) | Adds a least squares line to an<br>xyplot in a Trellis graph. |

**Table 4.2:** *Functions that add reference lines to hexbin plots. (Continued)*

# **Graph Functions Summarizing Data**

The following functions summarize data in a plot-specific manner to plot big data objects.

| <b>Function</b> | Description                                                                                                    |  |
|-----------------|----------------------------------------------------------------------------------------------------|--|
| boxplot         | Produces side by side boxplots from a number of<br>vectors. The boxplots can be made to display the<br>variability of the median, and can have variable widths<br>to represent differences in sample size. |  |
| bwplot          | Produces a box and whisker Trellis graph, which you<br>can use to compare the distributions of several data<br>sets.                                                                                       |  |
| plot(density)   | density returns x and y coordinates of a non-<br>parametric estimate of the probability density of the<br>data.                                                                                            |  |
| densityplot     | Produces a Trellis graph demonstrating the<br>distribution of a single set of data.                                                                                                    |  |
| hist            | Creates a histogram.                                                                                                    |  |
| histogram       | Creates a histogram in a Trellis graph.                                                                                                    |  |
| pp              | Creates a Trellis graphic object comparing the<br>distributions of two sets of data                                                                                                    |  |

**Table 4.3:** *Functions that summarize in plot-specific manner.*

| <b>Function</b> | Description                                                                                                    |  |
|-----------------|----------------------------------------------------------------------------------------------------|--|
| qqmath          | Creates normal probability plot for only one data<br>object in a Trellis graph. qqmath can also make<br>probability plots for other distributions. It has an<br>argument distribution whose input is any function that<br>computes quantiles. |  |
| qqnorm          | Creates normal probability plot in a Trellis graph.<br>qqnorm can accept a single bdVector object.                                                                                                    |  |
| qqplot          | Creates normal probability plot in a Trellis graph. Can<br>accept two bdVector objects. In qqplot, each vector or<br>bdVector is taken as a sample, for the x- and y-axis<br>values of an empirical probability plot.                         |  |
| stripplot       | Creates a Trellis graphic object similar to a box plot in<br>layout; however, it displays the density of the<br>datapoints as shaded boxes.                                                                                                   |  |

**Table 4.3:** *Functions that summarize in plot-specific manner. (Continued)*

# **Functions Providing Support to Preprocess Data for Graphing**

The following functions are used to preprocess large data sets for graphing:

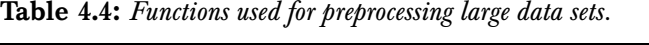

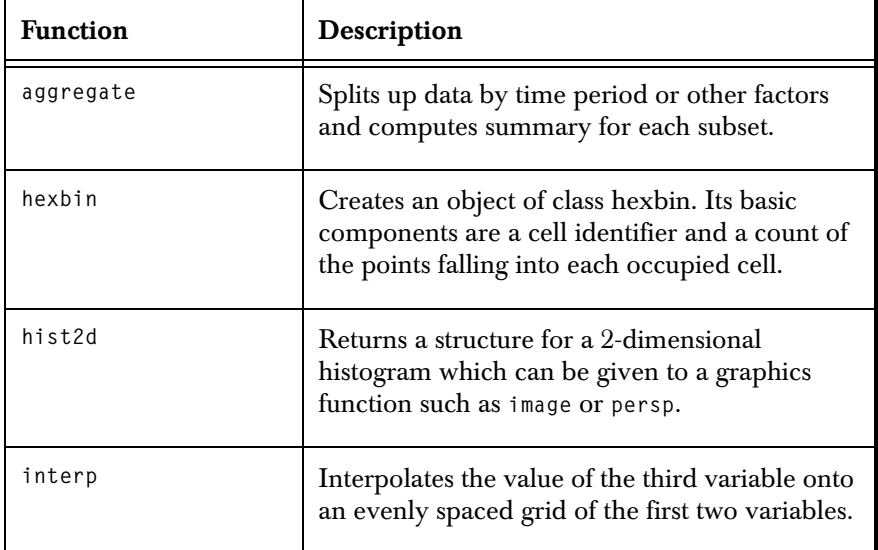

| <b>Function</b> | Description                                                                                      |  |
|-----------------|--------------------------------------------------------------------------------------------------|--|
| loess           | Fits a local regression model.                                                                   |  |
| loess.smooth    | Returns a list of values at which the loess curve<br>is evaluated.                               |  |
| lsfit           | Fits a (weighted) least squares multivariate<br>regression.                                      |  |
| smooth.spline   | Fits a cubic B-spline smooth to the input data.                                                  |  |
| table           | Returns a contingency table (array) with the<br>same number of dimensions as arguments<br>given. |  |
| tapply          | Partitions a vector according to one or more<br>categorical indices.                             |  |

**Table 4.4:** *Functions used for preprocessing large data sets. (Continued)*

# **Functions Requiring Preprocessing Support for Graphing**

functions. **Table 4.5:** *Functions requiring preprocessors for graphing* 

The following functions do not accept a big data object directly to create a graph; rather, they require one of the specified preprocessing

*large data sets.*

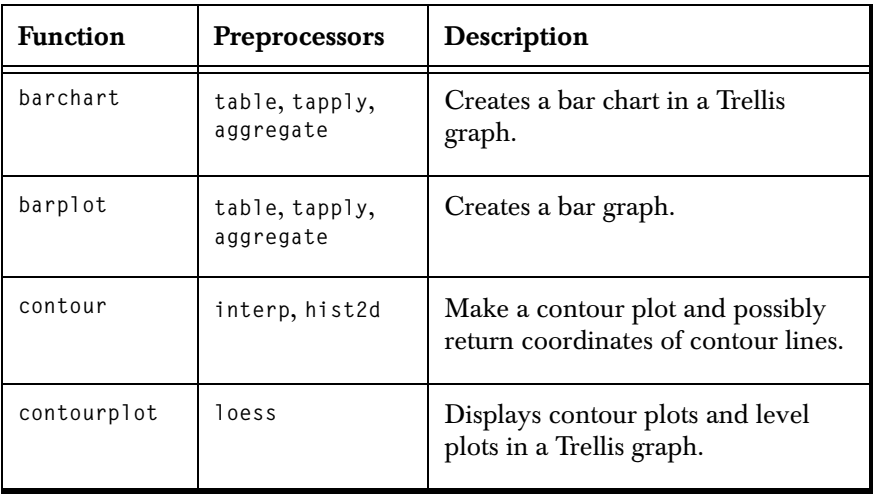

| <b>Function</b> | Preprocessors               | Description                                                                                                    |
|-----------------|-----------------------------|----------------------------------------------------------------------------------------------------|
| dotchart        | table, tapply,<br>aggregate | Plots a dot chart from a vector.                                                                                      |
| dotplot         | table, tapply,<br>aggregate | Creates a Trellis graph, displaying<br>dots and labels.                                                               |
| image           | interp, hist2d              | Creates an image, under some<br>graphics devices, of shades of gray<br>or colors that represent a third<br>dimension. |
| levelplot       | loess                       | Displays a level plot in a Trellis<br>graph.                                                                          |
| persp           | interp, hist2d              | Creates a perspective plot, given a<br>matrix that represents heights on an<br>evenly spaced grid.                    |
| pie             | table, tapply,<br>aggregate | Creates a pie chart from a vector of<br>data.                                                                         |
| piechart        | table, tapply,<br>aggregate | Creates a pie chart in a Trellis graph                                                                                |
| wireframe       | loess                       | Displays a three-dimensional<br>wireframe plot in a Trellis graph.                                                    |

**Table 4.5:** *Functions requiring preprocessors for graphing large data sets. (Continued)*

# <span id="page-94-0"></span>**EXAMPLE GRAPHS**

The examples in this chapter require that you have the Big Data Library loaded. The examples are not large data sets; rather, they are small data objects that you convert to big data objects to demonstrate using the Big Data Library graphing functions.

<span id="page-94-1"></span>**Plotting Using Hexagonal Binning**

Hexagonal binning plots are available for:

- Single plot (**plot**)
- Matrix of plots (**pairs**)
- Conditioned single or matrix plots (**xyplot**)

Functions that evaluate data over a grid in standard Spotfire S+ aggregate the data over the grid (such as binning the data and taking the mean in each grid cell, and then plot the aggregated values) when applied to a big data object.

Hexagonal binning is a data grouping or reduction method typically used on large data sets to clarify a spatial display structure in two dimensions. Think of it as partitioning a scatter plot into larger units to reduce dimensionality, while maintaining a measure of data clarity. Each unit of data is displayed with a hexagon and represents a bin of points in the plot. Hexagons are used instead of squares or rectangles to avoid misleading structure that occurs when edges of the rectangles line up exactly.

Plotting using hexagonal binning is the standard technique used when a plotting function that currently plots one point per row is applied to a big data object.

Plotting using hexagonal bins is available for a single plot, a matrix of plots, and conditioned single or matrix plots.

The Census example introduced in [Chapter 2](#page-28-0) demonstrates plotting using hexagonal binning (see [Figure 2.6](#page-41-0)). When you create a plot showing a distribution of zip codes by latitude and longitude, the following simple plot is displayed:

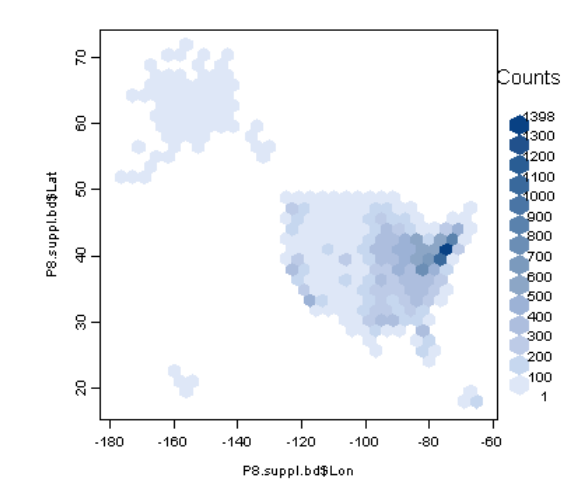

**Figure 4.1:** *Example of graph showing hexagonal binning.*

The functions listed in [Table 4.1](#page-89-0) support big data objects by using hexagonal binning. This section shows examples of how to call these functions for a big data object.

#### **Create a Pairwise Scatter Plot** The **pairs** function creates a figure that contains a scatter plot for each pair of variables in a **bdFrame** object.

To create a sample pair-wise scatter plot for the **fuel.frame bdFrame** object, in the **Commands** window, type the following:

```
pairs(as.bdFrame(fuel.frame))
```
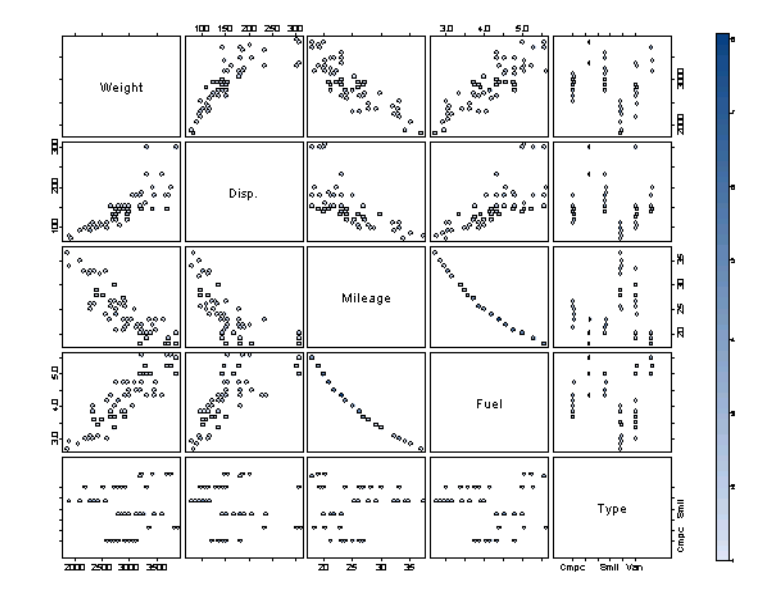

The pair-wise scatter plot appears as follows:

**Figure 4.2:** *Graph using pairs for a bdFrame.*

This scatter plot looks similar to the one created by calling **pairs(fuel.frame)**; however, close examination shows that the plot is composed of hexagons.

**Create a Single Plot** The **plot** function can accept a **hexbin** object, a single **bdVector**, two **bdVectors**, or a **bdFrame** object. The following example plots a simple hexbin plot using the weight and mileage vectors of the **fuel.bd** object.

> To create a sample single plot, in the **Commands** window, type the following:

```
fuel.bd <- as.bdFrame(fuel.frame)
plot(hexbin(fuel.bd$Weight, fuel.bd$Mileage))
```
The hexbin plot is displayed as follows:

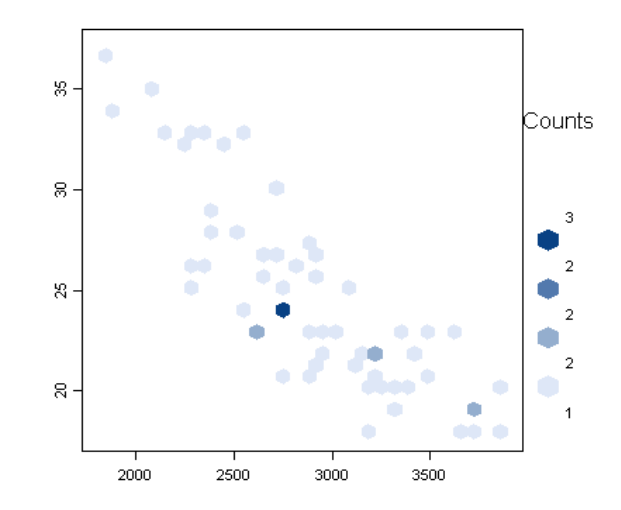

**Figure 4.3:** *Graph using single hexbin plot for fuel.bd.*

**Create a Multi-Panel Scatterplot Matrix** The function **splom** creates a Trellis graph of a scatterplot matrix. The scatterplot matrix is a good tool for displaying measurements of three or more variables. To create a sample multi-panel scatterplot matrix, where you create a hexbin plot of the columns in **fuel.bd** against each other, in the **Commands** window, type the following: **fuel.bd <- as.bdFrame(fuel.frame)**

# **splom(~., data=fuel.bd)**

#### **Note**

Trellis functions in the Big Data Library require the **data** argument. You cannot use formulas that refer to **bdVectors** that are not in a specified **bdFrame**.

> Notice that the '**.**' is interpreted as all columns in the data set specified by **data**.

The **splom** plot is displayed as follows:

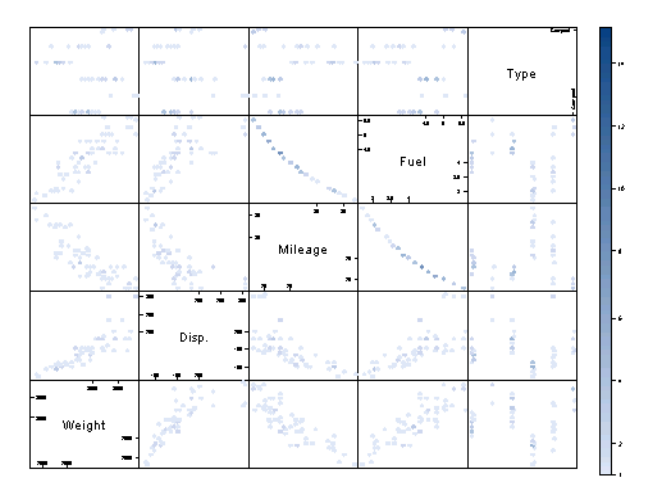

**Figure 4.4:** *Graph using splom for fuel.bd.*

To remove a column, use **-***term*. To add a column, use *+term*. For example, the following code replaces the column **Disp.** with its log.

```
fuel.bd <- as.bdFrame(fuel.frame)
splom(~.-Disp.+log(Disp.), data=fuel.bd)
```
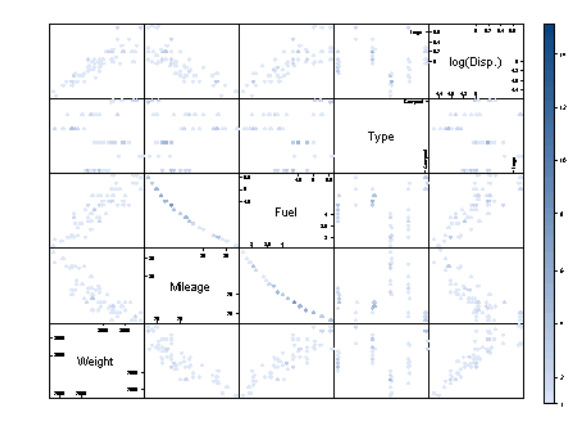

**Figure 4.5:** *Graph using splom to designate a formula for fuel.bd*

For more information about **splom**, see its help topic.

# <span id="page-99-1"></span>**Create a Conditioning Plot or Scatter Plot**

The function **xyplot** creates a Trellis graph, which graphs one set of numerical values on a vertical scale against another set of numerical values on a horizontal scale.

To create a sample conditioning plot, in the **Commands** window, type the following:

```
xyplot(data=as.bdFrame(air), 
  ozone~radiation|temperature, 
  shingle.args=list(n=4), lmline=T)
```
The variable on the left of the **~** goes on the vertical (or y) axis, and the variable on the right goes on the horizontal (or  $x$ ) axis.

The function **xyplot** contains the default argument **lmline=T** to add the approximate least squares line to a panel quickly. This argument performs the same action as **panel.lmline** in standard Spotfire S+.

The **xyplot** plot is displayed as follows:

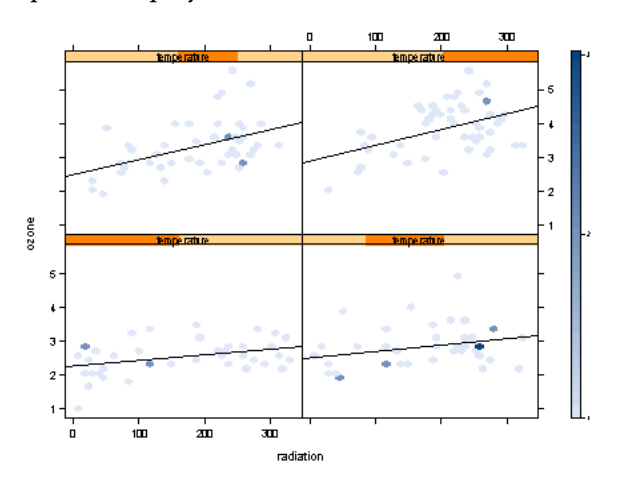

**Figure 4.6:** *Graph using xyplot with lmline=T.*

Trellis functions in the Big Data Library handle continuous "given" variables differently than standard data Trellis functions: they are sent through **equal.count**, rather than **factor**.

You can add a regression line or scatterplot smoother to hexbin plots. The regression line or smoother is a weighted fit, based on the binned values.

# <span id="page-99-0"></span>**Adding Reference Lines**

The following functions add the following types of reference lines to hexbin plots:

- A regression line with **abline**
- A Loess smoother with **loess.smooth**
- A smooth spline with **smooth.spline**
- A line to a **qqplot** with **qqline**
- A least squares line to an **xyplot** in a Trellis graph.

For **smooth.spline** and **loess.smooth**, when the data consists of **bdVectors**, the data is aggregated before smoothing. The range of the **x** variable is divided into 1000 bins, and then the mean for **x** and **y** is computed in each bin. A weighted smooth is then computed on the bin means, weighted based on the bin counts. This computation results in values that differ somewhat from those where the smoother is applied to the unaggregated data. The values are usually close enough to be indistinguishable when used in a plot, but the difference could be important when the smoother is used for prediction or optimization.

#### **Add a Regression Line** When you create a scatterplot from your large data set, and you notice a linear association between the y-axis variable and the x-axis variable, you might want to display a straight line that has been fit to the data. Call **lsfit** to perform a least squares regression, and then use that regression to plot a regression line.

The following example draws an **abline** on the chart that plots **fuel.bd** weight and mileage data. First, create a **hexbin** object and plot it, and then add the abline to the plot.

To add a regression line to a sample plot, in the **Commands** window, type the following:

```
fuel.bd <- as.bdFrame(fuel.frame)
hexbin.out <- plot(fuel.bd$Weight, fuel.bd$Mileage)
 # displays a hexbin plot
# use add.to.hexbin to keep the abline within the
# hexbin area. If you just call abline, then the 
# line might draw outside of the hexbin and interfere
# with the label.
add.to.hexbin(hexbin.out, abline(lsfit(fuel.bd$Weight,
 fuel.bd$Mileage)))
```
The resulting chart is displayed as follows:

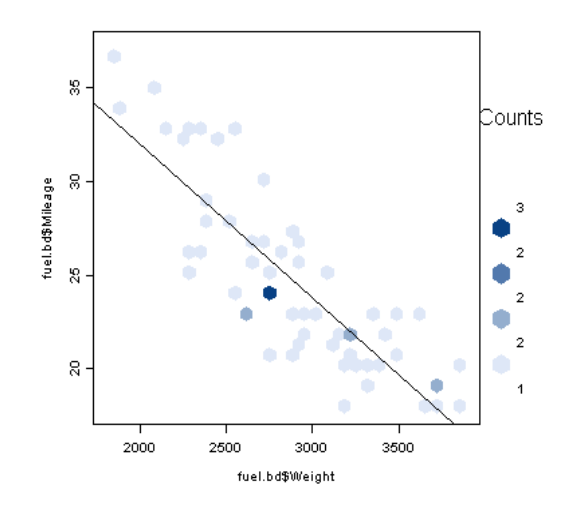

**Figure 4.7:** *Graph drawing an abline in a hexbin plot.*

**Add a Loess Smoother** Use **lines(loess.smooth)** to add a smooth curved line to a scatter plot. To add a **loess** smoother to a sample plot, in the **Commands** window, type the following: **fuel.bd <- as.bdFrame(fuel.frame) hexbin.out <- plot(fuel.bd\$Weight, fuel.bd\$Mileage)**

```
# displays a hexbin plot
add.to.hexbin(hexbin.out, 
  lines(loess.smooth(fuel.bd$Weight, 
 fuel.bd$Mileage), lty=2))
```
The resulting chart is displayed as follows:

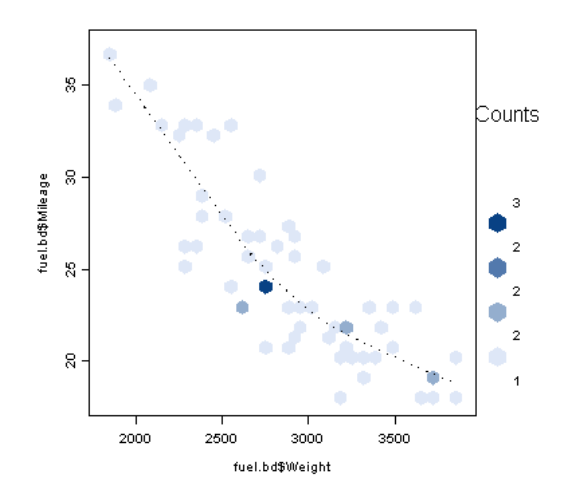

**Figure 4.8:** *Graph using loess.smooth in a hexbin plot.*

**Add a Smoothing Spline** Use **lines(smooth.spline)** to add a smoothing spline to a scatter plot.

> To add a smoothing spline to a sample plot, in the **Commands** window, type the following:

```
fuel.bd <- as.bdFrame(fuel.frame)
hexbin.out <- plot(fuel.bd$Weight, fuel.bd$Mileage)
  # displays a hexbin plot
add.to.hexbin(hexbin.out,
  lines(smooth.spline(fuel.bd$Weight,
     fuel.bd$Mileage),lty=3))
```
The resulting chart is displayed as follows:

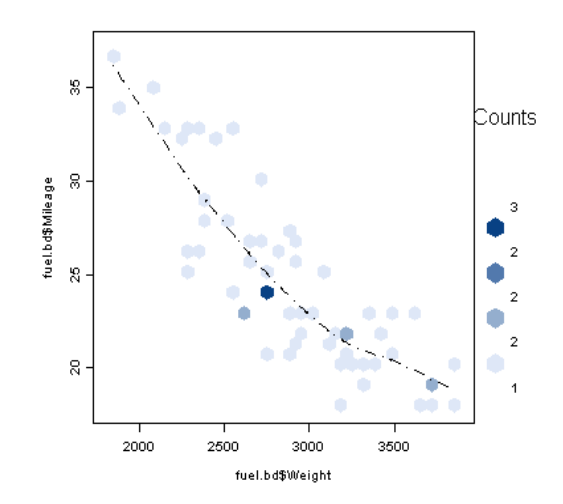

**Figure 4.9:** *Graph using smooth.spline in a hexbin plot.*

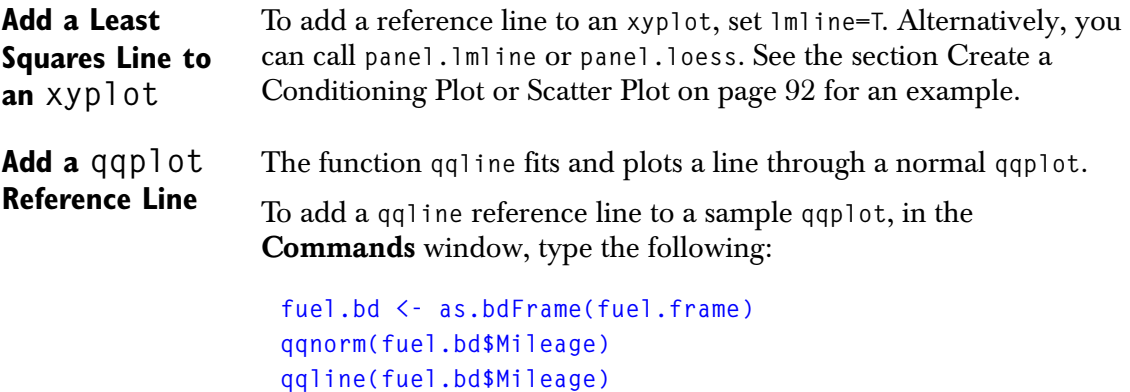

The **qqline** chart is displayed as follows:

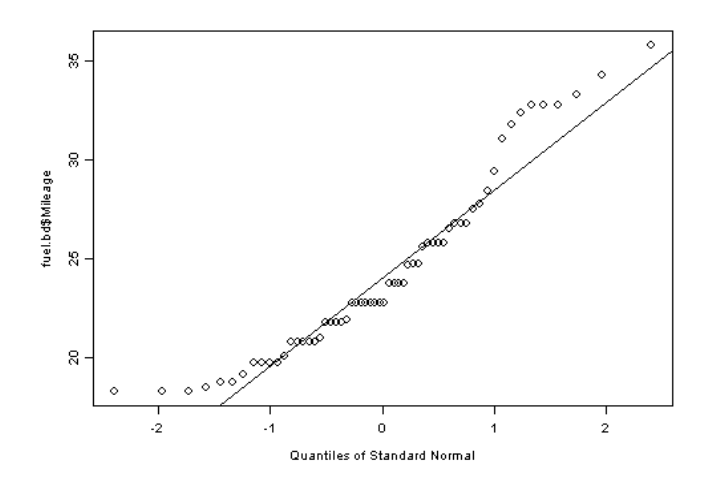

**Figure 4.10:** *Graph using qqline in a qqplot chart.*

<span id="page-104-0"></span>**Plotting by Summarizing Data** The following examples demonstrate functions that summarize data in a plot-specific manner to plot big data objects. These functions do not use hexagonal binning. Because the plots for these functions are always monotonically increasing, hexagonal binning would obscure the results. Rather, summarizing provides the appropriate information.

## **Create a Box Plot** The following example creates a simple box plot from **fuel.bd**. To create a Trellis box and whisker plot, see the following section.

To create a sample box plot, in the **Commands** window, type the following:

```
fuel.bd <- as.bdFrame(fuel.frame)
boxplot(split(fuel.bd$Fuel, fuel.bd$Type), style.bxp="att")
```
The box plot is displayed as follows:

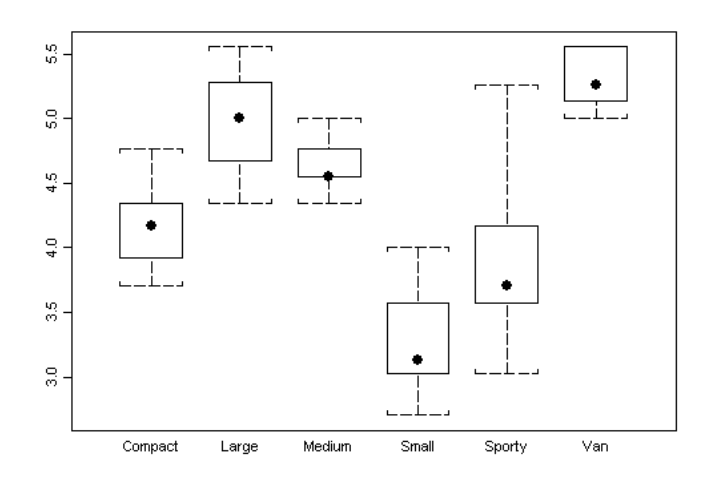

**Figure 4.11:** *Graph using boxplot.*

**Create a Trellis Box and Whisker**  The box and whisker plot provides graphical representation showing the center and spread of a distribution.

> To create a sample box and whisker plot in a Trellis graph, in the **Commands** window, type the following:

```
bwplot(Type~Fuel, data=(as.bdFrame(fuel.frame)))
```
The box and whisker plot is displayed as follows:

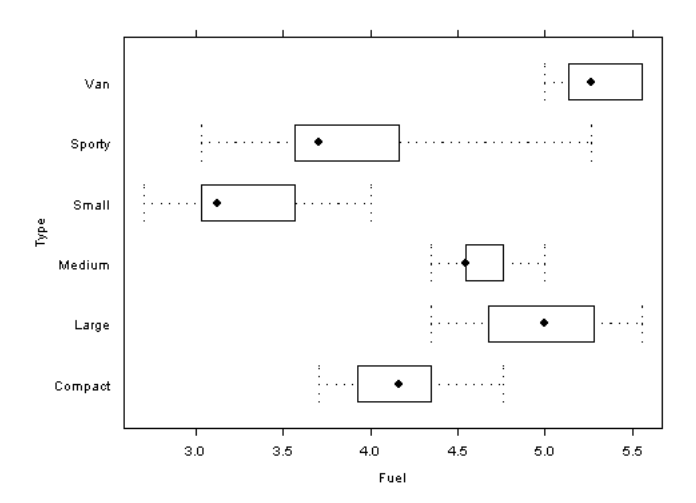

**Figure 4.12:** *Graph using bwplot.* 

**Plot**

For more information about **bwplot**, see Chapter 3, Traditional Trellis Graphics, in the *Guide to Graphics*.

**Create a Density Plot** The **density** function returns x and y coordinates of a non-parametric estimate of the probability density of the data. Options include the choice of the window to use and the number of points at which to estimate the density. Weights may also be supplied.

> Density estimation is essentially a smoothing operation. Inevitably there is a trade-off between bias in the estimate and the estimate's variability: wide windows produce smooth estimates that may hide local features of the density.

Density summarizes data. That is, when the data is a **bdVector**, the data is aggregated before smoothing. The range of the **x** variable is divided into 1000 bins, and the mean for **x** is computed in each bin. A weighted density estimate is then computed on the bin means, weighted based on the bin counts. This calculation gives values that differ somewhat from those when **density** is applied to the unaggregated data. The values are usually close enough to be indistinguishable when used in a plot, but the difference could be important when **density** is used for prediction or optimization.

To plot density, use the **plot** function.

To create a sample density plot from **fuel.bd**, in the **Commands** window, type the following:

```
fuel.bd <- as.bdFrame(fuel.frame)
plot(density(fuel.bd$Weight), type="l")
```
The density plot is displayed as follows:

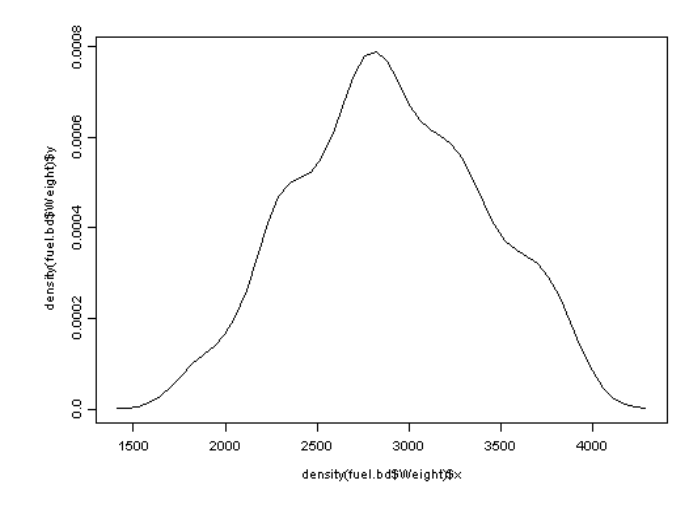

**Figure 4.13:** *Graph using density*

**Create a Trellis Density Plot**  The following example creates a Trellis graph of a density plot, which displays the shape of a distribution. You can use the Trellis density plot for analyzing a one-dimensional data distribution. A density plot displays an estimate of the underlying probability density function for a data set, allowing you to approximate the probability that your data fall in any interval.

> To create a sample Trellis density plot, in the **Commands** window, type the following:

```
singer.bd <- as.bdFrame(singer)
densityplot( ~ height | voice.part, data = singer.bd,
  layout = c(2, 4), aspect= 1, xlab = "Height (inches)",
 width = 5)
```
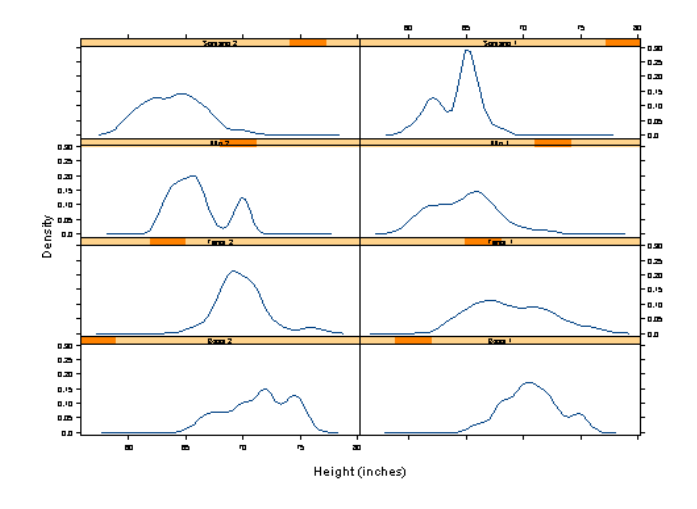

The Trellis density plot is displayed as follows:

**Figure 4.14:** *Graph using densityplot.*

For more information about Trellis density plots, see Chapter 3, Traditional Trellis Graphics, in the *Guide to Graphics*.

**Create a Simple Histogram** A histogram displays the number of data points that fall in each of a specified number of intervals. A histogram gives an indication of the relative density of the data points along the horizontal axis. For this reason, density plots are often superposed with (scaled) histograms.

> To create a sample **hist** chart of a full dataset for a numeric vector, in the **Commands** window, type the following:

```
fuel.bd <- as.bdFrame(fuel.frame)
hist(fuel.bd$Weight)
```
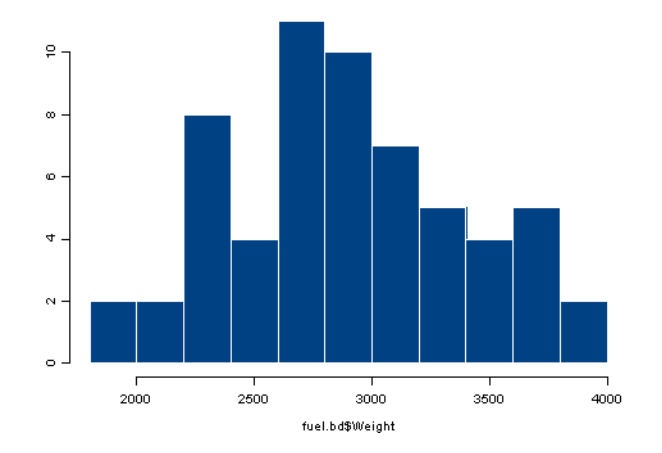

The numeric **hist** chart is displayed as follows:

**Figure 4.15:** *Graph using hist for numeric data.*

To create a sample **hist** chart of a full dataset for a factor column, in the **Commands** window, type the following:

```
fuel.bd <- as.bdFrame(fuel.frame)
hist(fuel.bd$Type)
```
The factor **hist** chart is displayed as follows:

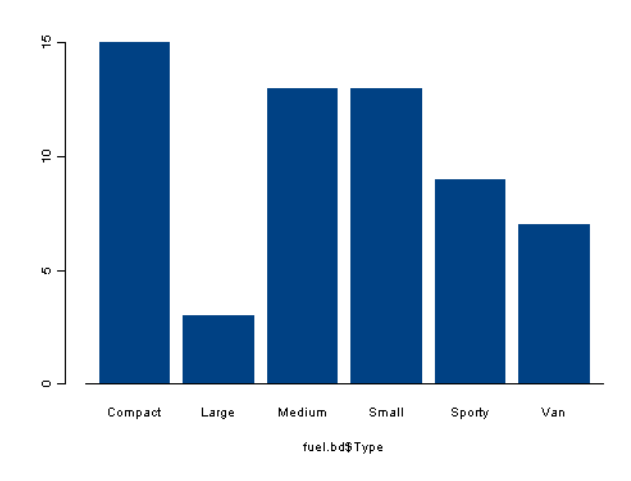

**Figure 4.16:** *Graph using hist for factor data.*

# **Create a Trellis Histogram**

The **histogram** function for a Trellis graph is histogram.

To create a sample Trellis histogram, in the **Commands** window, type the following:

```
singer.bd <- as.bdFrame(singer)
histogram( ~ height | voice.part, data = singer.bd,
 nint = 17, endpoints = c(59.5, 76.5), layout = c(2,4), 
 aspect = 1, xlab = "Height (inches)")
```
The Trellis histogram chart is displayed as follows:

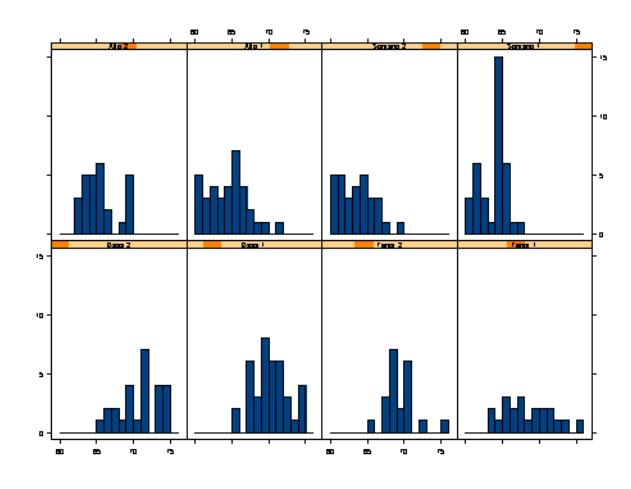

**Figure 4.17:** *Graph using histogram.*

For more information about Trellis histograms, see Chapter 3, Traditional Trellis Graphics, in the *Guide to Graphics*.

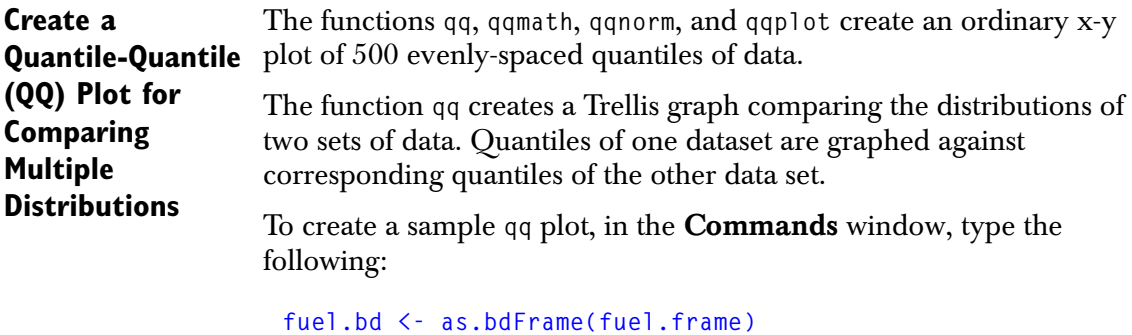

```
qq((Type=="Compact")~Mileage, data = fuel.bd)
```
The factor on the left side of the **~** must have exactly two levels (**fuel.bd\$Compact** has five levels).

The **qq** plot is displayed as follows:

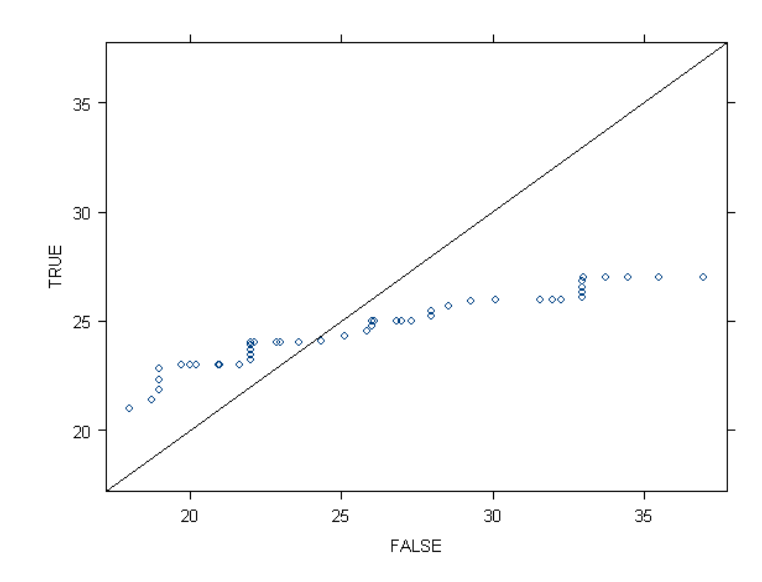

**Figure 4.18:** *Graph using qq.*

(Note that in this example, by setting **Type** to the logical **Compact**, the labels are set to **FALSE** and **TRUE** on the x and y axis, respectively.)

**Create a QQ Plot Using a Theoretical or Empirical Distribution** The function **qqmath** creates normal probability plot in a Trellis graph. that is, the ordered data are graphed against quantiles of the standard normal distribution. **qqmath** can also make probability plots for other distributions. It has an argument **distribution**, whose input is any function that computes quantiles. The default for **distribution** is **qnorm**. If you set **distribution = qexp**, the result is an exponential probability plot. To create a sample **qqmath** plot, in the **Commands** window, type the following:

```
singer.bd <- as.bdFrame(singer)
qqmath( ~ height | voice.part, data = singer.bd,
  \text{layout} = c(2, 4), aspect = 1,
  xlab = "Unit Normal Quantile", 
  ylab = "Height (inches)")
```
The **qqmath** plot is displayed as follows:

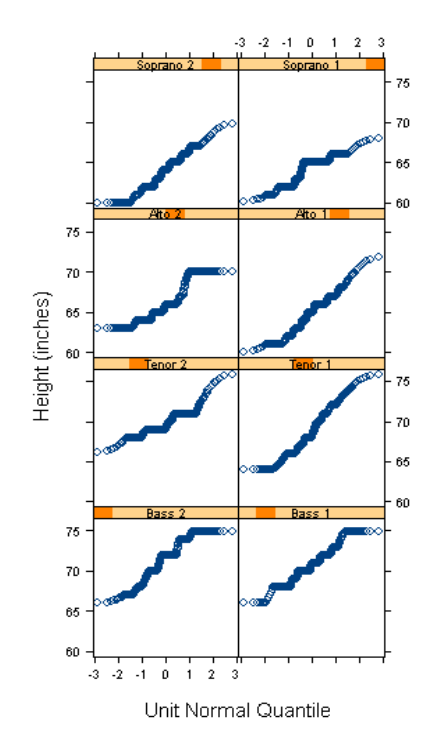

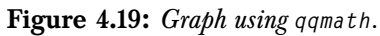

**Create a Single Vector QQ Plot** The function **qqnorm** creates a plot using a single **bdVector** object. The following example creates a plot from the mileage vector of the **fuel.bd** object.

> To create a sample **qqnorm** plot, in the **Commands** window, type the following:

```
fuel.bd <- as.bdFrame(fuel.frame)
qqnorm(fuel.bd$Mileage)
```
The **qqnorm** plot is displayed as follows:

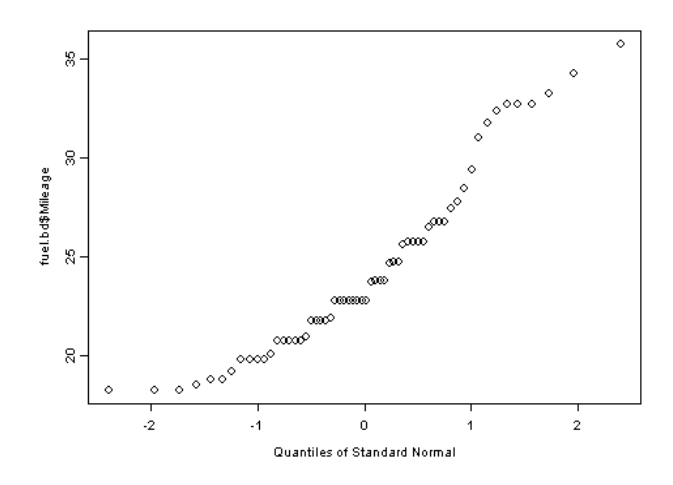

**Figure 4.20:** *Graph using qqnorm.*

**Create a Two Vector QQ Plot** The function **qqplot** creates a hexbin plot using two **bdVectors**. The quantile-quantile plot is a good tool for determining a good approximation to a data set's distribution. In a **qqplot**, the ordered data are graphed against quantiles of a known theoretical distribution.

> To create a sample two-vector **qqplot**, In the **Commands** window, type the following:

```
fuel.bd <- as.bdFrame(fuel.frame)
qqplot(fuel.bd$Mileage, runif(length(fuel.bd$Mileage),
 bigdata=T))
```
Note that in this example, the required **y** argument for **qqplot** is **runif(length(fuel.bd\$Mileage)**: the random generation for the uniform distribution for the vector **fuel.bd\$Mileage**. Also note that using **runif** with a big data object requires that you set the **runif** argument **bigdata=T**.

The **qqplot** plot is displayed as follows:

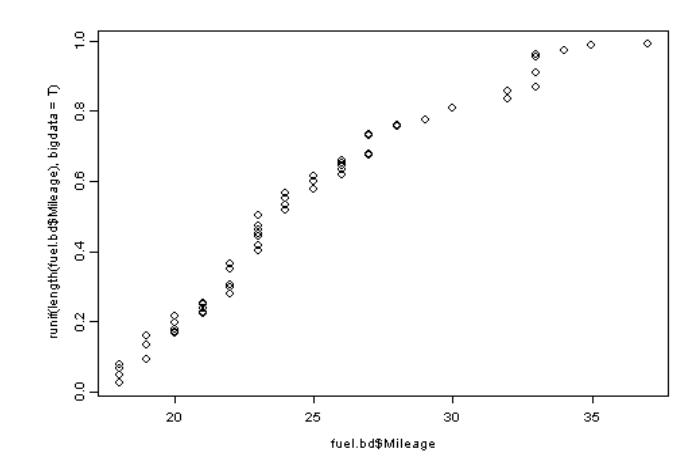

**Figure 4.21:** *Graph using qqplot.*

**Create a One-Dimensional Scatter Plot**

The function **stripplot** creates a Trellis graph similar to a box plot in layout; however, the individual data points are shown instead of the box plot summary.

To create sample one-dimensional scatter plot, in the **Commands** window, type the following:

```
singer.bd <- as.bdFrame(singer)
stripplot(voice.part ~ jitter(height),
    data = singer.bd, aspect = 1,
   xlab = "Height (inches)")
```
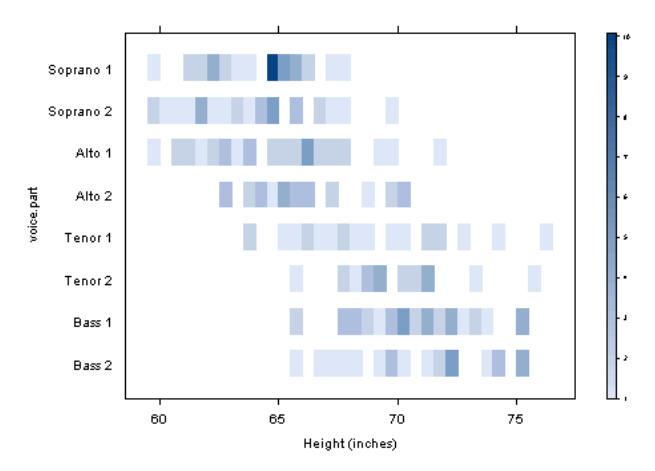

The **stripplot** plot is displayed as follows:

**Figure 4.22:** *Graph using stripplot for singer.bd.*

| Creating<br><b>Graphs with</b><br><b>Preprocessing</b><br><b>Functions</b> | The functions discussed in this section do not accept a big data object<br>directly to create a graph; rather, they require a preprocessing<br>function such as those listed in the section Functions Providing<br>Support to Preprocess Data for Graphing on page 84. |
|----------------------------------------------------------------------------|----------------------------------------------------------------------------------------------------|
| Create a Bar<br>Chart                                                      | Calling barchart directly on a large data set produces a large number<br>of bars, which results in an illegible plot.                                                                                                    |
|                                                                            | If your data contains a small number of cases, convert the<br>data to a standard data. frame before calling barchart.                                                                                                    |
|                                                                            | • If your data contains a large number of cases, first use<br>aggregate, and then use bd. coerce to create the appropriate<br>small data set.                                                                                                    |
|                                                                            | In the following example, sum the yields over sites to get the total<br>yearly yield for each variety.                                                                                                    |

To create a sample bar chart, in the **Commands** window, type the following:

```
barley.bd <- as.bdFrame(barley)
temp.df <- bd.coerce(aggregate(barley.bd$yield,
  list(year=barley.bd$year, 
  variety=barley.bd$variety), sum))
barchart(variety ~ x | year, data = temp.df, 
  aspect = 0.4,xlab = "Barley Yield (bushels/acre)")
```
The resulting bar chart appears as follows:

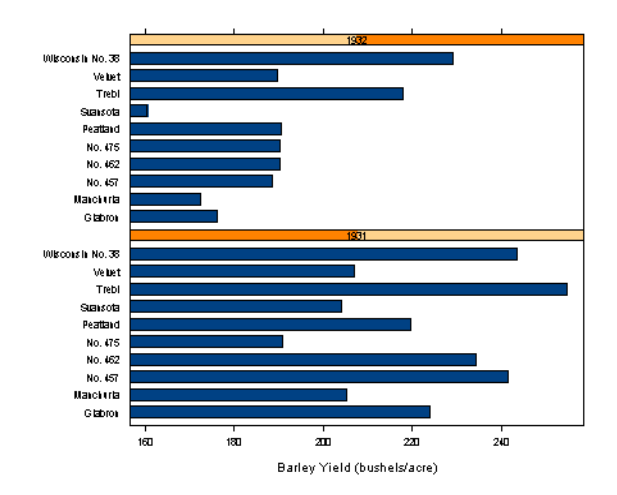

**Figure 4.23:** *Graph using barchart.*

**Create a Bar Plot** The following example creates a simple bar plot from **fuel.bd**, using **table** to preprocess data.

> To create a sample bar plot using **table** to preprocess the data, in the **Commands** window, type the following:

```
fuel.bd <- as.bdFrame(fuel.frame)
barplot(table(fuel.bd$Type), names=levels(fuel.bd$Type),
    ylab="Count")
```
The bar plot is displayed as follows:

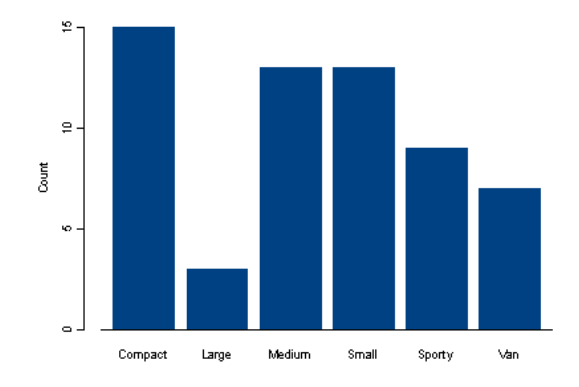

**Figure 4.24:** *Graph using barplot.*

To create a sample bar plot using **tapply** to preprocess the data, in the **Commands** window, type the following:

```
fuel.bd <- as.bdFrame(fuel.frame)
barplot(tapply(fuel.bd$Mileage, fuel.bd$Type, mean),
 names=levels(fuel.bd$Type), ylab="Average Mileage")
```
The bar plot is displayed as follows:

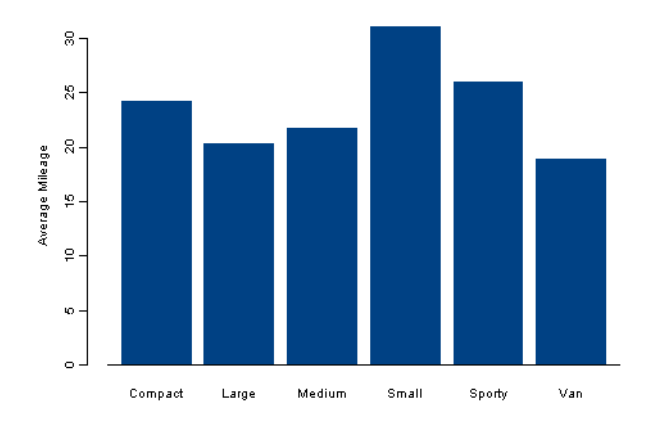

**Figure 4.25:** *Graph using tapply to create a bar plot.*

**Create a Contour Plot** A contour plot is a representation of three-dimensional data in a flat, two-dimensional plane. Each contour line represents a height in the *z* direction from the corresponding three-dimensional surface. A level plot is essentially identical to a contour plot, but it has default options that allow you to view a particular surface differently.

> The following example creates a contour plot from **fuel.bd**, using **interp** to preprocess data. For more information about **interp**, see the section Visualizing Three-Dimensional Data in the *Application Developer's Guide*.

Like **density**, **interp** and **loess** summarize the data. That is, when the data is a **bdVector**, the data is aggregated before smoothing. The range of the **x** variable is divided into 1000 bins, and the mean for **x** computed in each bin. See the [section Create a Density Plot on page](#page-106-0)  [99](#page-106-0) for more information.

To create a sample contour plot using **interp** to preprocess the data, in the **Commands** window, type the following:

```
fuel.bd <- as.bdFrame(fuel.frame)
contour(interp(fuel.bd$Weight, fuel.bd$Disp.,
  fuel.bd$Mileage))
```
The contour plot is displayed as follows:

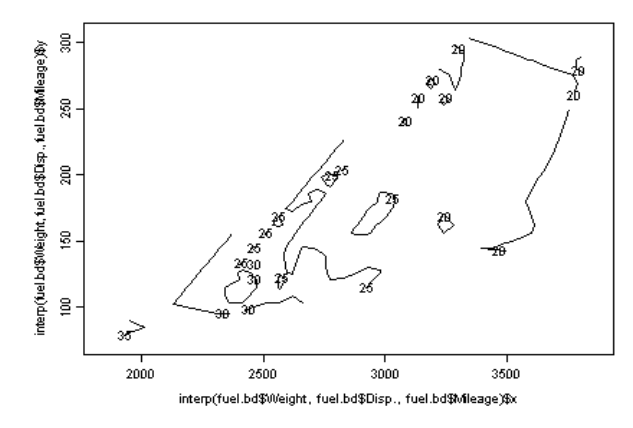

**Figure 4.26:** *Graph using interp to create a contour plot.*

# **Create a Trellis Contour Plot**

The function **contourplot** creates a Trellis contour plot. The **contourplot** function creates a Trellis graph of a contour plot. For big data sets, **contourplot** requires a preprocessing function such as **loess**.

The following example creates a contour plot of predictions from **loess**.

To create a sample Trellis contour plot using **loess** to preprocess data, in the **Commands** window, type the following:

```
environ.bd <- as.bdFrame(environmental)
{
 ozo.m <- loess((ozone^(1/3)) ~ 
     wind * temperature * radiation,data = environ.bd,
     parametric = c("radiation", "wind"),
     span = 1, degree = 2)
 w.marginal <- seq(min(environ.bd$wind),
     max(environ.bd$wind), length = 50)
  t.marginal <- seq(min(environ.bd$temperature),
     max(environ.bd$temperature), length = 50)
  r.marginal <- seq(min(environ.bd$radiation),
     max(environ.bd$radiation), length = 4)
 wtr.marginal <- list(wind = w.marginal, 
     temperature = t.marginal, radiation = r.marginal)
 grid <- expand.grid(wtr.marginal)
 grid[, "fit"] <- c(predict(ozo.m, grid))
 print(contourplot(fit ~ wind * temperature | radiation,
     data = grid, xlab = "Wind Speed (mph)", 
     ylab = "Temperature (F)", 
     main = "Cube Root Ozone (cube root ppb)"))
 }
```
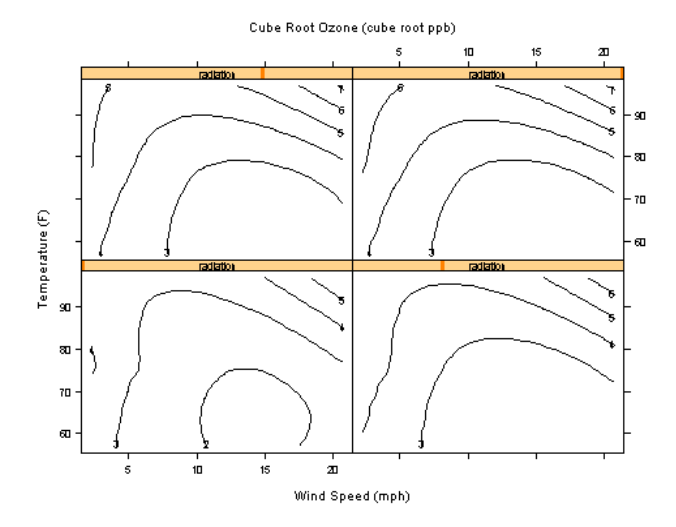

The Trellis contour plot is displayed as follows:

**Figure 4.27:** *Graph using loess to create a Trellis contour plot.*

**Create a Dot Chart** When you create a dot chart, you can use a grouping variable and group summary, along with other options. The function **dotchart** can be preprocessed using either **table** or **tapply**.

> To create a sample dot chart using **table** to preprocess data, in the **Commands** window, type the following:

```
fuel.bd <- as.bdFrame(fuel.frame)
dotchart(table(fuel.bd$Type), labels=levels(fuel.bd$Type),
 xlab="Count")
```
The dot chart is displayed as follows:

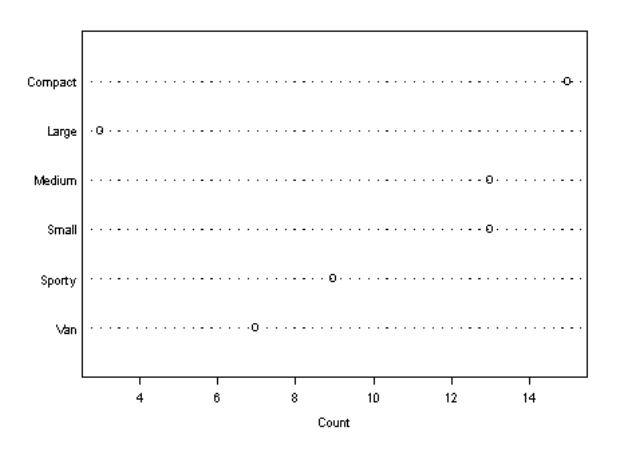

**Figure 4.28:** *Graph using table to create a dot chart.*

To create a sample dot chart using **tapply** to preprocess data, in the **Commands** window, type the following:

```
fuel.bd <- as.bdFrame(fuel.frame)
dotchart(tapply(fuel.bd$Mileage, fuel.bd$Type, median),
 labels=levels(fuel.bd$Type), xlab="Median Mileage")
```
The dot chart is displayed as follows:

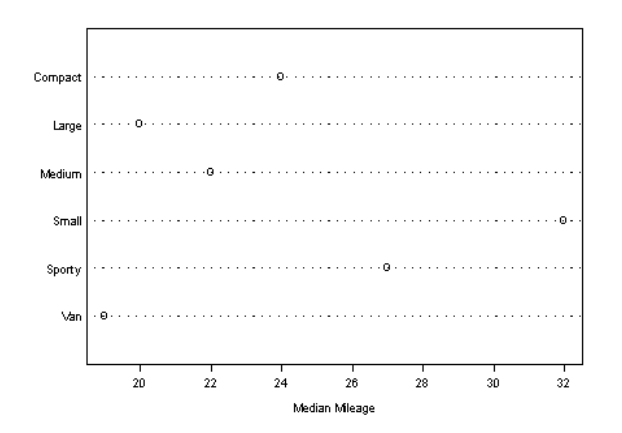

**Figure 4.29:** *Graph using tapply to create a dot chart.*

**Create a Dot Plot** The function **dotplot** creates a Trellis graph that displays that displays dots and gridlines to mark the data values in dot plots. The dot plot reduces most data comparisons to straightforward length comparisons on a common scale.

> When using **dotplot** on a big data object, call **dotplot** after using **aggregate** to reduce size of data.

In the following example, sum the barley yields over sites to get the total yearly yield for each variety.

To create a sample dot plot, in the **Commands** window, type the following:

```
barley.bd <- as.bdFrame(barley)
temp.df <- bd.coerce(aggregate(barley.bd$yield,
  list(year=barley.bd$year, variety=barley.bd$variety),
 sum))
(dotplot(variety ~ x | year, data = temp.df,
  aspect = 0.4, xlab = "Barley Yield (bushels/acre)"))
```
The resulting Trellis dot plot appears as follows:

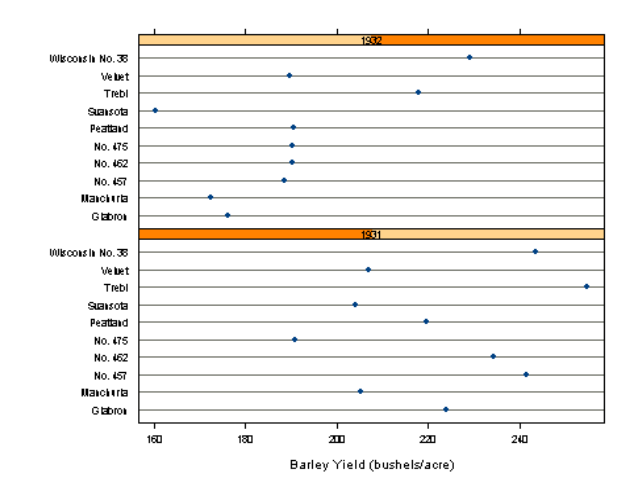

**Figure 4.30:** *Graph using aggregate to create a dot chart.*

**Create an Image Graph Using hist2d** The following example creates an **image** graph using **hist2d** to preprocess data. The function **image** creates an image, under some graphics devices, of shades of gray or colors that represent a third dimension.

To create a sample image plot using **hist2d** preprocess the data, in the **Commands** window, type the following:

```
fuel.bd <- as.bdFrame(fuel.frame)
image(hist2d(fuel.bd$Weight, fuel.bd$Mileage, nx=9, ny=9))
```
The **image** plot is displayed as follows:

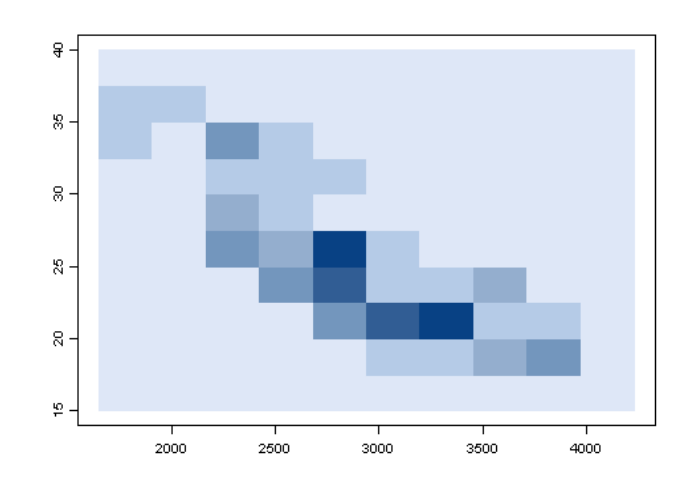

**Figure 4.31:** *Graph using hist2d to create an image plot.*

# **Create a Trellis Level Plot**

The **levelplot** function creates a Trellis graph of a level plot. For big data sets, **levelplot** requires a preprocessing function such as **loess**.

A level plot is essentially identical to a contour plot, but it has default options so you can view a particular surface differently. Like contour plots, level plots are representations of three-dimensional data in flat, two-dimensional planes. Instead of using contour lines to indicate heights in the *z* direction, level plots use colors. The following example produces a level plot of predictions from **loess**.

To create a sample Trellis level plot using **loess** to preprocess the data, in the **Commands** window, type the following:

```
environ.bd <- as.bdFrame(environmental)
{
  ozo.m <- loess((ozone^(1/3)) ~ 
     wind * temperature * radiation, data = environ.bd,
     parametric = c("radiation", "wind"),
     span = 1, degree = 2)
```

```
w.marginal <- seq(min(environ.bd$wind),
   max(environ.bd$wind), length = 50)
t.marginal <- seq(min(environ.bd$temperature),
     max(environ.bd$temperature), length = 50)
r.marginal <- seq(min(environ.bd$radiation),
     max(environ.bd$radiation), length = 4)
wtr.marginal <- list(wind = w.marginal, 
   temperature = t.marginal, radiation = r.marginal)
grid <- expand.grid(wtr.marginal)
grid[, "fit"] <- c(predict(ozo.m, grid))
print(levelplot(fit ~ wind * temperature | radiation,
     data = grid, xlab = "Wind Speed (mph)", 
   ylab = "Temperature (F)", 
   main = "Cube Root Ozone (cube root ppb)"))
}
```
The level plot is displayed as follows:

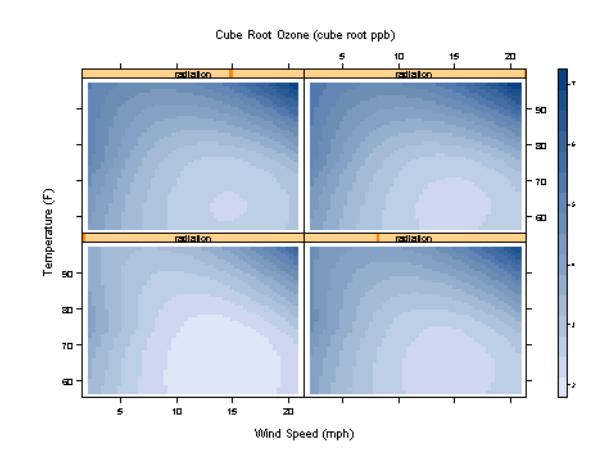

**Figure 4.32:** *Graph using loess to create a level plot.*

**Create a persp Graph Using hist2d**

The **persp** function creates a perspective plot given a matrix that represents heights on an evenly spaced grid. For more information about persp, see the section Perspective Plots in the *Application Developer's Guide*.

To create a sample **persp** graph using **hist2d** to preprocess the data, in the **Commands** window, type the following:

```
fuel.bd <- as.bdFrame(fuel.frame)
persp(hist2d(fuel.bd$Weight, fuel.bd$Mileage))
```
The **persp** graph is displayed as follows:

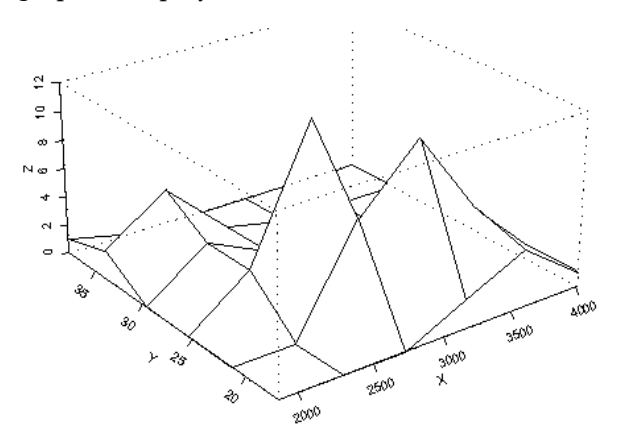

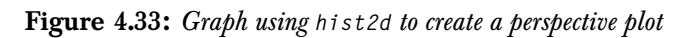

# **Hint**

Using **persp** of **interp** might produce a more attractive graph.

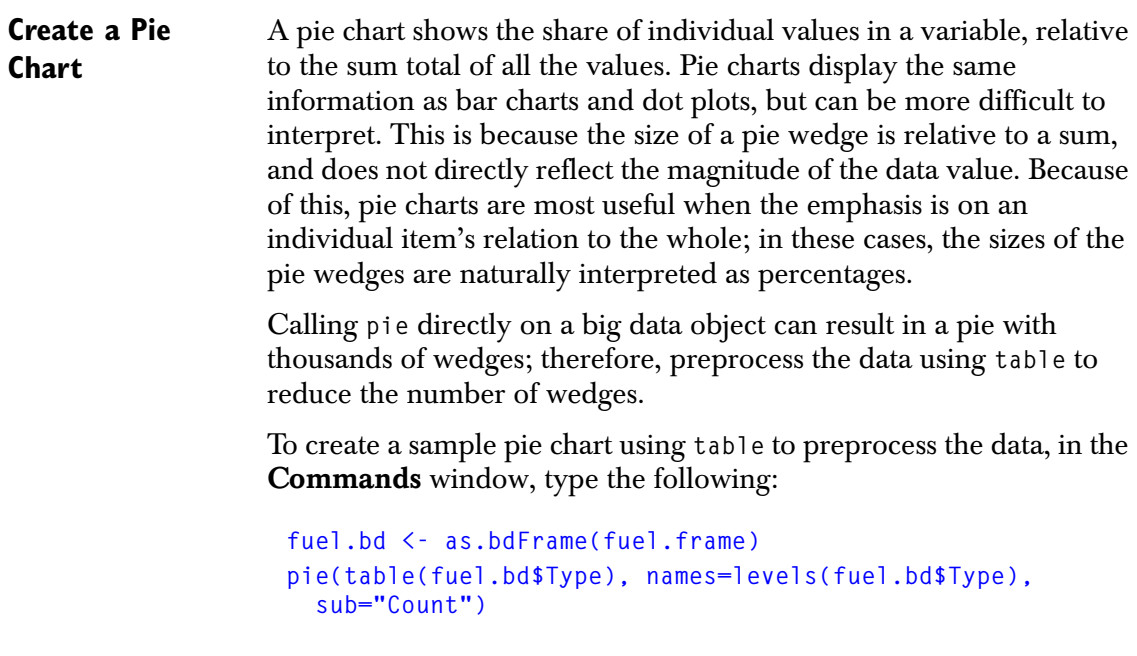

The pie chart appears as follows:

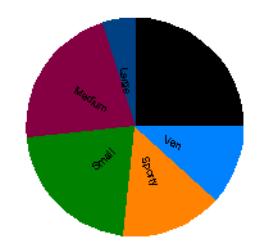

**Figure 4.34:** *Graph using table to create a pie chart.*

**Create a Trellis Pie Chart** The function **piechart** creates a pie chart in a Trellis graph. • If your data contains a small number of cases, convert the data to a standard **data.frame** before calling **piechart**. • If your data contains a large number of cases, first use **aggregate**, and then use **bd.coerce** to create the appropriate small data set. To create a sample Trellis pie chart using **aggregate** to preprocess the data, in the **Commands** window, type the following: **barley.bd <- as.bdFrame(barley) temp.df <- bd.coerce(aggregate(barley.bd\$yield, list(year=barley.bd\$year, variety=barley.bd\$variety), sum)) piechart(variety ~ x | year, data = temp.df,** 

**xlab = "Barley Yield (bushels/acre)")**

The Trellis pie chart appears as follows:

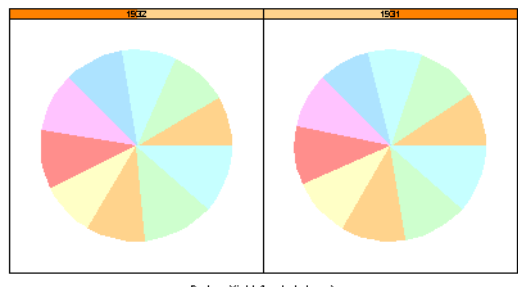

Barley Yield (bushels/acre)

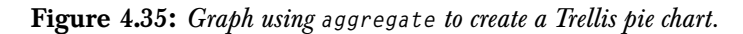

**Create a Trellis Wireframe Plot** dimensional data set. Surface plots are used to display data collected A surface plot is an approximation to the shape of a threeon a regularly-spaced grid; if gridded data is not available, interpolation is used to fit and plot the surface. The Trellis function that displays surface plots is **wireframe**.

> For big data sets, **wireframe** requires a preprocessing function such as **loess**.

To create a sample Trellis surface plot using **loess** to preprocess the data, in the **Commands** window, type the following:

```
environ.bd <- as.bdFrame(environmental)
{
 ozo.m <- loess((ozone^(1/3)) ~ 
     wind * temperature * radiation, data = environ.bd,
     parametric = c("radiation", "wind"),
     span = 1, degree = 2)
 w.marginal <- seq(min(environ.bd$wind),
     max(environ.bd$wind), length = 50)
  t.marginal <- seq(min(environ.bd$temperature),
     max(environ.bd$temperature), length = 50)
  r.marginal <- seq(min(environ.bd$radiation),
     max(environ.bd$radiation), length = 4)
 wtr.marginal <- list(wind = w.marginal, 
     temperature = t.marginal, radiation = r.marginal)
 grid <- expand.grid(wtr.marginal)
 grid[, "fit"] <- c(predict(ozo.m, grid))
```

```
print(wireframe(fit ~ wind * temperature | radiation,
   data = grid, xlab = "Wind Speed (mph)", 
   ylab = "Temperature (F)", 
   main = "Cube Root Ozone (cube root ppb)"))
}
```
The surface plot is displayed as follows:

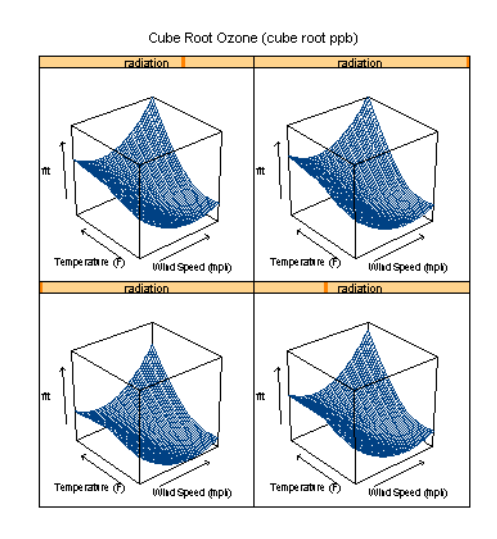

**Figure 4.36:** *Graph using loess to create a surface plot.*

**Unsupported Functions** Using the functions that add to a plot, such as **points** and **lines**, results in an error message.

# **ADVANCED PROGRAMMING**  ADVANCED PROGRAMMING<br>INFORMATION<br><u>New Section</u>

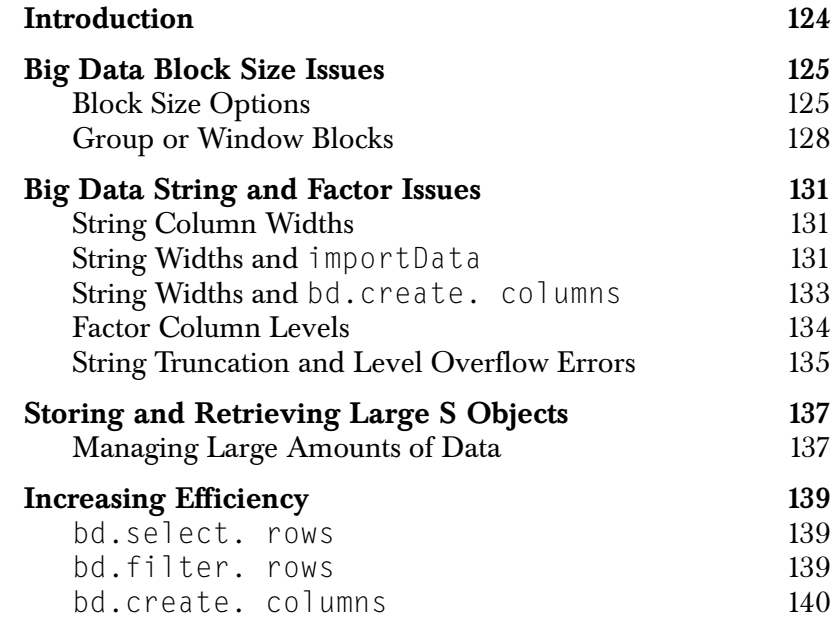

# <span id="page-131-0"></span>**INTRODUCTION**

As a Spotfire S+ Big Data library user, you might encounter unexpected or unusual behavior when you manipulate blocks of data or work with strings and factors.

This section includes warnings and advice about such behavior, and provides examples and further information for handling these unusual situations.

Alternatively, you might need to implement your own big-data algorithms using out-of-memory techniques.

# <span id="page-132-0"></span>**BIG DATA BLOCK SIZE ISSUES**

Big data objects represent very large amounts of data by storing the data in external files. When a big data object is processed, pieces of this data are read into memory and processed as data "blocks." For most operations, this happens automatically. This section describes situations where you might need to understand the processing of individual blocks.

### <span id="page-132-1"></span>**Block Size Options** When processing big data, the system must decide how much data to read and process in each block. Each block should be as big as possible, because it is more efficient to process a few large blocks, rather than many small blocks. However, the available memory limits the block size. If space is allocated for a block that is larger than the physical memory on the computer, either it uses virtual memory to store the block (which slows all operations), or the memory allocation operation fails.

The size of the blocks used is controlled by two options:

- **bd.options("block.size")** The option **"block.size"** specifies the maximum number of rows to be processed at a time, when executing big data operations. The default value is **1e9**; however, the actual number of rows processed is determined by this value, adjusted downwards to fit within the value specified by the option "**max.block.mb**".
- **bd.options("max.block.mb")** The option **"max.block.mb"** places a limit on the maximum size of the block in megabytes. The default value is 10.

When Spotfire S+ reads a given **bdFrame**, it sets the block size initially to the value passed in **"block.size"**, and then adjusts downward until the block size is no greater than **"max.block.mb"**. Because the default for **"block.size"** is set so high, this effectively ensures that the size of the block is around the given number of megabytes.

The resulting number of rows in a block depends on the types and numbers of columns in the data. Given the default **"max.block.mb"** of 10 megabytes, reading a **bdFrame** with a single numeric column could be read in blocks of 1,250,000 rows. A **bdFrame** with 200 numeric columns could be read in blocks of 6,250 rows. The column types also enter into the determination of the number of rows in a block.

# **Changing Block Size Options**

There is rarely a reason to change **bd.options("block.size")** or **bd.options("max.block.mb")**. The default values work well in almost all situations. In this section, we examine possible reasons for changing these values.

A bad reason for changing the block size options is to guarantee a particular block size. For example, one might set **bd.options("block.size")** to **50** before calling **bd.block.apply** with its **FUN** argument set to a function that depends on receiving blocks of exactly 50 rows. Writing functions that depend on a specific number of rows is strongly discouraged, because there are so many situations where this function might fail, including:

- If the whole dataset is not a multiple of 50 rows, then the last block will have fewer than 50 rows.
- If the dataset being processed has a large number of columns, then the actual rows in each block will be less than 50 (if **bd.options("max.block.mb")** is too small), or an out of memory error might occur when allocating the block (if **bd.options("max.block.mb")** is too high). If it is necessary to guarantee 50-row blocks, it would be better to call **bd.by.window** with **window=50**, **offset=0**, and **drop.incomplete=T**.

A good reason for changing **bd.options("block.size")** is if you are developing and debugging new code for processing big data.

Consider developing code that calls **bd.block.apply** to processes very large data in a series of chunks. To test whether this code works when the data is broken into multiple blocks, set **"block.size"** to a very small value, such as **bd.options(block.size=10)**. Test it with several small values of **bd.options("block.size")** to ensure that it does not depend on the block size. Using this technique, you can test processing multiple blocks quickly with very small data sets.

One situation where it might be necessary to increase **bd.options("max.block.mb")** is when you use **bd.by.group** or **bd.by.window**. These functions call a S-PLUS function on each data block defined by the group columns or the window size, and it will generate an error if a data block is larger than **bd.options("max.block.mb")**.

You can work around this problem by increasing **bd.options("max.block.mb")**, but you run the risk of an out of memory error. If the number of groups is not large, it would be better to call **bd.split.by.group** or **bd.split.by.window** to divide the dataset into separate datasets for each group, and then process them individually. The [section Group or Window Blocks on page 128](#page-135-0) contains an example.

A common reason for increasing **bd.options("block.size")** or **bd.options("max.block.mb")** is to attempt to improve performance. Most of the time this is not effective. While it is often faster to process a few large blocks than many small blocks, this does not mean that the best way to improve performance is to set the block size as high as possible.

With very small block sizes, a lot of time can go into the overhead of reading and writing and managing the individual blocks. As the block sizes get larger, this overhead gets lower relative to the other processing. Eventually, increasing the block size will not make much difference. This is shown in [Figure 5.1](#page-135-1), where the time for calling **bd.block.apply** on a large data set is measured for different values of **bd.options("max.block.mb")**.

**bd.options("block.size")** is set to the default of **1e9** in all cases, so the actual block size used is determined by **bd.options("max.block.mb")**. The different symbols show

measurements with four different **FUN** functions. All of the symbols show the same trend: Increasing the block size improves the performance for a while, but eventually the improvement levels out.

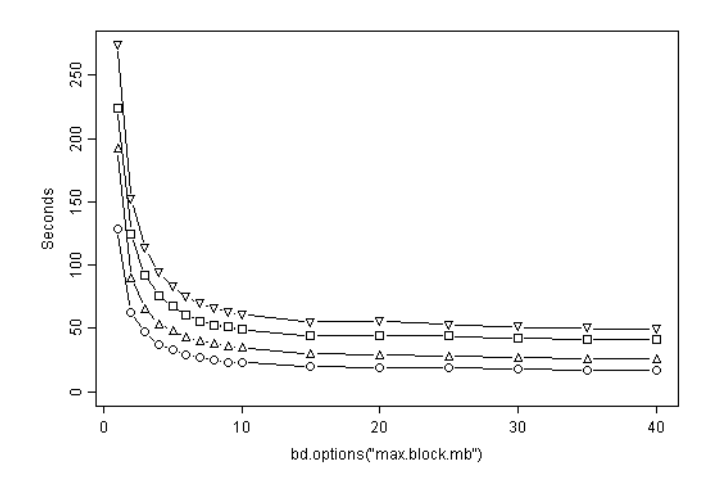

<span id="page-135-1"></span>**Figure 5.1:** *Efficiency of setting bd.options("max.block.mb").*

If you suspect that increasing the block size could help the performance of a particular computation, the best strategy is to measure the performance of the computation with **bd.options("max.block.mb")** set to the default of **10**, and then measure it again with **bd.options("max.block.mb")** set to **20**. If this test shows no significant performance improvement, it probably will not help to increase the block size further, but could lead only to out of memory problems. Using large block sizes can actually lead to worse performance, if it causes virtual memory page swapping.

<span id="page-135-0"></span>**Group or Window Blocks**

Note that the "block" size determined by these options and the data is distinct from the "blocks" defined in the functions **bd.by.group**, **bd.by.window**, **bd.split.by.group**, and **bd.split.by.window**. These functions divide their input data into subsets to process as determined by the values in certain columns or a moving window. Spotfire S+ imposes a limit on the size of the data that can be processed in each block by **bd.by.group** and **bd.by.window**: if the number of rows in a block is larger than the block size determined by

**bd.options("block.size")** and **bd.options("max.block.mb")**, an error is displayed. This limitation does not apply to the functions **bd.split.by.group** and **bd.split.by.window**.

To demonstrate this restriction, consider the code below. The variable **BIG.GROUPS** contains a 1,000-row **data.frame** with a column **GENDER** with factor values **MALE** and **FEMALE**, split evenly between the rows. If the block size is large enough, we can use **bd.by.group** to process each of the **GENDER** groups of 500 rows:

```
BIG.GROUPS <- 
  data.frame(GENDER=rep(c("MALE","FEMALE"),
  length=1000), NUM=rnorm(1000))
bd.options(block.size=5000)
bd.by.group(BIG.GROUPS, by.columns="GENDER",
  FUN=function(df) 
  data.frame(GENDER=df$GENDER[1],
  NROW=nrow(df)))
GENDER NROW
1 FEMALE 500
2 MALE 500
```
If the block size is set below the size of the groups, this same operation will generate an error:

```
bd.options(block.size=10)
bd.by.group(BIG.GROUPS, by.columns="GENDER",
  FUN=function(df) 
  data.frame(GENDER=df$GENDER[1],
  NROW=nrow(df)))
Problem in bd.internal.exec.node(engine.class = :
BDLManager$BDLSplusScriptEngineNode (0): Problem in
bd.internal.by.group.script(IM, function(..: can't process 
block with 500 rows for group [FEMALE]: can only process 10 
rows at a time (check bd.options() values for block.size 
and max.block.mb)
Use traceback() to see the call stack
```
In this case, **bd.split.by.group** could be called to divide the data into a list of multiple **bdFrame** objects and process them individually:

```
BIG.GROUPS.LIST <- bd.split.by.group(BIG.GROUPS,
 by.columns="GENDER")
data.frame(GENDER=names(BIG.GROUPS.LIST),
 NROW=sapply(BIG.GROUPS.LIST, nrow, simplify=T),
  row.names=NULL)
GENDER NROW
1 FEMALE 500
2 MALE 500
```
# <span id="page-138-0"></span>**BIG DATA STRING AND FACTOR ISSUES**

Big data columns of types **character** and **factor** have limitations that are not present for regular **data.frame** objects. Most of the time, these limitations do not cause problems, but in some situations, warning messages can appear, indicating that long strings have been truncated, or factors with too many levels had some values changed to **NA**. This section explains why these warnings may appear, and how to deal with them.

# <span id="page-138-1"></span>**String Column Widths**

When a **bdFrame** character column is initially defined, before any data is stored in it, the maximum number of characters (or string width) that can appear in the column must be specified. This restriction is necessary for rapid access to the cache file. Once this is specified, an attempt to store a longer string in the column causes the string to be truncated and generate a warning. It is important to specify this maximum string width correctly. All of the big data operations attempt to estimate this width, but there are situations where this estimated value is incorrect. In these cases, it is possible to explicitly specify the column string width.

To retrieve the actual column string widths used in a particular **bdFrame**, call the function **bd.string.column.width**.

Unless the column string width is explicitly specified in other ways, the default string width for newly-created columns is set with the following option. The default value is 32.

**bd.options("string.column.width")**

When you convert a **data.frame** with a character column to a **bdFrame**, the maximum string width in the column data is used to set the **bdFrame** column string width, so there is no possibility of string truncation.

# <span id="page-138-2"></span>**String Widths and importData**

When you import a big data object using **importData** for file types other than ASCII text, Spotfire S+ determines the maximum number of characters in each string column and uses this value to set the **bdFrame** column string width.

When you import ASCII text files, Spotfire S+ measures the maximum number of characters in each column while scanning the file to determine the column types. The number of lines scanned is controlled by the argument **scanLines**. If this is too small, and the scan stops before some very long strings, it is possible for the estimated column width to be too low. For example, the following code generates a file with steadily-longer strings.

```
f <- tempfile()
cat("strsize,str\n",file=f)
for(x in 1:30) {
   str <- paste(rep("abcd:",x),collapse="")
   cat(nchar(str), ",", str, "\n", sep="", 
   append=T, file=f)
  }
```
Importing this file with the default **scanLines** value (256) detects that the maximum string has 150 characters, and sets this column string length correctly.

```
dat <- importData(f, type="ASCII", stringsAsFactors=F,
    bigdata=T)
 dat
**bdFrame: 30 rows, 2 columns**
strsize str
1 5 abcd:
2 10 abcd:abcd:
3 15 abcd:abcd:abcd:
4 20 abcd:abcd:abcd:abcd:
5 25 abcd:abcd:abcd:abcd:abcd:
   ... 25 more rows ...
bd.string.column.width(dat)
    strsize str
    -1 150
```
(In the above output, the **strsize** value of **-1** represents the value for non-character columns.)

If you import this file with the **scanLines** argument set to scan only the first few lines, the column string width is set too low. In this case, the column string width is set to 45 characters, so longer strings are truncated, and a warning is generated:

```
dat <- importData(f, type="ASCII", stringsAsFactors=F,
     bigdata=T, scanLines=10)
Warning messages:
"ReadTextFileEngineNode (0): output column str has 21 
string values truncated because they were longer than the 
column string width of 45 characters -- maximum string size 
before truncation was 150 characters" in: 
bd.internal.exec.node(engine.class = engine.class, ...
```
You can read this data correctly without scanning the entire file by explicitly setting **bd.options("default.string.column.width")** before the call to **importData**:

```
bd.options("default.string.column.width"=200)
dat <- importData(f, type="ASCII", stringsAsFactors=F,
   bigdata=T, scanLines=10)
bd.string.column.width(dat)
strsize str
 -1 200
```
This string truncation does not occur when Spotfire S+ reads long strings as factors, because there is no limit on factor-level string length.

One more point to remember when you import strings: the low-level **importData** and **exportData** code truncates any strings (either character strings or factor levels) that have more than 254 characters. Spotfire S+ generates a warning in **importData** if **bigdata=T** if it encounters such strings.

<span id="page-140-0"></span>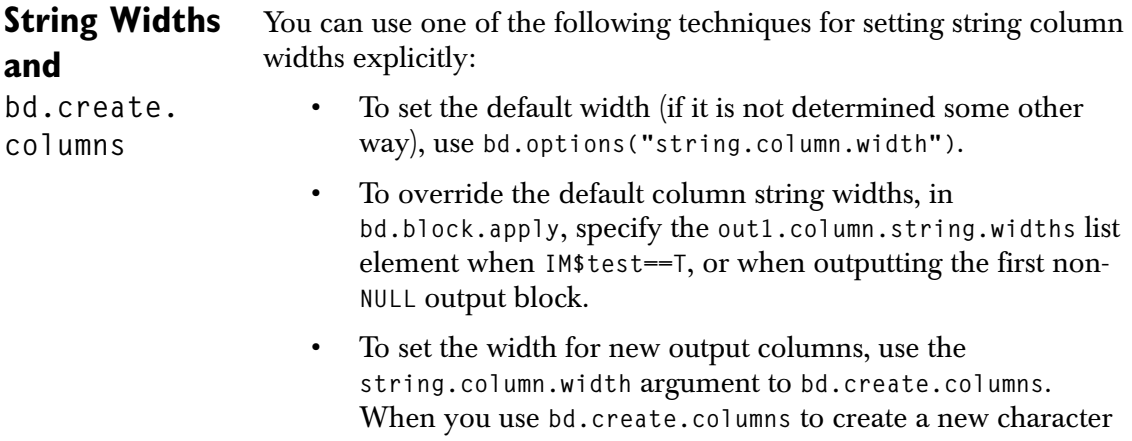

column, you must set the column string width. You can set this width explicitly with the **string.column.width** argument. If you set it smaller than the maximum string generated, then this will generate a warning:

```
bd.create.columns(as.bdFrame(fuel.frame), 
     "Type+Type", "t2", "character",
     string.column.width=6)
Warning in bd.internal.exec.node(engine.class = engi..:
"CreateColumnsEngineNode (0): output column t2 has 53 
string values truncated because they were longer than the 
column string width of 6 characters -- maximum string size 
before truncation was 14 characters"
**bdFrame: 60 rows, 6 columns**
  Weight Disp. Mileage Fuel Type t2
1 2560 97 33 3.030303 Small SmallS
2 2345 114 33 3.030303 Small SmallS
3 1845 81 37 2.702703 Small SmallS
4 2260 91 32 3.125000 Small SmallS
5 2440 113 32 3.125000 Small SmallS
... 55 more rows ...
```
If the character column width is not set with the **string.column.width** argument, the value is estimated differently, depending on whether the **call.splus** argument is true or false. If **row.language=T**, the expression is analyzed to determine the maximum length string that could possibly be generated. This estimate is not perfect, but it works well enough most of the time.

If **row.language=F**, the first time that the S-PLUS expression is evaluated, the string widths are measured, and the new column's string width is set from this value. If future evaluations produce longer strings, they are truncated, and a warning is generated.

Whether **row.language=T** or **F**, the estimated string widths will never be less than the value of

**bd.options("default.string.column.width")**.

### <span id="page-141-0"></span>Factor Column Because of the way that bdFrame factor columns are represented, a **Levels** factor cannot have an unlimited number of levels. The number of levels is restricted to the value of the option. (The default is 500.)

```
bd.options("max.levels")
```
If you attempt to create a factor with more than this many levels, a warning is generated. For example:

```
dat <- bd.create.columns(data.frame(num=1:2000),
     "'x'+num", "f", "factor")
Warning messages:
"CreateColumnsEngineNode (0): output column f has 1500 NA 
values due to categorical level overflow (more than 500 
levels) -- you may want to change this column type from 
categorical to string" in: bd.internal.ex\ 
ec.node(engine.class = engine.class, node.props = 
node.props, ....
 summary(dat)
 num f
 Min.: 1.0 x99: 1
 1st Qu.: 500.8 x98: 1
 Median: 1001.0 x97: 1
 Mean: 1001.0 x96: 1
 3rd Qu.: 1500.0 x95: 1
 Max.: 2000.0 (Other): 495
      NA's:1500
```
You can increase the "max.levels" option up to 65,534, but factors with so many levels should probably be represented as character strings instead.

### **Note**

Strings are used for identifiers (such as street addresses or social security numbers), while factors are used when you have a limited number of categories (such as state names or product types) that are used to group rows for tables, models, or graphs.

# <span id="page-142-0"></span>**String Truncation and Level Overflow Errors**

Normally, if strings are truncated or factor levels overflow, Spotfire S+ displays a warning with detailed information on the number of altered values after the operation is completed. You can set the following options to make an error occur immediately when a string truncation or level overflow occurs.

```
bd.options("error.on.string.truncation"=T)
bd.options("error.on.level.overflow"=T)
```
The default for both options is **F**. If one of these is set to **T**, an error occurs, with a short error message. Because all of the data has not been processed, it is impossible to determine how many values might be effected.

These options are useful in situations where you are performing a lengthy operation, such as importing a huge data set, and you want to terminate it immediately if there is a possible problem.
## **STORING AND RETRIEVING LARGE S OBJECTS**

When you work with very large data, you might encounter a situation where an object or collection of objects is too large to fit into available memory. The Big Data library offers two functions to manage storing and retrieving large data objects:

- **bd.pack.object**
- **bd.unpack.object**

This topic contains examples of using these functions.

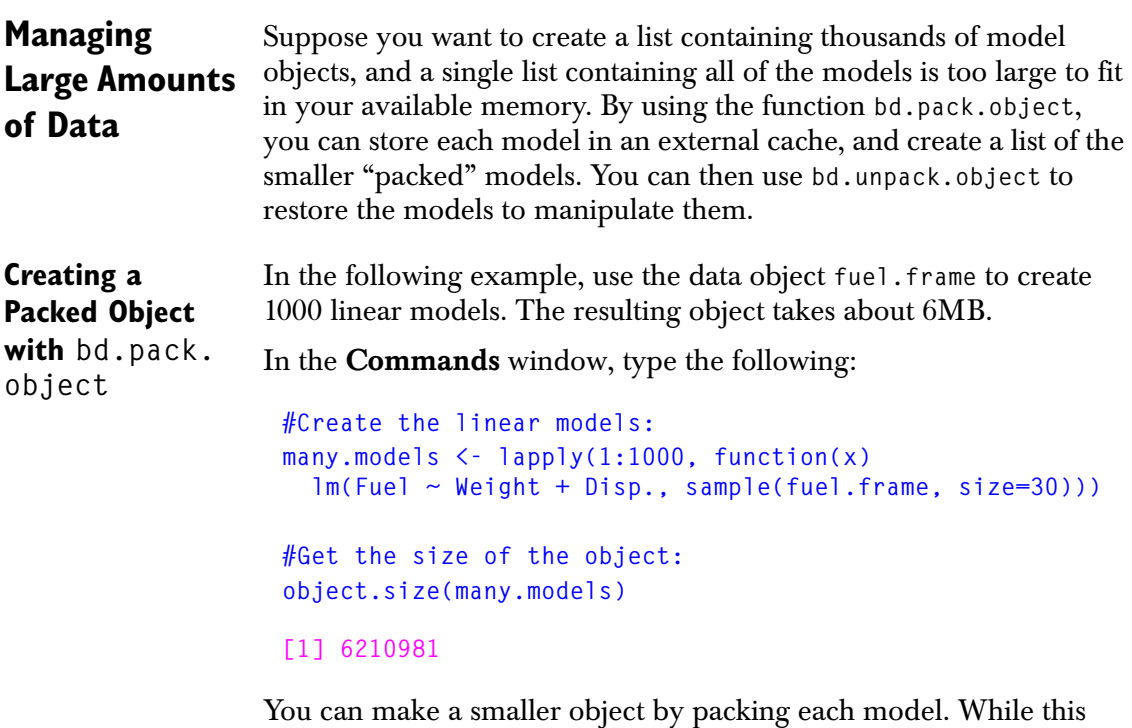

exercise takes longer, the resulting object is smaller than 2MB.

In the **Commands** window, type the following:

```
#Create the packed linear models:
many.models.packed <- lapply(1:1000, 
  function(x) bd.pack.object(
  lm(Fuel ~ Weight + Disp., sample(fuel.frame, size=30))))
```
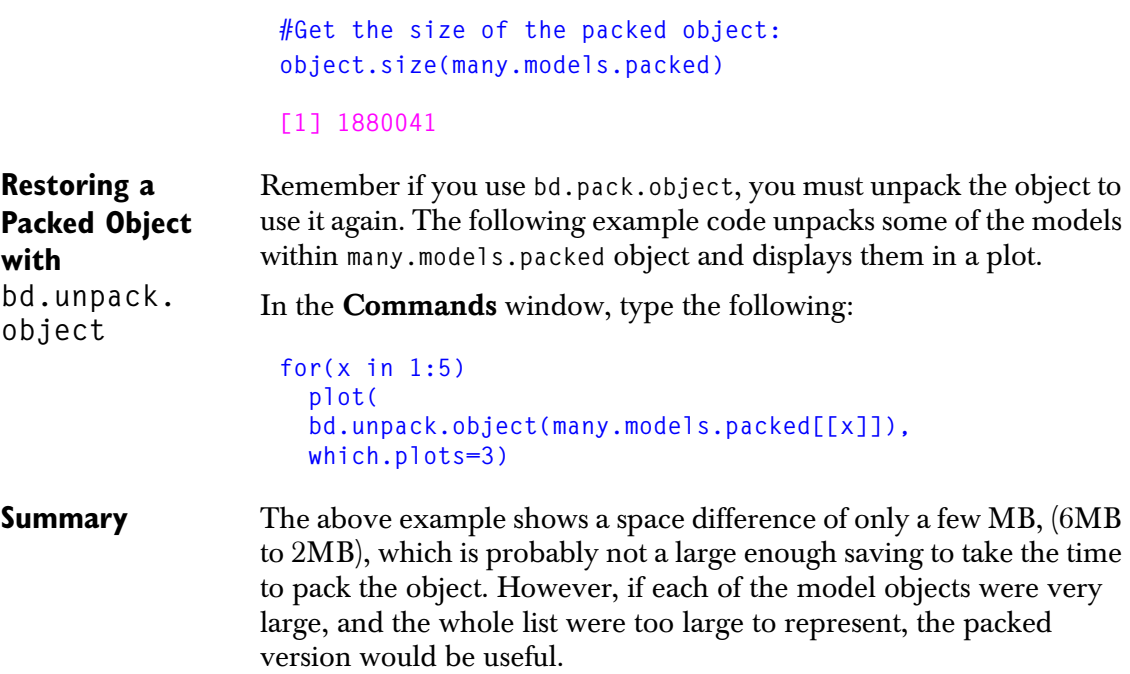

## **INCREASING EFFICIENCY**

The Big Data library offers several alternatives to standard S-PLUS functions, to provide greater efficiency when you work with a large data set. Key efficiency functions include:

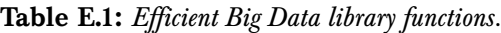

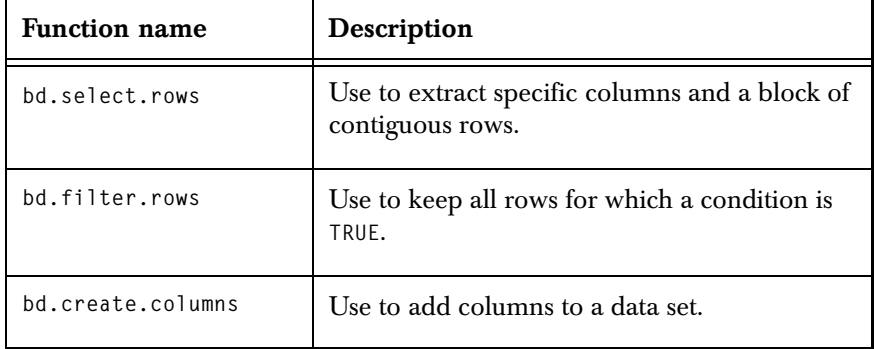

The following section provides comparisons between these Big Data library functions and their standard S-PLUS function equivalents

**bd.select. rows** Using **bd.select.rows** to extract a block of rows is much more efficient than using standard subscripting. Some standard subscripting and **bd.select.rows** equivalents include the following:.

**Table E.2:** *bd.select.rows efficiency equivalents.*

| <b>Standard S-PLUS</b><br>subscripting function | bd.select.rows equivalent                                 |  |  |
|-------------------------------------------------|-----------------------------------------------------------|--|--|
| x[, "Weight"]                                   | bd.select.rows(x.<br>columns="Weight")                    |  |  |
| x[1:1000, c(1,3)]                               | bd.select.rows(x, from=1, $to=1000$ ,<br>$columns=c(1,3)$ |  |  |

**bd.filter. rows** Using **bd.filter.rows** is equivalent to subscripting rows with a logical vector. By default, **bd.filter.rows** uses an "expression language" that provides quick evaluation of row-oriented expressions. Alternatively, you can use the full range of S-PLUS row functions by

setting the **bd.filter.rows** argument **row.language=F**, but the computation is less efficient. Some standard subscripting and **bd.filter.rows** equivalents include the following:.

| <b>Standard S-PLUS</b><br>subscripting function | bd.filter.rows equivalent                                      |
|-------------------------------------------------|----------------------------------------------------------------|
| $x \sim 100$ . 1                                | bd.filter.rows(x, "Weight $> 100$ ")                           |
| x[ <i>prom</i> (x\$stat) > 0.5]                 | bd.filter.rows(x, "pnorm(stat) $>$<br>$0.5"$ , row.language=F) |

**Table E.3:** *bd.filter.rows efficiency equivalents.*

**bd.create. columns** Like **bd.filter.rows**, **bd.create.columns** offers you a choice of using the more efficient expression language or the more flexible general S-PLUS functions. Some standard subscripting and **bd.create.columns** equivalents include the following:

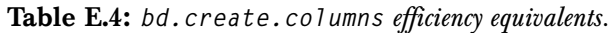

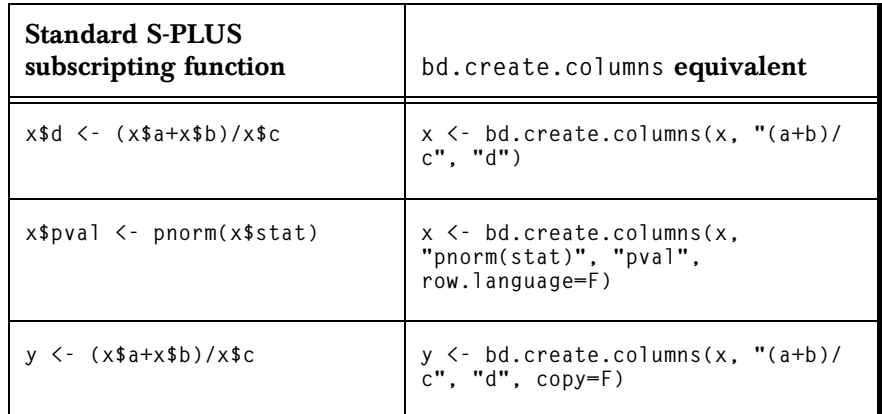

Note that in the last function, above, specifying **copy=F** creates a new column without copying the old columns.

# **APPENDIX: BIG DATA LIBRARY FUNCTIONS**

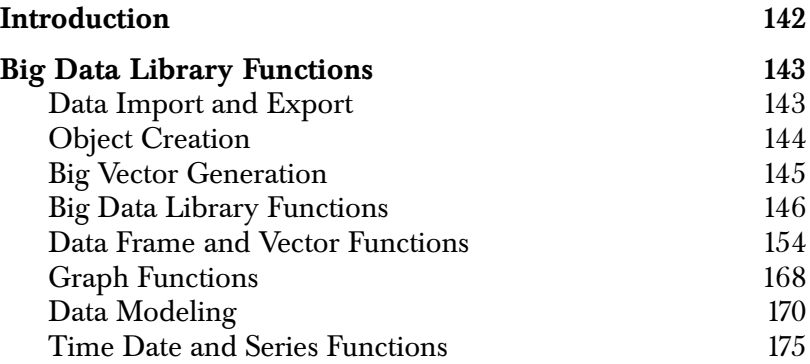

## <span id="page-149-0"></span>**INTRODUCTION**

The Big Data library is supported by many standard S-PLUS functions, such as basic statistical and mathematical functions, properties functions, densities and quantiles functions, and so on. For more information about these functions, see their individual help topics. (To display a function's help topic, in the **Commands** window, type **help(***functionname***)**.)

The Big Data library also contains functions specific to big data objects. These functions include the following.

- Import and export functions.
- Object creation functions
- Big vector generating functions.
- Data exploration and manipulation functions.
- Traditional and Trellis graphics functions.
- Modeling functions.

These functions are described further in the following section.

## <span id="page-150-0"></span>**BIG DATA LIBRARY FUNCTIONS**

The following tables list the functions that are implemented in the Big Data library.

## <span id="page-150-1"></span>**Data Import and Export**

For more information and usage examples, see the functions' individual help topics.

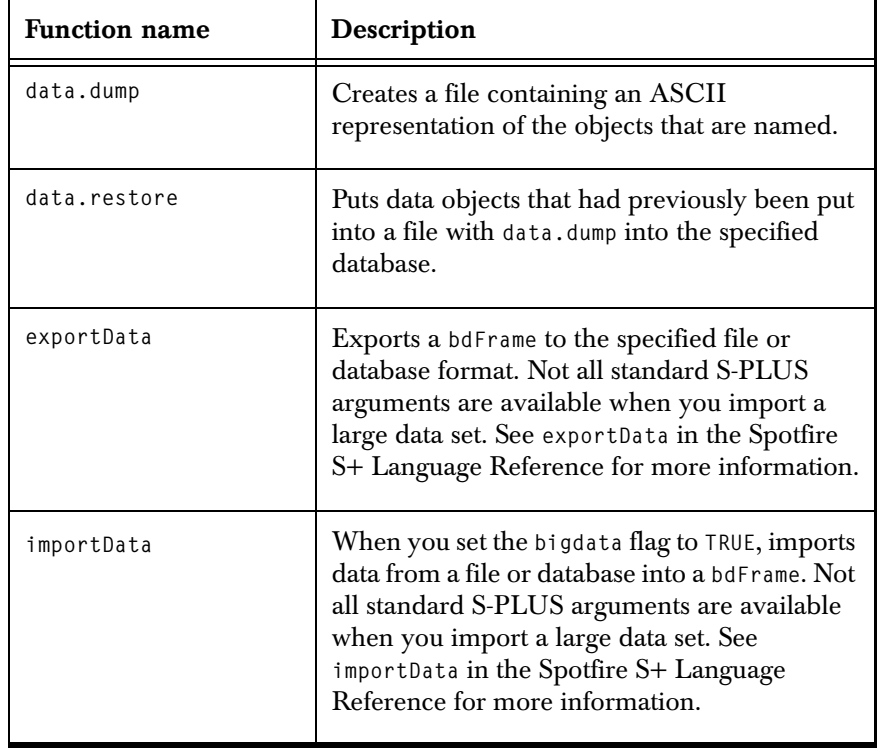

**Table A.1:** *Import and export functions.* 

## <span id="page-151-0"></span>**Object Creation**

The following methods create an object of the specified type. For more information and usage examples, see the functions' individual help topics.

| <b>Function</b> |
|-----------------|
| bdCharacter     |
| bdCluster       |
| bdFactor        |
| bdFrame         |
| bdG1m           |
| bdLm            |
| bdLogical       |
| bdNumeric       |
| bdPrincomp      |
| bdSignalSeries  |
| bdTimeDate      |
| bdTimeSeries    |
| bdTimeSpan      |

**Table A.2:** *Big Data library object creation functions*

## <span id="page-152-0"></span>**Big Vector Generation**

For the following methods, set the **bigdata** argument to **TRUE** to generate a **bdVector**. This instruction applies to all functions in this table. For more information and usage examples, see the functions' individual help topics.

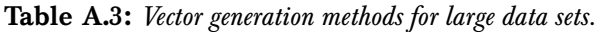

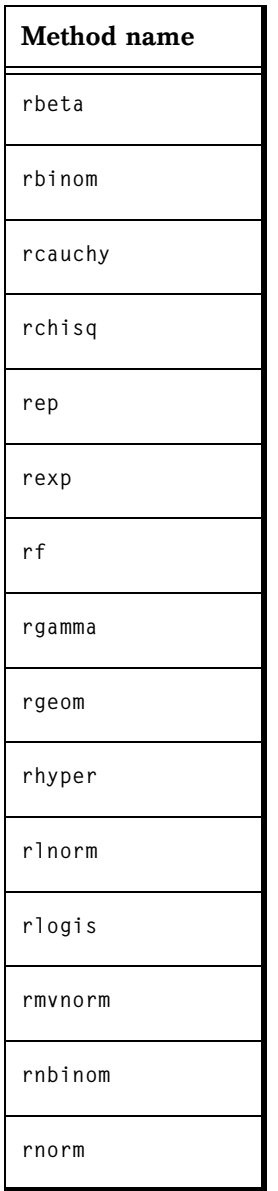

| Method name |
|-------------|
| rnrange     |
| rpois       |
| rstab       |
| rt          |
| runif       |
| rweibull    |
| rwilcox     |

**Table A.3:** *Vector generation methods for large data sets. (Continued)*

## <span id="page-153-0"></span>**Big Data Library Functions**

The Big Data library introduces a new set of "bd" functions designed to work efficiently on large data. For best performance, it is important that you write code minimizing the number of passes through the data. The Big Data library functions minimize the number of passes made through the data. Use these functions for the best performance. For more information and usage examples, see the functions' individual help topics.

#### **Data Exploration Functions Table A.4:** *Data exploration functions.*

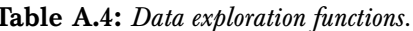

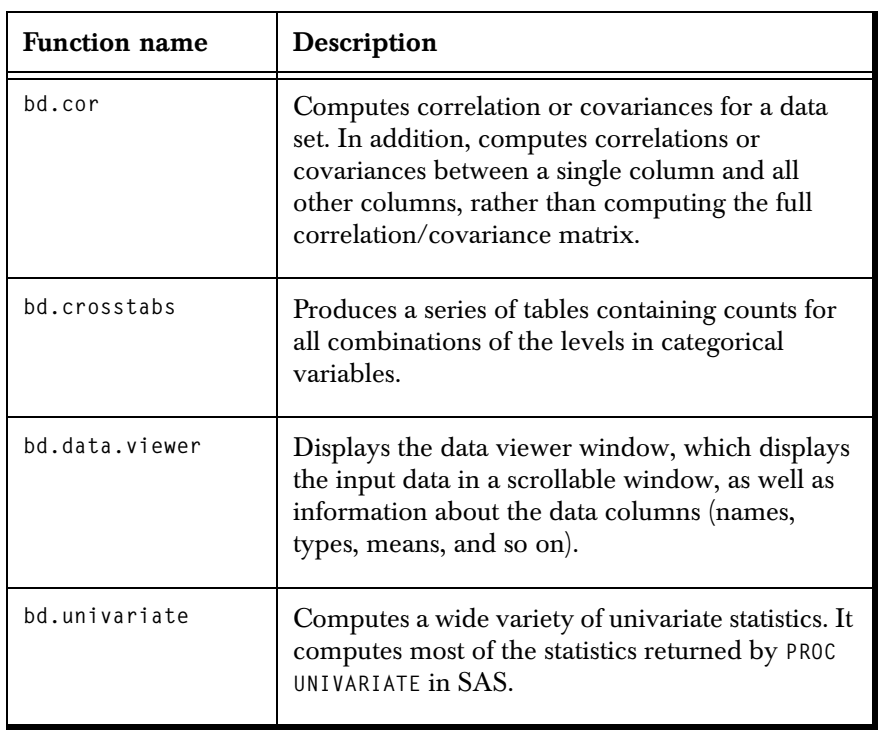

#### **Data Manipulation Functions**

**Table A.5:** *Data manipulation functions.*

| <b>Function name</b> | Description                                                                                                    |
|----------------------|----------------------------------------------------------------------------------------------------|
| bd.aggregate         | Divides a data object into blocks<br>according to the values of one or<br>more columns, and then applies<br>aggregation functions to columns<br>within each block.                                                                                      |
| bd.append            | Appends one data set to a second<br>data set.                                                                                                    |
| bd.bin               | Creates new categorical variables<br>from continuous variables by<br>splitting the numeric values into a<br>number of bins. For example, it can<br>be used to include a continuous age<br>column as ranges $\leq 18$ , 18-24, 25-<br>$35$ , and so on). |
| bd.block.apply       | Executes a S-PLUS script on blocks<br>of data, with options for reading<br>multiple input datasets and<br>generating multiple output data<br>sets, and processing blocks in<br>different orders.                                                        |
| bd.by.group          | Apply an arbitrary S-PLUS<br>function to multiple data blocks<br>within the input dataset.                                                                                                    |
| bd.by.window         | Apply an arbitrary S-PLUS<br>function to multiple data blocks<br>defined by a moving window over<br>the input dataset.                                                                                                    |
| bd.coerce            | Converts an object from a standard<br>data frame to a bdFrame, or vice<br>versa.                                                                                                    |

| <b>Function name</b> | Description                                                                                                    |
|----------------------|----------------------------------------------------------------------------------------------------|
| bd.create.columns    | Creates columns based on<br>expressions.                                                                                                    |
| bd.duplicated        | Determine which rows in a dataset<br>are unique.                                                                                                    |
| bd.filter.columns    | Removes one or more columns<br>from a data set.                                                                                                    |
| bd.filter.rows       | Filters rows that satisfy the<br>specified expression.                                                                                                    |
| bd.join              | Creates a composite data set from<br>two or more data sets. For each<br>data set, specify a set of key<br>columns that defines the rows to<br>combine in the output. Also, for<br>each data set, specify whether to<br>output unmatched rows. |
| bd.modify.columns    | Changes column names or types.<br>Can also be used to drop columns.                                                                                                    |
| bd.normalize         | Centers and scales continuous<br>variables. Typically, variables are<br>normalized so that they follow a<br>standard Gaussian distribution<br>(means of 0 and standard<br>deviations of 1).                                                   |
|                      | To do this, bd. normalize subtracts<br>the mean or median, and then<br>divides by either the range or<br>standard deviation.                                                                                                    |

**Table A.5:** *Data manipulation functions. (Continued)*

| <b>Function name</b>       | Description                                                                                                    |
|----------------------------|----------------------------------------------------------------------------------------------------|
| bd.partition               | Randomly samples the rows of<br>your data set to partition it into<br>three subsets for training, testing,<br>and validating your models.                                   |
| bd.relational.difference   | Get differing rows from two input<br>data sets.                                                                                                    |
| bd.relational.divide       | Given a Value column and a Group<br>column, determine which values<br>belong to a given Membership as<br>defined by a set of Group values.                                  |
| bd.relational.intersection | Join two input data sets, ignoring all<br>unmatched columns, with the<br>common columns acting as key<br>columns.                                                           |
| bd.relational.join         | Join two input data sets with the<br>common columns acting as key<br>columns.                                                                                               |
| bd.relational.product      | Join two input data sets, ignoring all<br>matched columns, by performing<br>the cross product of each row.                                                                  |
| bd.relational.project      | Remove one or more columns<br>from a data set.                                                                                                    |
| bd.relational.restrict     | Select the rows that satisfy an<br>expression. Determines whether<br>each row should be selected by<br>evaluating the restriction. The<br>result should be a logical value. |

**Table A.5:** *Data manipulation functions. (Continued)*

| <b>Function name</b> | Description                                                                                                    |
|----------------------|----------------------------------------------------------------------------------------------------|
| bd.relational.union  | Retrieve the relational union of two<br>data sets. Takes two inputs (bdFrame<br>or data.frame). The output<br>contains the common columns and<br>includes the rows from both inputs,<br>with duplicate rows eliminated. |
| bd.remove.missing    | Drops rows with missing values, or<br>replaces missing values with the<br>column mean, a constant, or values<br>generated from an empirical<br>distribution, based on the observed<br>values.                           |
| bd.reorder.columns   | Changes the order of the columns<br>in the data set.                                                                                                    |
| bd.sample            | Samples rows from a dataset, using<br>one of several methods.                                                                                                    |
| bd.select.rows       | Extracts a block of data, as<br>specified by a set of columns, start<br>row, and end row.                                                                                                    |
| bd.shuffle           | Randomly shuffles the rows of your<br>data set, reordering the values in<br>each of the columns as a result                                                                                                    |
| bd.sort              | Sorts the data set rows, according<br>to the values of one or more<br>columns.                                                                                                    |
| bd.split             | Splits a data set into two data sets<br>according to whether each row<br>satisfies an expression.                                                                                                    |

**Table A.5:** *Data manipulation functions. (Continued)*

| <b>Function</b> name | Description                                                                                                    |  |  |
|----------------------|----------------------------------------------------------------------------------------------------|--|--|
| bd.sql               | Specifies data manipulation<br>operations using SQL syntax.                                                                                                    |  |  |
|                      | The Select, Insert,<br>Delete, and Update<br>statements are supported.                                                                                           |  |  |
|                      | The column identifiers are<br>case sensitive.                                                                                                    |  |  |
|                      | SQL interprets periods in<br>names as indicating fields<br>within tables; therefore,<br>column names should not<br>contain periods if you plan<br>to use bd.sql. |  |  |
|                      | <b>Mathematical functions</b><br>are allowed for<br>aggregation (avg, min,<br>max, sum, count, stdev,<br>var).                                                   |  |  |
|                      | The following functionality is not<br>implemented:                                                                                                    |  |  |
|                      | distinct                                                                                                    |  |  |
|                      | mathematical functions in<br>set or select, such as abs,<br>round, floor, and so on.                                                                             |  |  |
|                      | natural join                                                                                                    |  |  |
|                      | union                                                                                                    |  |  |
|                      | merge                                                                                                    |  |  |
|                      | between                                                                                                    |  |  |
|                      | subqueries                                                                                                    |  |  |
|                      | You can use the WHERE clause only<br>on the first referenced data table in<br>a SQL statement.                                                                   |  |  |

**Table A.5:** *Data manipulation functions. (Continued)*

| <b>Function name</b>   | Description                                                                                                    |
|------------------------|----------------------------------------------------------------------------------------------------|
| bd.stack               | Combines or stacks separate<br>columns of a data set into a single<br>column, replicating values in other<br>columns as necessary. |
| bd.string.column.width | Returns the maximum number of<br>characters that can be stored in a<br>big data string column.                                     |
| bd.transpose           | Turns a set of columns into a set of<br>rows.                                                                                      |
| bd.unique              | Remove all duplicated rows from<br>the dataset so that each row is<br>guaranteed to be unique.                                     |
| bd.unstack             | Separates one column into a<br>number of columns based on a<br>grouping column.                                                    |

**Table A.5:** *Data manipulation functions. (Continued)*

#### **Programming**

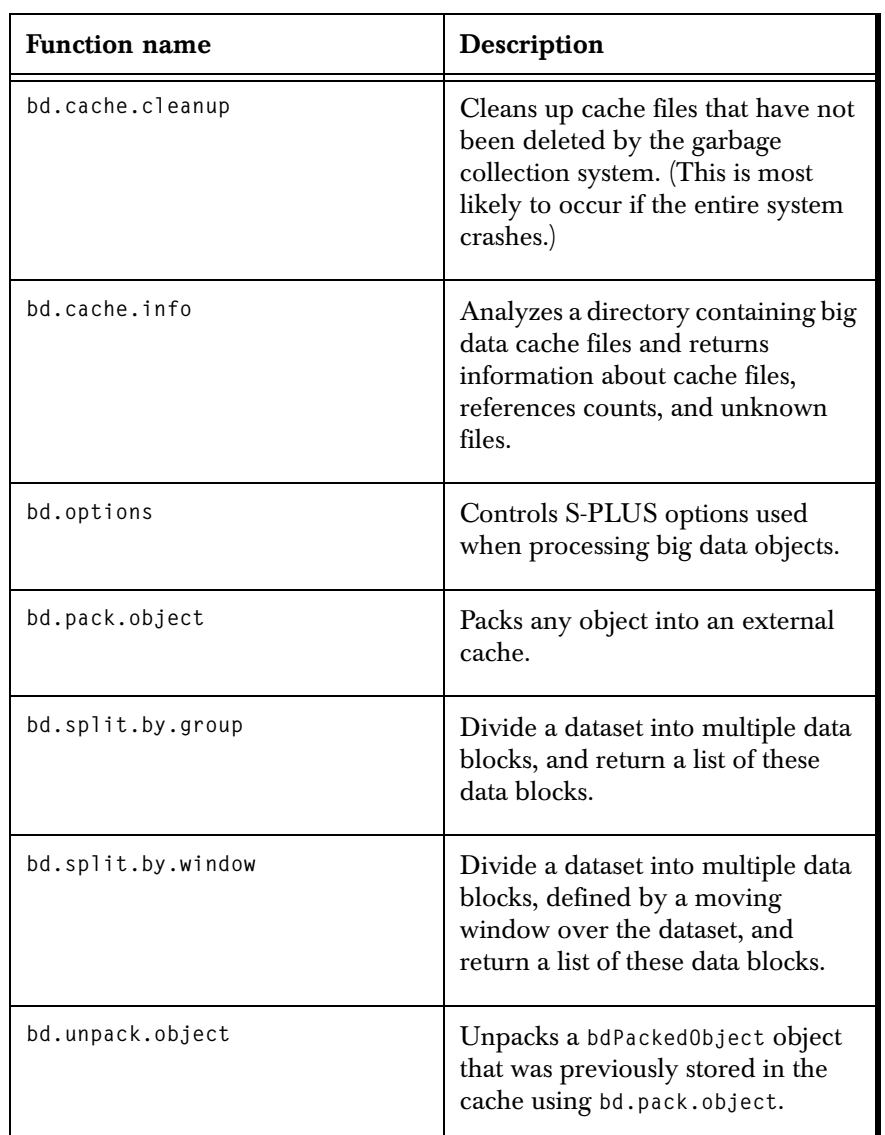

**Table A.6:** *Programming functions.*

## <span id="page-161-0"></span>**Data Frame and Vector Functions**

The following table lists the functions for both data frames (**bdFrame**) and vectors (**bdVector**). The the cross-hatch (#) indicates that the function is implemented for the corresponding object type. The Comment column provides information about the function, or

indicates which **bdVector**-derived class(es) the function applies to. For more information and usage examples, see the functions' individual help topics.

| <b>Function Name</b>                                             | bdVector | bdFrame | Optional Comment |
|------------------------------------------------------------------|----------|---------|------------------|
| $\overline{\phantom{a}}$                                         | $\#$     | $\#$    |                  |
| $\mathop{!}=$                                                    | $\#$     | $\#$    |                  |
| \$                                                               |          | $\#$    |                  |
| $$<-$                                                            |          | $\#$    |                  |
| $\overline{\mathbb{L}}$                                          | $\#$     | $\#$    |                  |
| $\overline{\mathsf{L}}$                                          | $\#$     | $\#$    |                  |
| $\mathop{\mathbb{E}}\mathop{\mathbb{E}}$ $\mathop{\mathbb{E}}$ - | $\#$     | $\#$    |                  |
| $\mathop{\mathbb{E}}\nolimits<\mathop{\mathbb{E}}$               | $\#$     | $\#$    |                  |
| abs                                                              | $\#$     |         |                  |
| aggregate                                                        | $\#$     | $\#$    |                  |
| a11                                                              | $\#$     | $\#$    |                  |
| all.equal                                                        | $\#$     | $\#$    |                  |
| any                                                              | $\#$     | $\#$    |                  |
| anyMissing                                                       | $\#$     | $\#$    |                  |
| append                                                           | $\#$     |         |                  |
| apply                                                            |          | $\#$    |                  |

**Table A.7:** *Functions implemented for bdVector and bdFrame.*

| <b>Function Name</b> | bdVector | bdFrame | Optional Comment                                                              |
|----------------------|----------|---------|-------------------------------------------------------------------------------|
| Arith                | $\#$     | #       |                                                                               |
| as.bdCharacter       | #        |         |                                                                               |
| as.bdFactor          | #        |         |                                                                               |
| as.bdFrame           | #        | #       |                                                                               |
| as.bdLogical         | #        |         | Handles all bdVector-<br>derived object types.                                |
| as.bdVector          | #        | #       |                                                                               |
| attr                 | #        | $\#$    |                                                                               |
| $attr<$ -            | $^\#$    | $\#$    |                                                                               |
| attributes           | #        | #       |                                                                               |
| attributes <-        | #        | #       |                                                                               |
| bdFrame              | $\#$     | #       | Constructor. Inputs<br>can be bdVectors,<br>bdFrames, or ordinary<br>objects. |
| boxplot              | $\#$     | #       | Handles bdNumeric.                                                            |
| by                   |          | #       |                                                                               |
| casefold             | #        |         |                                                                               |
| ceiling              | #        |         |                                                                               |
| coerce               | #        | #       |                                                                               |

**Table A.7:** *Functions implemented for bdVector and bdFrame. (Continued)*

| <b>Function Name</b> | bdVector | bdFrame | Optional Comment                                                     |
|----------------------|----------|---------|----------------------------------------------------------------------|
| colIds               |          | #       |                                                                      |
| colIds<-             |          | #       |                                                                      |
| colMaxs              | #        | #       |                                                                      |
| colMeans             | #        | #       |                                                                      |
| colMins              | #        | #       |                                                                      |
| colRanges            | #        | #       |                                                                      |
| colSums              | #        | #       |                                                                      |
| colVars              | #        | #       |                                                                      |
| concat.two           | #        | #       |                                                                      |
| cor                  | #        | #       |                                                                      |
| cut                  | #        |         |                                                                      |
| dbeta                | #        |         | Density, cumulative<br>distribution (CDF),<br>and quantile function. |
| dbinom               | #        |         | Density, CDF, and<br>quantile function.                              |
| dcauchy              | #        |         | Density, CDF, and<br>quantile function.                              |
| dchisq               | #        |         | Density, CDF, and<br>quantile function.                              |

**Table A.7:** *Functions implemented for bdVector and bdFrame. (Continued)*

| <b>Function Name</b> | bdVector | bdFrame | Optional Comment                        |
|----------------------|----------|---------|-----------------------------------------|
| density              | #        |         |                                         |
| densityplot          |          | #       |                                         |
| dexp                 | $\#$     |         | Density, CDF, and<br>quantile function. |
| df                   | #        |         | Density, CDF, and<br>quantile function. |
| dgamma               | #        |         | Density, CDF, and<br>quantile function. |
| dgeom                | #        |         | Density, CDF, and<br>quantile function. |
| dhyper               | #        |         | Density, CDF, and<br>quantile function. |
| diff                 | #        | #       |                                         |
| digamma              | #        |         |                                         |
| dim                  |          | #       |                                         |
| dimnames             |          | #       | a bdFrame has no row<br>names.          |
| dimnames             |          | #       | a bdFrame has no row<br>names.          |
| dlnorm               | #        |         | Density, CDF, and<br>quantile function. |
| dlogis               | #        |         | Density, CDF, and<br>quantile function. |

**Table A.7:** *Functions implemented for bdVector and bdFrame. (Continued)*

| <b>Function Name</b> | bdVector | bdFrame | Optional Comment                        |
|----------------------|----------|---------|-----------------------------------------|
| dmvnorm              |          | #       | Density and CDF<br>function.            |
| dnbinom              | #        |         | Density, CDF, and<br>quantile function. |
| dnorm                | #        |         | Density, CDF, and<br>quantile function. |
| dnrange              | #        |         | Density, CDF, and<br>quantile function. |
| dpois                | #        |         | Density, CDF, and<br>quantile function. |
| dt                   | #        |         | Density, CDF, and<br>quantile function. |
| dunif                | #        |         | Density, CDF, and<br>quantile function. |
| duplicated           | #        | #       | Density, CDF, and<br>quantile function. |
| durbinWatson         | $\#$     |         | Density, CDF, and<br>quantile function. |
| dweibull             | #        |         | Density, CDF, and<br>quantile function. |
| dwilcox              | #        |         | Density, CDF, and<br>quantile function. |
| floor                | #        | #       |                                         |
| format               | $^{\#}$  | #       |                                         |

**Table A.7:** *Functions implemented for bdVector and bdFrame. (Continued)*

| <b>Function Name</b> | bdVector | bdFrame | Optional Comment   |
|----------------------|----------|---------|--------------------|
| formula              |          | $\#$    |                    |
| grep                 | #        |         |                    |
| hist                 | $\#$     |         |                    |
| hist2d               | $\#$     |         |                    |
| histogram            |          | $\#$    |                    |
| html.table           | #        | $\#$    |                    |
| intersect            | $\#$     |         |                    |
| is.all.white         | $\#$     |         |                    |
| is.element           | $\#$     |         |                    |
| is.finite            | #        | #       |                    |
| is.infinite          | $\#$     | $\#$    |                    |
| is.na                | $\#$     | $\#$    |                    |
| is.nan               | $\#$     | $\#$    |                    |
| is.number            | #        | $\#$    |                    |
| is.rectangular       | $\#$     | $\#$    |                    |
| kurtosis             | $\#$     |         | Handles bdNumeric. |
| length               | #        | #       |                    |

**Table A.7:** *Functions implemented for bdVector and bdFrame. (Continued)*

| <b>Function Name</b> | bdVector | bdFrame | Optional Comment                      |
|----------------------|----------|---------|---------------------------------------|
| levels               | #        |         | Handles bdFactor.                     |
| $levels$ <-          | #        |         | Handles bdFactor.                     |
| mad                  | #        |         |                                       |
| match                | #        | #       |                                       |
| Math                 | #        | #       | Operand function.                     |
| Math2                | #        | $\#$    | Operand function.                     |
| matrix               | $\#$     | $\#$    |                                       |
| mean                 | #        | #       |                                       |
| median               | #        |         |                                       |
| merge                | #        | #       |                                       |
| na.exclude           | $\#$     | $\#$    |                                       |
| na.omit              | #        | $\#$    |                                       |
| names                | #        | #       | bdVector cannot have<br>names.        |
| $names < -$          | #        | #       | bdVector cannot have<br>names.        |
| nchar                | #        |         | Handles bdCharacter,<br>not bdFactor. |
| ncol                 |          | #       |                                       |

**Table A.7:** *Functions implemented for bdVector and bdFrame. (Continued)*

| <b>Function Name</b> | bdVector | bdFrame | Optional Comment                        |
|----------------------|----------|---------|-----------------------------------------|
| notSorted            | #        |         |                                         |
| nrow                 |          | #       |                                         |
| numberMissing        | #        | #       |                                         |
| Ops                  | #        | #       |                                         |
| pairs                |          | #       |                                         |
| pbeta                | #        |         | Density, CDF, and<br>quantile function. |
| pbinom               | #        |         | Density, CDF, and<br>quantile function. |
| pcauchy              | #        |         | Density, CDF, and<br>quantile function. |
| pchisq               | #        |         | Density, CDF, and<br>quantile function. |
| pexp                 | #        |         | Density, CDF, and<br>quantile function. |
| рf                   | #        |         | Density, CDF, and<br>quantile function. |
| pgamma               | #        |         | Density, CDF, and<br>quantile function. |
| pgeom                | #        |         | Density, CDF, and<br>quantile function. |
| phyper               | #        |         | Density, CDF, and<br>quantile function. |

**Table A.7:** *Functions implemented for bdVector and bdFrame. (Continued)*

| <b>Function Name</b> | bdVector | bdFrame | Optional Comment                        |
|----------------------|----------|---------|-----------------------------------------|
| plnorm               | #        |         | Density, CDF, and<br>quantile function. |
| plogis               | #        |         | Density, CDF, and<br>quantile function. |
| plot                 | #        | #       |                                         |
| pmatch               | #        |         |                                         |
| pmvnorm              |          | #       | Density and CDF<br>function.            |
| pnbinom              | #        |         | Density, CDF, and<br>quantile function. |
| pnorm                | #        |         | Density, CDF, and<br>quantile function. |
| pnrange              | #        |         | Density, CDF, and<br>quantile function. |
| ppois                | #        |         | Density, CDF, and<br>quantile function. |
| print                | #        | #       |                                         |
| pt                   | #        |         | Density, CDF, and<br>quantile function. |
| punif                | #        |         | Density, CDF, and<br>quantile function. |
| pweibull             | #        |         | Density, CDF, and<br>quantile function. |

**Table A.7:** *Functions implemented for bdVector and bdFrame. (Continued)*

| <b>Function Name</b> | bdVector | bdFrame | Optional Comment                        |
|----------------------|----------|---------|-----------------------------------------|
| pwilcox              | #        |         | Density, CDF, and<br>quantile function. |
| qbeta                | #        |         | Density, CDF, and<br>quantile function. |
| qbinom               | #        |         | Density, CDF, and<br>quantile function. |
| qcauchy              | #        |         | Density, CDF, and<br>quantile function. |
| qchisq               | #        |         | Density, CDF, and<br>quantile function. |
| qexp                 | #        |         | Density, CDF, and<br>quantile function. |
| qf                   | #        |         | Density, CDF, and<br>quantile function. |
| qgamma               | #        |         | Density, CDF, and<br>quantile function. |
| qgeom                | #        |         | Density, CDF, and<br>quantile function. |
| qhyper               | #        |         | Density, CDF, and<br>quantile function. |
| qlnorm               | #        |         | Density, CDF, and<br>quantile function. |
| qlogis               | #        |         | Density, CDF, and<br>quantile function. |

**Table A.7:** *Functions implemented for bdVector and bdFrame. (Continued)*

| <b>Function Name</b> | bdVector | bdFrame | Optional Comment                        |
|----------------------|----------|---------|-----------------------------------------|
| qnbinom              | #        |         | Density, CDF, and<br>quantile function. |
| qnorm                | #        |         | Density, CDF, and<br>quantile function. |
| qnrange              | #        |         | Density, CDF, and<br>quantile function. |
| qpois                | #        |         | Density, CDF, and<br>quantile function. |
| pp                   |          | #       |                                         |
| qqmath               |          | $^\#$   |                                         |
| qqnorm               | #        |         |                                         |
| qqplot               | #        |         |                                         |
| qt                   | #        |         | Density, CDF, and<br>quantile function. |
| quantile             | #        |         |                                         |
| qunif                | #        |         | Density, CDF, and<br>quantile function. |
| qweibull             | #        |         | Density, CDF, and<br>quantile function. |
| qwilcox              | #        |         | Density, CDF, and<br>quantile function. |
| range                | #        |         |                                         |

**Table A.7:** *Functions implemented for bdVector and bdFrame. (Continued)*

| <b>Function Name</b> | bdVector | bdFrame | Optional Comment |
|----------------------|----------|---------|------------------|
| rank                 | $\#$     |         |                  |
| replace              | $\#$     |         |                  |
| rev                  | #        | $\#$    |                  |
| rle                  | #        |         |                  |
| row.names            |          | $\#$    | Always NULL.     |
| row.names<-          |          | $\#$    | Does nothing.    |
| rowIds               |          | $\#$    | Always NULL.     |
| rowIds<-             |          | $\#$    | Does nothing.    |
| rowMaxs              |          | $\#$    |                  |
| rowMeans             |          | #       |                  |
| rowMins              |          | $\#$    |                  |
| rowRanges            |          | $\#$    |                  |
| rowSums              |          | $\#$    |                  |
| rowVars              |          | $\#$    |                  |
| runif                | $\#$     |         |                  |
| sample               | $\#$     | $\#$    |                  |
| scale                |          | $\#$    |                  |

**Table A.7:** *Functions implemented for bdVector and bdFrame. (Continued)*

| <b>Function Name</b> | bdVector | bdFrame | Optional Comment        |
|----------------------|----------|---------|-------------------------|
| setdiff              | #        |         |                         |
| shiftPositions       | $\#$     |         |                         |
| show                 | $\#$     | $\#$    |                         |
| skewness             | $\#$     |         | Handles bdNumeric.      |
| sort                 | $\#$     |         |                         |
| split                |          | $\#$    |                         |
| stdev                | $\#$     |         | Handles<br>bdCharacter. |
| sub                  | #        | $\#$    |                         |
| $sub<$ -             |          | $\#$    |                         |
| substring            | #        |         |                         |
| substring<-          | $\#$     |         |                         |
| Summary              | $\#$     | $\#$    | Operand function.       |
| summary              | #        | $\#$    |                         |
| sweep                |          | $\#$    |                         |
| t                    |          | $\#$    |                         |
| tabulate             | #        |         | Handles bdNumeric.      |
| tapply               | $\#$     | $\#$    |                         |

**Table A.7:** *Functions implemented for bdVector and bdFrame. (Continued)*

| <b>Function Name</b> | bdVector | bdFrame | Optional Comment |
|----------------------|----------|---------|------------------|
| trigamma             | $\#$     |         |                  |
| union                | $\#$     |         |                  |
| unique               | $\#$     | $\#$    |                  |
| var                  | $\#$     | $\#$    |                  |
| which.infinite       | $\#$     | #       |                  |
| which.na             | $\#$     | $\#$    |                  |
| which.nan            | $\#$     | $\#$    |                  |
| xy2cell              | $\#$     |         |                  |
| xyCall               | $\#$     |         |                  |
| xyplot               |          | #       |                  |

**Table A.7:** *Functions implemented for bdVector and bdFrame. (Continued)*

### <span id="page-175-0"></span>**Graph Functions**

For more information and examples for using the traditional graph functions, see their individual help topics, or see the [section Functions](#page-88-0)  [Supporting Graphs on page 81](#page-88-0).

**Table A.8:** *Traditional graph functions.*

| <b>Function name</b> |
|----------------------|
| barplot              |
| boxplot              |
| contour              |
| dotchart             |

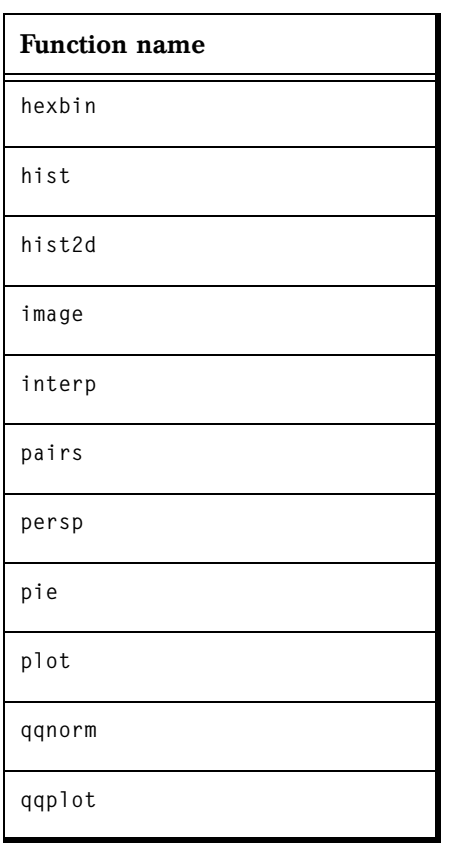

**Table A.8:** *Traditional graph functions. (Continued)*

For more information about using the Trellis graph functions, see their individual help topics, or see the [section Functions Supporting](#page-88-0)  [Graphs on page 81.](#page-88-0)

**Table A.9:** *Trellis graph functions.*

| <b>Function name</b> |
|----------------------|
| barchart.            |
| contourplot          |
| densityplot          |
| dotplot              |

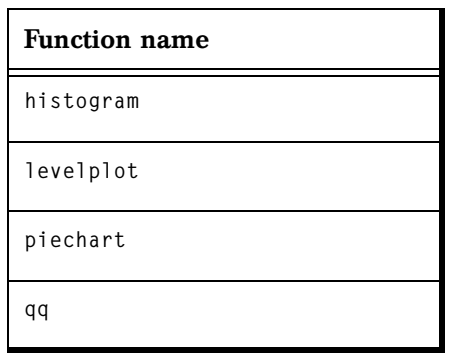

**Table A.9:** *Trellis graph functions. (Continued)*

#### **Note**

The **cloud** and **parallel** graphics functions are not implemented for **bdFrames**.

#### <span id="page-177-0"></span>**Data Modeling** For more information and usage examples, see the functions' individual help topics.

**Table A.10:** *Fitting functions* 

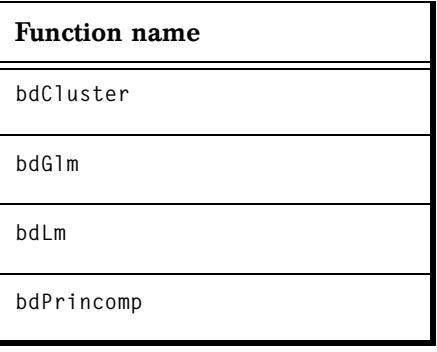

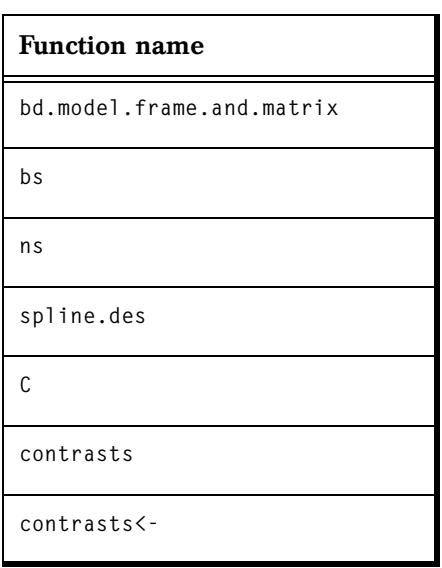

**Table A.11:** *Other modeling utilities.*

**Model Methods** The following table identifies functions implemented for generalized linear modeling, linear regression, principal components modeling, and clustering. The cross-hatch (#) indicates the function is implemented for the corresponding modeling type.

**Table A.12:** *Modeling and Clustering Functions.*

| <b>Function name</b> | <b>Generalized</b> linear<br>modeling (bdG1m) | Linear<br>Regression (bdLm) | principal<br>components<br>(bdPrincomp) | bdCluster |
|----------------------|-----------------------------------------------|-----------------------------|-----------------------------------------|-----------|
| AIC                  |                                               | #                           |                                         |           |
| all.equal            |                                               | #                           |                                         |           |
| anova                | #                                             | #                           |                                         |           |
| <b>BIC</b>           |                                               | #                           |                                         |           |
| coef                 | #                                             | #                           |                                         |           |
| deviance             | $\#$                                          | #                           |                                         |           |

## *Appendix: Big Data Library Functions*

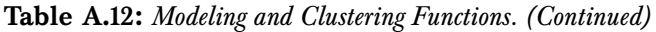

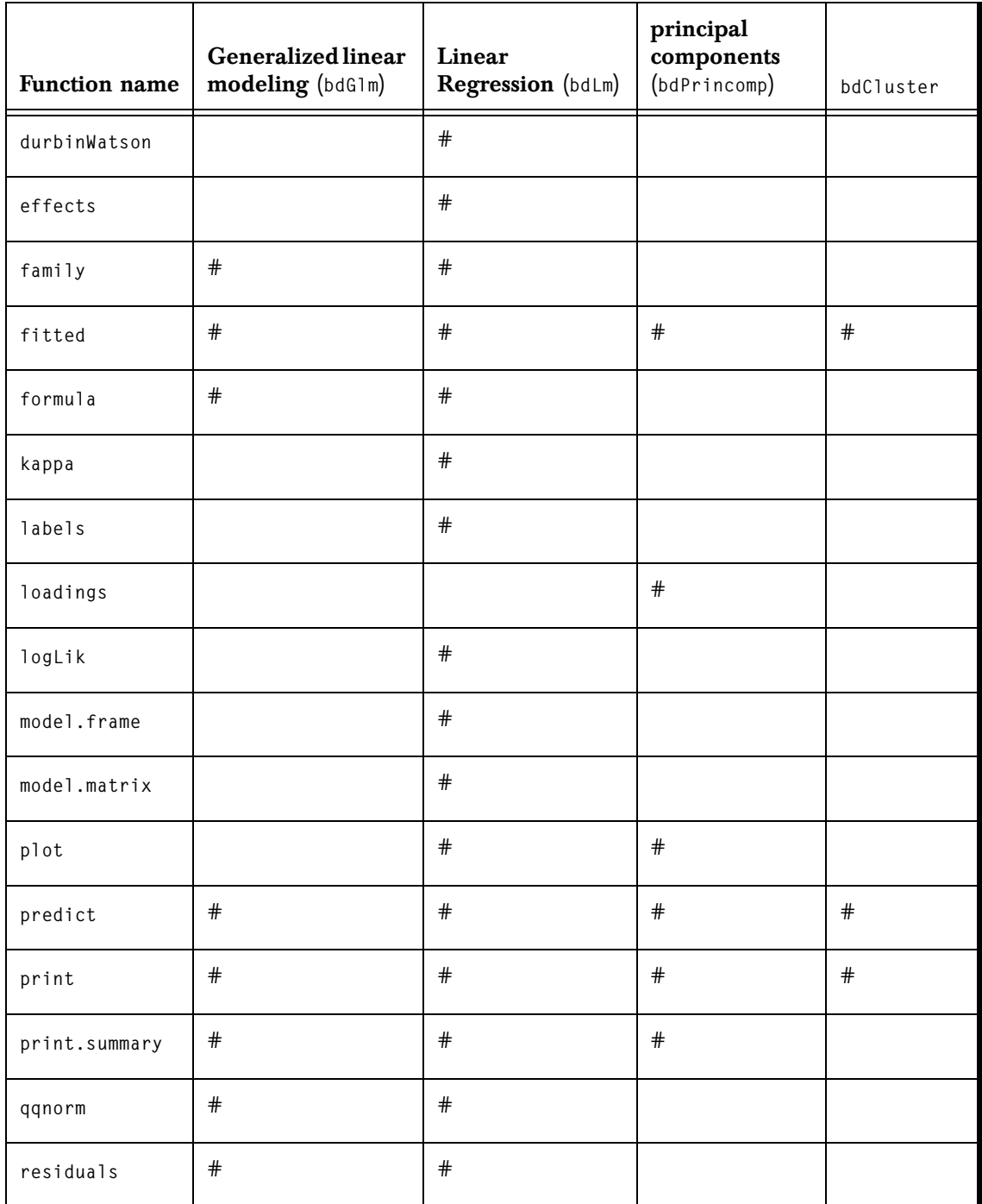
<span id="page-180-11"></span><span id="page-180-10"></span>

| <b>Function name</b> | Generalized linear<br>modeling (bdG1m) | Linear<br>Regression (bdLm) | principal<br>components<br>(bdPrincomp) | bdCluster |
|----------------------|----------------------------------------|-----------------------------|-----------------------------------------|-----------|
| screeplot            |                                        |                             | #                                       |           |
| step                 | $^\#$                                  | #                           |                                         |           |
| summary              | #                                      | #                           | #                                       |           |

**Table A.12:** *Modeling and Clustering Functions. (Continued)*

#### <span id="page-180-12"></span>**Predict from Small Data Models**

<span id="page-180-9"></span>This table lists the small data models that support the **predict** function. For more information and usage examples, see the functions' individual help topics.

**Table A.13:** *Predicting from small data models.*

<span id="page-180-8"></span><span id="page-180-7"></span><span id="page-180-6"></span><span id="page-180-5"></span><span id="page-180-4"></span><span id="page-180-3"></span><span id="page-180-2"></span><span id="page-180-1"></span><span id="page-180-0"></span>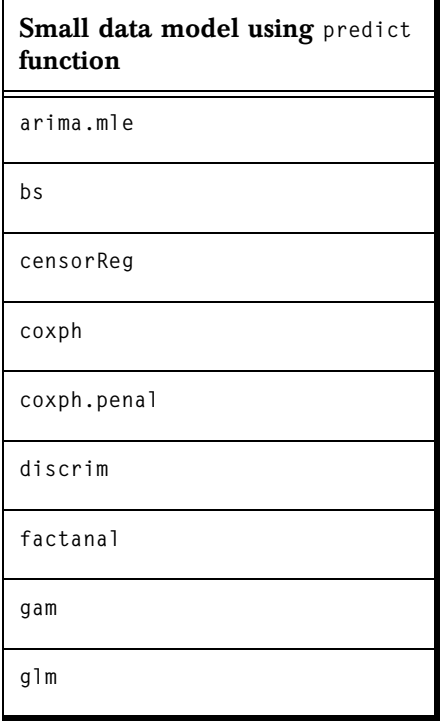

<span id="page-181-16"></span><span id="page-181-15"></span><span id="page-181-14"></span><span id="page-181-13"></span><span id="page-181-12"></span><span id="page-181-11"></span><span id="page-181-10"></span><span id="page-181-9"></span><span id="page-181-8"></span><span id="page-181-7"></span><span id="page-181-6"></span><span id="page-181-5"></span><span id="page-181-4"></span><span id="page-181-3"></span><span id="page-181-2"></span><span id="page-181-1"></span><span id="page-181-0"></span>

| Small data model using predict<br>function |
|--------------------------------------------|
| gls                                        |
| gnls                                       |
| 1 <sub>m</sub>                             |
| 1 <sub>me</sub>                            |
| lmList                                     |
| 1mRobMM                                    |
| loess                                      |
| loess.smooth                               |
| m1m                                        |
| nlme                                       |
| n1s                                        |
| ns                                         |
| princomp                                   |
| safe.predict.gam                           |
| smooth.spline                              |
| smooth.spline.fit                          |
| survreg                                    |

**Table A.13:** *Predicting from small data models. (Continued)*

<span id="page-182-6"></span><span id="page-182-2"></span><span id="page-182-1"></span>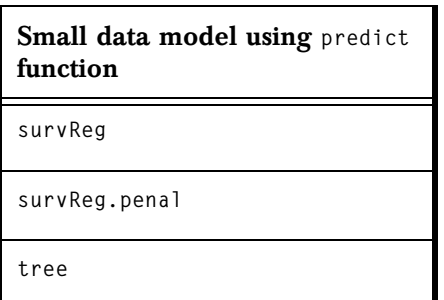

**Table A.13:** *Predicting from small data models. (Continued)*

**Time Date and Series Functions** The following tables include time date creation functions and functions for manipulating time and date, time span, time series, and signal series objects.

#### **Time Date Creation**

<span id="page-182-4"></span>**Table A.14:** *Time date creation functions.*

<span id="page-182-5"></span><span id="page-182-3"></span><span id="page-182-0"></span>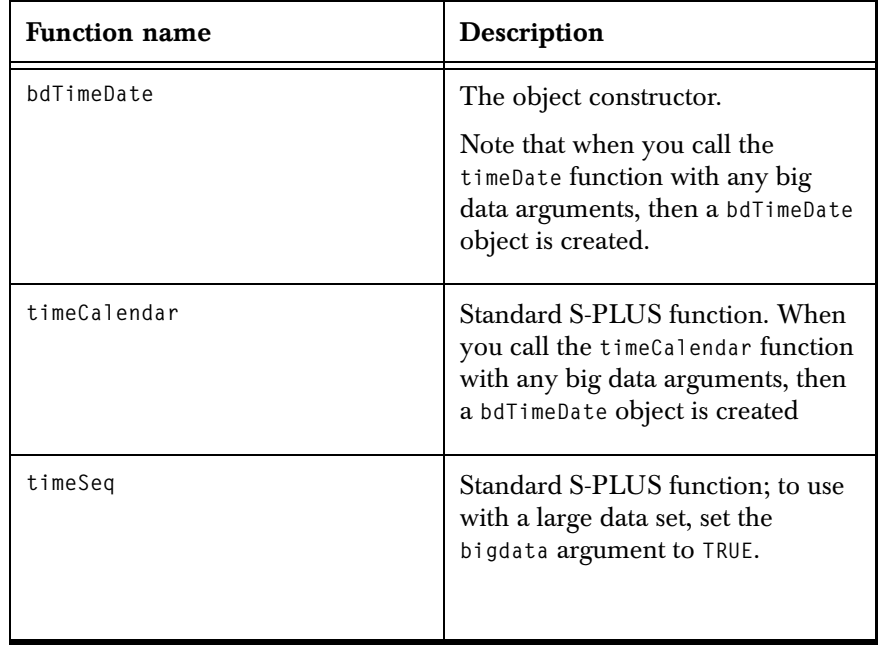

In the following table, the cross-hatch (#) indicates that the function is implemented for the corresponding class. If the table cell is blank, the function is not implemented for the class. This list includes **bdVector** objects (**bdTimeDate** and **bdTimeSpan**) and **bdSeries** classes (**bdSignalSeries**, **bdTimeSeries**).

**Table A.15:** *Time Date and Series Functions.* 

<span id="page-183-14"></span><span id="page-183-13"></span><span id="page-183-12"></span><span id="page-183-11"></span><span id="page-183-10"></span><span id="page-183-9"></span><span id="page-183-8"></span><span id="page-183-7"></span><span id="page-183-6"></span><span id="page-183-5"></span><span id="page-183-4"></span><span id="page-183-3"></span><span id="page-183-2"></span><span id="page-183-1"></span><span id="page-183-0"></span>

| Function                 | bdTimeDate | bdTimeSpan | bdSignalSeries | bdTimeSeries |
|--------------------------|------------|------------|----------------|--------------|
| $\overline{\phantom{a}}$ | $\#$       | $\#$       |                |              |
| $\Gamma$                 |            | $\#$       | $\#$           | $\#$         |
| $\lceil \, <$ -          |            | $\#$       |                |              |
| $\, + \,$                | $\#$       | $\#$       |                |              |
| align                    |            |            | $\#$           | $\#$         |
| all.equal                | $\#$       | $\#$       |                |              |
| Arith                    | $\#$       | $\#$       |                |              |
| as.bdFrame               | $\#$       | $\#$       |                | $\#$         |
| as.bdLogical             | $\#$       | $\#$       |                |              |
| bd.coerce                | $\#$       | $\#$       | $\#$           | $\#$         |
| ceiling                  | $\#$       | $\#$       |                |              |
| coerce/as                | $\#$       | $\#$       | $\#$           | $\#$         |
| $\cos$                   | $\#$       | $\#$       | $\#$           | $\#$         |
| cumsum                   |            | $\#$       |                |              |
| ${\tt cut}$              | $\#$       | $\#$       |                |              |

<span id="page-184-16"></span><span id="page-184-15"></span><span id="page-184-14"></span><span id="page-184-13"></span><span id="page-184-12"></span><span id="page-184-11"></span><span id="page-184-10"></span><span id="page-184-9"></span><span id="page-184-8"></span><span id="page-184-7"></span><span id="page-184-6"></span><span id="page-184-5"></span><span id="page-184-4"></span><span id="page-184-3"></span><span id="page-184-2"></span><span id="page-184-1"></span><span id="page-184-0"></span>

| Function      | bdTimeDate | bdTimeSpan | bdSignalSeries | bdTimeSeries |
|---------------|------------|------------|----------------|--------------|
| data.frameAux | $\#$       | $\#$       |                | $\#$         |
| days          | $\#$       |            |                |              |
| deltat        |            |            | $\#$           | $\#$         |
| diff          |            |            | $\#$           | $\#$         |
| end           |            |            | $\#$           | $\#$         |
| floor         | $\#$       | $\#$       |                |              |
| hms           | $\#$       |            |                |              |
| hours         | $\#$       |            |                |              |
| match         | $\#$       | $\#$       |                |              |
| Math          | $\#$       | $\#$       | $\#$           | $\#$         |
| Math2         | $\#$       | $\#$       | $\#$           | $\#$         |
| max           | $\#$       | $\#$       |                |              |
| mdy           | $\#$       |            |                |              |
| mean          | $\#$       | $\#$       | $\#$           | $\#$         |
| median        | $\#$       | $\#$       | $\#$           | $\#$         |
| min           | $\#$       | $\#$       |                |              |
| minutes       | $\#$       |            |                |              |

**Table A.15:** *Time Date and Series Functions. (Continued)*

# *Appendix: Big Data Library Functions*

<span id="page-185-16"></span><span id="page-185-15"></span><span id="page-185-14"></span><span id="page-185-13"></span><span id="page-185-12"></span><span id="page-185-11"></span><span id="page-185-10"></span><span id="page-185-9"></span><span id="page-185-8"></span><span id="page-185-7"></span><span id="page-185-6"></span><span id="page-185-5"></span><span id="page-185-4"></span><span id="page-185-3"></span><span id="page-185-2"></span><span id="page-185-1"></span><span id="page-185-0"></span>

| Function       | bdTimeDate | bdTimeSpan | bdSignalSeries | bdTimeSeries |
|----------------|------------|------------|----------------|--------------|
| months         | $\#$       |            |                |              |
| plot           | $\#$       | $\#$       | $\#$           | $\#$         |
| quantile       | $\#$       | $\#$       | $\#$           | $\#$         |
| quarters       | $\#$       |            |                |              |
| range          | $\#$       | $\#$       |                |              |
| seconds        | $\#$       |            |                |              |
| seriesLag      |            |            | $\#$           | $\#$         |
| shiftPositions | $\#$       | $\#$       |                |              |
| show           | $\#$       | $\#$       | $\#$           | $\#$         |
| sort           | $\#$       | $\#$       | $\#$           | $\#$         |
| sort.list      | $\#$       | $\#$       | $\#$           | $\#$         |
| split          | $\#$       | $\#$       |                |              |
| start          |            |            | $\#$           | $\#$         |
| substring<-    | $\#$       | $\#$       | $\#$           | $\#$         |
| sum            |            | $\#$       |                |              |
| Summary        | $\#$       | $\#$       | $\#$           | $\#$         |
| summary        | $\#$       | $\#$       | $\#$           | $\#$         |

**Table A.15:** *Time Date and Series Functions. (Continued)*

<span id="page-186-6"></span><span id="page-186-5"></span><span id="page-186-4"></span><span id="page-186-3"></span><span id="page-186-2"></span><span id="page-186-1"></span><span id="page-186-0"></span>

| <b>Function</b> | bdTimeDate | bdTimeSpan | bdSignalSeries | bdTimeSeries |
|-----------------|------------|------------|----------------|--------------|
| timeConvert     | #          |            |                |              |
| trunc           | $\#$       | $\#$       |                |              |
| var             | $\#$       | $\#$       | $\#$           | $\#$         |
| wdydy           | $\#$       |            |                |              |
| weekdays        | $\#$       |            |                |              |
| yeardays        | $\#$       |            |                |              |
| years           | $\#$       |            |                |              |

**Table A.15:** *Time Date and Series Functions. (Continued)*

*Appendix: Big Data Library Functions*

# **INDEX**

#### **Symbols**

 [155,](#page-162-0) [176](#page-183-0)  $!=$  function 155  [155](#page-162-2) [+ function 176](#page-183-1) \$ [155](#page-162-3) [\\$ function 155](#page-162-4)

#### **Numerics**

[64-bit 5](#page-12-0)

# **A**

[abline 82,](#page-89-0) [93](#page-100-0) [abs 155](#page-162-5) [aggregate 16,](#page-23-0) [84,](#page-91-0) [155](#page-162-6) [aggregation 148](#page-155-0) [AIC 171](#page-178-0) [algebra 18](#page-25-0) [align 176](#page-183-2) [all 155](#page-162-7) [all.equal 155,](#page-162-8) [171,](#page-178-1) [176](#page-183-3) [anova 13,](#page-20-0) [171](#page-178-2) [antCount 64](#page-71-0) [antecedent 60](#page-67-0) [any 155](#page-162-9) [anyMissing 155](#page-162-10) [append 155](#page-162-11) [appending data sets 148](#page-155-1) [apply 155](#page-162-12) [Apriori 61,](#page-68-0) [77](#page-84-0) [arima.mle 173](#page-180-0)

[Arith 156,](#page-163-0) [176](#page-183-4) [arules 77](#page-84-1) [as.bdCharacter 156](#page-163-1) [as.bdFactor 156](#page-163-2) [as.bdFrame 156,](#page-163-3) [176](#page-183-5) [as.bdLogical 156,](#page-163-4) [176](#page-183-6) [as.bdVector 156](#page-163-5) [attr 156,](#page-163-6) [156](#page-163-7) [attributes 156,](#page-163-8) [156](#page-163-9)

### **B**

[barchart 85,](#page-92-0) [108,](#page-115-0) [169](#page-176-0) [barplot 85,](#page-92-1) [168](#page-175-0) [basic algebra 18](#page-25-1) [bd.aggregate 9,](#page-16-0) [46,](#page-53-0) [148](#page-155-2) [bd.append 148](#page-155-3) [bd.assoc.rules 60](#page-67-1) [bd.assoc.rules.get.item.counts 68](#page-75-0) [bd.assoc.rules.graph 69](#page-76-0) [bd.bin 148](#page-155-4) [bd.block.apply 9,](#page-16-1) [49,](#page-56-0) [50,](#page-57-0) [51,](#page-58-0) [126,](#page-133-0)  [148](#page-155-5) [bd.by.group 9,](#page-16-2) [126,](#page-133-1) [128,](#page-135-0) [148](#page-155-6) [bd.by.window 10,](#page-17-0) [128,](#page-135-1) [148](#page-155-7) [bd.by.window. 126](#page-133-2) [bd.cache.cleanup 154](#page-161-0) [bd.cache.info 154](#page-161-1) [bd.coerce 51,](#page-58-1) [148,](#page-155-8) [176](#page-183-7) [bd.cor 147](#page-154-0) [bd.create.columns 37,](#page-44-0) [38,](#page-45-0) [133,](#page-140-0) [139,](#page-146-0)  [140,](#page-147-0) [149](#page-156-0) [bd.crosstabs 147](#page-154-1)

[bd.data.viewer 25,](#page-32-0) [147](#page-154-2) [bd.duplicated 149](#page-156-1) [bd.filter.columns 149](#page-156-2) [bd.filter.rows 28,](#page-35-0) [29,](#page-36-0) [139,](#page-146-1) [140,](#page-147-1) [149](#page-156-3) [bd.join 45,](#page-52-0) [149](#page-156-4) [bd.model.frame.and.matrix 171](#page-178-3) [bd.modify.columns 149](#page-156-5) [bd.normalize 149](#page-156-6) [bd.options 8,](#page-15-0) [12,](#page-19-0) [125,](#page-132-0) [154](#page-161-2) [bd.pack.object 137,](#page-144-0) [138,](#page-145-0) [154](#page-161-3) [bd.partition 150](#page-157-0) [bd.relational.difference 150](#page-157-1) [bd.relational.intersection 150](#page-157-2) [bd.relational.join 150](#page-157-3) [bd.relational.product 150](#page-157-4) [bd.relational.project 150](#page-157-5) [bd.relational.restrict 150](#page-157-6) [bd.relational.union 151](#page-158-0) [bd.remove.missing 151](#page-158-1) [bd.reorder.columns 151](#page-158-2) [bd.sample 151](#page-158-3) [bd.select 139](#page-146-2) [bd.select.rows 139,](#page-146-3) [151](#page-158-4) [bd.shuffle 151](#page-158-5) [bd.sort 151](#page-158-6) [bd.split 151](#page-158-7) [bd.split.by.group 10,](#page-17-1) [128,](#page-135-2) [154](#page-161-4) [bd.split.by.window 10,](#page-17-2) [128,](#page-135-3) [154](#page-161-5) [bd.sql 152](#page-159-0) [bd.stack 36,](#page-43-0) [153](#page-160-0) [bd.string.column.width 153](#page-160-1) [bd.transpose 153](#page-160-2) [bd.unique 153](#page-160-3) [bd.univariate 147](#page-154-3) [bd.unpack.object 137,](#page-144-1) [154](#page-161-6) [bd.unstack 153](#page-160-4) [bdCharacter 11,](#page-18-0) [144](#page-151-0) [bdCluster 11,](#page-18-1) [13,](#page-20-1) [45,](#page-52-1) [144,](#page-151-1) [170](#page-177-0) [bdFactor 11,](#page-18-2) [39,](#page-46-0) [144](#page-151-2) [bdFrame 11,](#page-18-3) [14,](#page-21-0) [30,](#page-37-0) [144,](#page-151-3) [154,](#page-161-7) [156](#page-163-10) [introducing the new data type 4](#page-11-0) [bdGLM 11](#page-18-4) [bdGlm 13,](#page-20-2) [56,](#page-63-0) [144,](#page-151-4) [170](#page-177-1) [bdLM 11](#page-18-5) [bdLm 13,](#page-20-3) [16,](#page-23-1) [144,](#page-151-5) [170](#page-177-2)

[bdLogical 11,](#page-18-6) [144](#page-151-6) [bdNumeric 11,](#page-18-7) [144](#page-151-7) [bdPrincomp 11,](#page-18-8) [13,](#page-20-4) [144,](#page-151-8) [170](#page-177-3) [bdSeries 4,](#page-11-1) [11,](#page-18-9) [14](#page-21-1) [data 14](#page-21-2) [positions 14](#page-21-3) [units 14](#page-21-4) [bdSignalSeries 4,](#page-11-2) [11,](#page-18-10) [14,](#page-21-5) [17,](#page-24-0) [144](#page-151-9) [bdTimeDate 4,](#page-11-3) [11,](#page-18-11) [17,](#page-24-1) [144,](#page-151-10) [175](#page-182-0) [bdTimeSeries 4,](#page-11-4) [11,](#page-18-12) [14,](#page-21-6) [17,](#page-24-2) [144](#page-151-11) [bdTimeSpan 4,](#page-11-5) [11,](#page-18-13) [17,](#page-24-3) [144](#page-151-12) [bdVector 11,](#page-18-14) [12,](#page-19-1) [15,](#page-22-0) [154](#page-161-8) [BIC 171](#page-178-4) [bigdata flag 15](#page-22-1) [binning 148](#page-155-4) [block.size 8](#page-15-1) [block processing 148](#page-155-9) [block size 125](#page-132-1) [Borgelt 77](#page-84-2) [box plot 97](#page-104-0) [boxplot 83,](#page-90-0) [156,](#page-163-11) [168](#page-175-1) [bs 171,](#page-178-5) [173](#page-180-1) [bwplot 32,](#page-39-0) [40,](#page-47-0) [83,](#page-90-1) [98](#page-105-0) [by 156](#page-163-12)

# **C**

[C 171](#page-178-6) cache files [cleaning 154](#page-161-9) [creating external 154](#page-161-10) [information 154](#page-161-11) [unpacking 154](#page-161-6) [call 57](#page-64-0) [casefold 156](#page-163-13) [ceiling 156,](#page-163-14) [176](#page-183-8) [censorReg 173](#page-180-2) [census data 22](#page-29-0) [census data description 22](#page-29-1) [censusDemogr 52](#page-59-0) [census demographics, household](#page-59-1)  variables 52 [changing order of columns 151](#page-158-8) [character 131](#page-138-0) classes

[bdCharacter 14](#page-21-7) [bdCluster 14](#page-21-8) [bdFactor 14](#page-21-9) [bdGlm 14](#page-21-10) [bdLm 14](#page-21-11) [bdLogical 14](#page-21-12) [bdNumeric 14](#page-21-13) [bdPrincomp 14](#page-21-14) [bdSignalSeries 14](#page-21-15) [bdTimeDate 14](#page-21-16) [bdTimeSeries 14](#page-21-17) [bdTimeSpan 14](#page-21-18) [bdVector 14](#page-21-19) cleaning [cache files 154](#page-161-9) [cloud 81,](#page-88-0) [170](#page-177-4) [clustering 13,](#page-20-5) [44,](#page-51-0) [171](#page-178-7) [coef 13,](#page-20-6) [57,](#page-64-1) [171](#page-178-8) [coerce 156](#page-163-15) [coerce/as 176](#page-183-9) [colIds 157,](#page-164-0) [157](#page-164-1) [colMaxs 157](#page-164-2) [colMeans 31,](#page-38-0) [44,](#page-51-1) [157](#page-164-3) [colMins 157](#page-164-4) [colRanges 157](#page-164-5) [colSums 157](#page-164-6) column [creating 149](#page-156-7) [column.flag 71](#page-78-0) [column.max 69](#page-76-1) [column.min 69](#page-76-2) [column.value 72](#page-79-0) columns [modifying 149](#page-156-8) [colVars 157](#page-164-7) [concat.two 157](#page-164-8) [conCount 64](#page-71-1) [confidence 60,](#page-67-2) [66](#page-73-0) [consequent 60](#page-67-3) [contour 85,](#page-92-2) [168](#page-175-2) [contourplot 85,](#page-92-3) [111,](#page-118-0) [169](#page-176-1) [contrasts 171,](#page-178-9) [171](#page-178-10) [converting an object 148](#page-155-10) [cor 157,](#page-164-9) [176](#page-183-10) [correlation computation 147](#page-154-4)

[covariances computation 147](#page-154-5) [coxph 173](#page-180-3) [coxph.penal 173](#page-180-4) [crossprod 19](#page-26-0) [cumsum 176](#page-183-11) [cut 157,](#page-164-10) [176](#page-183-12)

# **D**

data [import and export 15](#page-22-2) [data.dump 143](#page-150-0) [data.frameAux 177](#page-184-0) [data.restore 143](#page-150-1) [data exploration functions 147](#page-154-6) [data frame 11](#page-18-15) [data frames 11](#page-18-16) [data manipulation functions. 148](#page-155-11) data preparation [example 26](#page-33-0) [data streaming 4](#page-11-6) [data viewer window 147](#page-154-7) [Data View page 26](#page-33-1) [days 177](#page-184-1) [dbeta 157](#page-164-11) [dbinom 157](#page-164-12) [dcauchy 157](#page-164-13) [dchisq 157](#page-164-14) [deltat 177](#page-184-2) [density 99,](#page-106-0) [158](#page-165-0) [densityplot 83,](#page-90-2) [158,](#page-165-1) [169](#page-176-2) [deviance 171](#page-178-11) [dexp 158](#page-165-2) [df 158](#page-165-3) [dgamma 158](#page-165-4) [dgeom 158](#page-165-5) [dhyper 158](#page-165-6) [diff 158,](#page-165-7) [177](#page-184-3) [digamma 158](#page-165-8) [dim 158](#page-165-9) [dimnames 158,](#page-165-10) [158](#page-165-11) [discrim 173](#page-180-5) dividing [multiple data blocks 154](#page-161-12) [dlnorm 158](#page-165-12)

[dlogis 158](#page-165-13) [dmvnorm 159](#page-166-0) [dnbinom 159](#page-166-1) [dnorm 159](#page-166-2) [dnrange 159](#page-166-3) [dotchart 86,](#page-93-0) [113,](#page-120-0) [168](#page-175-3) [dotplot 86,](#page-93-1) [115,](#page-122-0) [169](#page-176-3) [downward closure property 61](#page-68-1) [dpois 159](#page-166-4) [dt 159](#page-166-5) [dunif 159](#page-166-6) [duplicated 159](#page-166-7) [durbinWatson 159,](#page-166-8) [172](#page-179-0) [dweibull 159](#page-166-9) [dwilcox 159](#page-166-10)

# **E**

[effects 172](#page-179-1) efficiency [bd.filter.rows 28](#page-35-1) [end 177](#page-184-4) [exportData 143](#page-150-2) [exporting data 15](#page-22-2) [Expression Language 37](#page-44-1) [ExpressionLanguage 28](#page-35-2) [exprs 38](#page-45-1)

### **F**

[factanal 173](#page-180-6) [factor 131](#page-138-1) [factor column levels 134](#page-141-0) [family 172](#page-179-2) filtering [columns 149](#page-156-9) [rows 149](#page-156-10) [filtering columns 149](#page-156-2) [fitted 13,](#page-20-7) [172](#page-179-3) [Fitting functions 170](#page-177-5) [floor 159,](#page-166-11) [177](#page-184-5) [format 159](#page-166-12) [formula 13,](#page-20-8) [160,](#page-167-0) [172](#page-179-4) [formula operators 17](#page-24-4)  [155,](#page-162-13) [176](#page-183-13)

[- function 155,](#page-162-14) [176](#page-183-14)

# **G**

[gam 173](#page-180-7) [generalized linear models 13](#page-20-9) get [cache file information 154](#page-161-11) getting [maximum number of characters](#page-160-1)  153 [glm 56,](#page-63-1) [173](#page-180-8) [gls 174](#page-181-0) [gnls 174](#page-181-1) [graph functions 81,](#page-88-1) [168](#page-175-4) [Trellis 169](#page-176-4) [graphics functions 15](#page-22-3) [grep 160](#page-167-1)

### **H**

[Hahsler 77](#page-84-3) [help 38](#page-45-2) [hexagonal binning 16,](#page-23-2) [82,](#page-89-1) [87](#page-94-0) [hexbin 33,](#page-40-0) [82,](#page-89-2) [84,](#page-91-1) [93,](#page-100-1) [169](#page-176-5) [hist 31,](#page-38-1) [83,](#page-90-3) [101,](#page-108-0) [160,](#page-167-2) [169](#page-176-6) [hist2d 16,](#page-23-3) [84,](#page-91-2) [115,](#page-122-1) [160,](#page-167-3) [169](#page-176-7) [histogram 83,](#page-90-4) [103,](#page-110-0) [160,](#page-167-4) [170](#page-177-6) [hms 177](#page-184-6) [hours 177](#page-184-7) [html.table 160](#page-167-5)

# **I**

[image 84,](#page-91-3) [86,](#page-93-2) [115,](#page-122-2) [169](#page-176-8) [importData 25,](#page-32-1) [131,](#page-138-2) [143](#page-150-3) [importing data 15](#page-22-4) [interp 16,](#page-23-4) [84,](#page-91-4) [111,](#page-118-1) [169](#page-176-9) [intersect 160](#page-167-6) [is.all.white 160](#page-167-7) [is.element 160](#page-167-8) [is.finite 160](#page-167-9) [is.infinite 160](#page-167-10) [is.na 160](#page-167-11) [is.nan 160](#page-167-12)

[is.number 160](#page-167-13) [is.rectangular 160](#page-167-14) [item.list 70](#page-77-0) [itemCount 64](#page-71-2)

# **J**

joining [data sets 150](#page-157-7) [datasets 149](#page-156-4) [joining data sets 149](#page-156-11)

#### **K**

[kappa 172](#page-179-5) [kurtosis 160](#page-167-15)

#### **L**

[labels 172](#page-179-6) [least squares line 93,](#page-100-2) [96](#page-103-0) [length 160](#page-167-16) [levelplot 86,](#page-93-3) [116,](#page-123-0) [170](#page-177-7) [levels 39,](#page-46-1) [161,](#page-168-0) [161](#page-168-1) [lift 60,](#page-67-4) [67](#page-74-0) [linear modeling 171](#page-178-12) [linear regression 13,](#page-20-10) [171](#page-178-13) [lines 82,](#page-89-3) [94,](#page-101-0) [121](#page-128-0) [lm 13,](#page-20-11) [174](#page-181-2) [lme 174](#page-181-3) [lmList 174](#page-181-4) [lmRobMM 174](#page-181-5) [loadings 172](#page-179-7) [loess 16,](#page-23-5) [85,](#page-92-4) [174](#page-181-6) [loess.smooth 85,](#page-92-5) [174](#page-181-7) [Loess smoother 93,](#page-100-3) [94](#page-101-1) [log 12,](#page-19-2) [34](#page-41-0) [logLik 172](#page-179-8) [lsfit 85,](#page-92-6) [93](#page-100-4)

#### **M**

[mad 161](#page-168-2) [market basket analysis 60](#page-67-5) [match 161,](#page-168-3) [177](#page-184-8) [Math 161,](#page-168-4) [177](#page-184-9)

[Math2 161,](#page-168-5) [177](#page-184-10) [matrix 18,](#page-25-2) [161](#page-168-6) [matrix operations 18](#page-25-3) [max 177](#page-184-11) [max.block.mb 8,](#page-15-2) [125](#page-132-2) [max.convert.bytes 8](#page-15-3) [max.rule.items 62,](#page-69-0) [63](#page-70-0) [mdy 177](#page-184-12) [mean 5,](#page-12-1) [161,](#page-168-7) [177](#page-184-13) [median 32,](#page-39-1) [161,](#page-168-8) [177](#page-184-14) [merge 47,](#page-54-0) [161](#page-168-9) [metadata 5](#page-12-2) [min 177](#page-184-15) [min.confidence 62](#page-69-1) [min.rule.items 62,](#page-69-2) [63](#page-70-1) [min.support 62,](#page-69-3) [76](#page-83-0) [minutes 177](#page-184-16) missing value [example 26](#page-33-2) missing values [filtering for 151](#page-158-1) [mlm 174](#page-181-8) [model 12](#page-19-3) [training, testing, and validating](#page-157-8)  150 [model.frame 172](#page-179-9) [model.matrix 172](#page-179-10) [modeling functions 16](#page-23-6) [modeling utilities 171](#page-178-14) [models 11](#page-18-17) [months 178](#page-185-0)

#### **N**

[na.exclude 161](#page-168-10) [na.omit 161](#page-168-11) [names 26,](#page-33-3) [38,](#page-45-3) [161,](#page-168-12) [161](#page-168-13) [nchar 161](#page-168-14) [ncol 161](#page-168-15) [nlme 174](#page-181-9) [nls 174](#page-181-10) [notSorted 162](#page-169-0) [nrow 162](#page-169-1) [ns 171,](#page-178-15) [174](#page-181-11) [numberMissing 162](#page-169-2)

# **O**

[object creation functions 144](#page-151-13) [Ops 162](#page-169-3) out-of-memory [processing 3](#page-10-0) [overflow errors 135](#page-142-0)

#### **P**

[pairs 82,](#page-89-4) [87,](#page-94-1) [88,](#page-95-0) [162,](#page-169-4) [169](#page-176-10) [pair-wise scatter plot 89](#page-96-0) [panel 82,](#page-89-5) [83](#page-90-5) [panel.lmline 92](#page-99-0) [parallel 81,](#page-88-2) [170](#page-177-8) [paste 27](#page-34-0) [pbeta 162](#page-169-5) [pbinom 162](#page-169-6) [pcauchy 162](#page-169-7) [pchisq 162](#page-169-8) [persp 84,](#page-91-5) [86,](#page-93-4) [117,](#page-124-0) [169](#page-176-11) [pexp 162](#page-169-9) [pf 162](#page-169-10) [pgamma 162](#page-169-11) [pgeom 162](#page-169-12) [phyper 162](#page-169-13) [pie 86,](#page-93-5) [169](#page-176-12) [pie chart 118](#page-125-0) [piechart 86,](#page-93-6) [119,](#page-126-0) [170](#page-177-9) [plnorm 163](#page-170-0) [plogis 163](#page-170-1) [plot 13,](#page-20-12) [57,](#page-64-2) [82,](#page-89-6) [83,](#page-90-6) [87,](#page-94-2) [89,](#page-96-1) [163,](#page-170-2) [169,](#page-176-13)  [172,](#page-179-11) [178](#page-185-1) [plotting big data 83](#page-90-7) [pmatch 163](#page-170-3) [pmvnorm 163](#page-170-4) [pnbinom 163](#page-170-5) [pnorm 163](#page-170-6) [pnrange 163](#page-170-7) [points 51,](#page-58-2) [121](#page-128-1) [ppois 163](#page-170-8) [predict 13,](#page-20-13) [172](#page-179-12) [small data models 173](#page-180-9) [predict, bdCluster 46](#page-53-1) [prescan.items 68](#page-75-1)

[principal components analysis 13](#page-20-14) [principal components modeling 171](#page-178-16) [princomp 174](#page-181-12) [print 12,](#page-19-4) [163,](#page-170-9) [172](#page-179-13) [print.summary 172](#page-179-14) [PROC UNIVARIATE 147](#page-154-8) [programming functions 154](#page-161-13) [pt 163](#page-170-10) [punif 163](#page-170-11) [pweibull 163](#page-170-12) [pwilcox 164](#page-171-0)

# **Q**

[qbeta 164](#page-171-1) [qbinom 164](#page-171-2) [qcauchy 164](#page-171-3) [qchisq 164](#page-171-4) [qexp 164](#page-171-5) [qf 164](#page-171-6) [qgamma 164](#page-171-7) [qgeom 164](#page-171-8) [qhyper 164](#page-171-9) [qlnorm 164](#page-171-10) [qlogis 164](#page-171-11) [qnbinom 165](#page-172-0) [qnorm 165](#page-172-1) [qnrange 165](#page-172-2) [qpois 165](#page-172-3) [qq 83,](#page-90-8) [103,](#page-110-1) [165,](#page-172-4) [170](#page-177-10) [qqline 83,](#page-90-9) [96](#page-103-1) [qqmath 84,](#page-91-6) [103,](#page-110-2) [104,](#page-111-0) [165](#page-172-5) [qqnorm 84,](#page-91-7) [103,](#page-110-3) [105,](#page-112-0) [165,](#page-172-6) [169,](#page-176-14) [172](#page-179-15) [qqplot 84,](#page-91-8) [93,](#page-100-5) [103,](#page-110-4) [106,](#page-113-0) [165,](#page-172-7) [169](#page-176-15) [qt 165](#page-172-8) [quantile 165,](#page-172-9) [178](#page-185-2) [quarters 178](#page-185-3) [qunif 165](#page-172-10) [qweibull 165](#page-172-11) [qwilcox 165](#page-172-12)

### **R**

[range 5,](#page-12-3) [165,](#page-172-13) [178](#page-185-4) [rank 166](#page-173-0)

[rare item problem 61](#page-68-2) [rbeta 145](#page-152-0) [rbinom 145](#page-152-1) [rcauchy 145](#page-152-2) [rchisq 145](#page-152-3) [regexpr 29](#page-36-1) [regression line 93](#page-100-6) removing [duplicated rows 153](#page-160-5) [removing columns 150](#page-157-9) [rep 48,](#page-55-0) [145](#page-152-4) [replace 166](#page-173-1) [residuals 13,](#page-20-15) [172](#page-179-16) [retrieving relational union 151](#page-158-9) [rev 166](#page-173-2) [rexp 145](#page-152-5) [rf 145](#page-152-6) [rgamma 145](#page-152-7) [rgeom 145](#page-152-8) [rhyper 145](#page-152-9) [rle 166](#page-173-3) [rlnorm 145](#page-152-10) [rlogis 145](#page-152-11) [rmvnorm 145](#page-152-12) [rnbinom 145](#page-152-13) [rnorm 145](#page-152-14) [rnrange 146](#page-153-0) [row.language 29](#page-36-2) [row.names 166,](#page-173-4) [166](#page-173-5) [rowIds 166,](#page-173-6) [166](#page-173-7) [rowMaxs 166](#page-173-8) [rowMeans 166](#page-173-9) [rowMins 166](#page-173-10) [rowRanges 166](#page-173-11) [rowSums 166](#page-173-12) [rowVars 166](#page-173-13) [rpois 146](#page-153-1) [rstab 146](#page-153-2) [rt 146](#page-153-3) [rule.support.both 63,](#page-70-2) [65](#page-72-0) [ruleCount 64](#page-71-3) [runif 146,](#page-153-4) [166](#page-173-14) [rweibull 146](#page-153-5) [rwilcox 146](#page-153-6)

# **S**

[safe.predict.gam 174](#page-181-13) [sample 166](#page-173-15) [sampling rows 151](#page-158-10) [sapply 30](#page-37-1) [scalable algorithms 4,](#page-11-7) [5](#page-12-4) [scale 166](#page-173-16) [scaling continuous variables 149](#page-156-12) [scanLines 132](#page-139-0) [scatter plot 88](#page-95-1) [scatterplot 43](#page-50-0) [scatterplot matrix 90](#page-97-0) [screeplot 173](#page-180-10) [seconds 178](#page-185-5) selecting [rows 150,](#page-157-6) [151](#page-158-11) [seq 27](#page-34-1) [series 11](#page-18-18) [seriesLag 178](#page-185-6) [set.seed 46](#page-53-2) [setdiff 167](#page-174-0) [shiftPositions 167,](#page-174-1) [178](#page-185-7) [show 167,](#page-174-2) [178](#page-185-8) shuffling [rows 151](#page-158-12) [signalSeries 13](#page-20-16) [skewness 167](#page-174-3) [smooth 85](#page-92-7) [smooth.spline 174](#page-181-14) [smooth.spline.fit 174](#page-181-15) [smoothing spline 95](#page-102-0) [smooth spline 93](#page-100-7) [sort 167,](#page-174-4) [178](#page-185-9) [sort.list 178](#page-185-10) sorting [rows 151](#page-158-13) [spline.des 171](#page-178-17) [split 167,](#page-174-5) [178](#page-185-11) splitting [data sets 151](#page-158-14) [splom 82,](#page-89-7) [90,](#page-97-1) [91](#page-98-0) SQL syntax [using with Spotfire S+ 152](#page-159-1) stacking

[columns 153](#page-160-6) [start 178](#page-185-12) [stdev 167](#page-174-6) [step 173](#page-180-11) [string.column.width 133](#page-140-1) [string column widths 131](#page-138-3) [stripplot 84,](#page-91-9) [107](#page-114-0) [sub 167,](#page-174-7) [167](#page-174-8) [substring 167,](#page-174-9) [167,](#page-174-10) [178](#page-185-13) [sum 178](#page-185-14) [Summary 167,](#page-174-11) [178](#page-185-15) [summary 12,](#page-19-5) [13,](#page-20-17) [27,](#page-34-2) [30,](#page-37-2) [167,](#page-174-12) [173,](#page-180-12)  [178](#page-185-16) [support 60,](#page-67-6) [61,](#page-68-3) [64](#page-71-4) [survReg 175](#page-182-1) [survreg 174](#page-181-16) [survReg.penal 175](#page-182-2) [sweep 167](#page-174-13)

# **T**

[t 44,](#page-51-2) [167](#page-174-14) [table 16,](#page-23-7) [85,](#page-92-8) [109](#page-116-0) [tabulate 167](#page-174-15) [tapply 16,](#page-23-8) [85,](#page-92-9) [110,](#page-117-0) [167](#page-174-16) [timeCalendar 17,](#page-24-5) [175](#page-182-3) [timeConvert 179](#page-186-0) [timeDate 17](#page-24-6) [positions 13](#page-20-18) [time date functions 175](#page-182-4) [time operations 17](#page-24-7) [timeSeq 175](#page-182-5) [timeSeries 13](#page-20-19) [timeZoneConvert 18](#page-25-4) [transaction.id 71](#page-78-1) [transCount 64](#page-71-5) transposing [columns to rows 153](#page-160-7) [tree 175](#page-182-6) [Trellis 33](#page-40-1) Trellis graph [creating 83](#page-90-10) Trellis graphic object [creating 82](#page-89-8)

[Trellis graphics 32](#page-39-2) [trigamma 168](#page-175-5) [trunc 179](#page-186-1) [types 38](#page-45-4)

#### **U**

[union 168](#page-175-6) [unique 168](#page-175-7) unique columns [determining 149](#page-156-13) [units 13](#page-20-20) [univariate statistics 147](#page-154-9) unpacking [cache files 154](#page-161-6)

#### **V**

[var 168,](#page-175-8) [179](#page-186-2) [vector 11](#page-18-19) [vector generation 145](#page-152-15) [vectors 12](#page-19-6) [virtual memory limitations 3](#page-10-1)

#### **W**

[wdydy 179](#page-186-3) [weekdays 179](#page-186-4) [which.infinite 168](#page-175-9) [which.na 168](#page-175-10) [which.nan 168](#page-175-11) [whisker plot 98](#page-105-1) [wireframe 86,](#page-93-7) [120](#page-127-0)

### **X**

[xy2cell 168](#page-175-12) [xyCall 168](#page-175-13) [xyplot 33,](#page-40-2) [43,](#page-50-1) [82,](#page-89-9) [83,](#page-90-11) [87,](#page-94-3) [92,](#page-99-1) [168](#page-175-14)

#### **Y**

[yeardays 179](#page-186-5) [years 179](#page-186-6)